# $\frac{d\ln\ln}{d}$

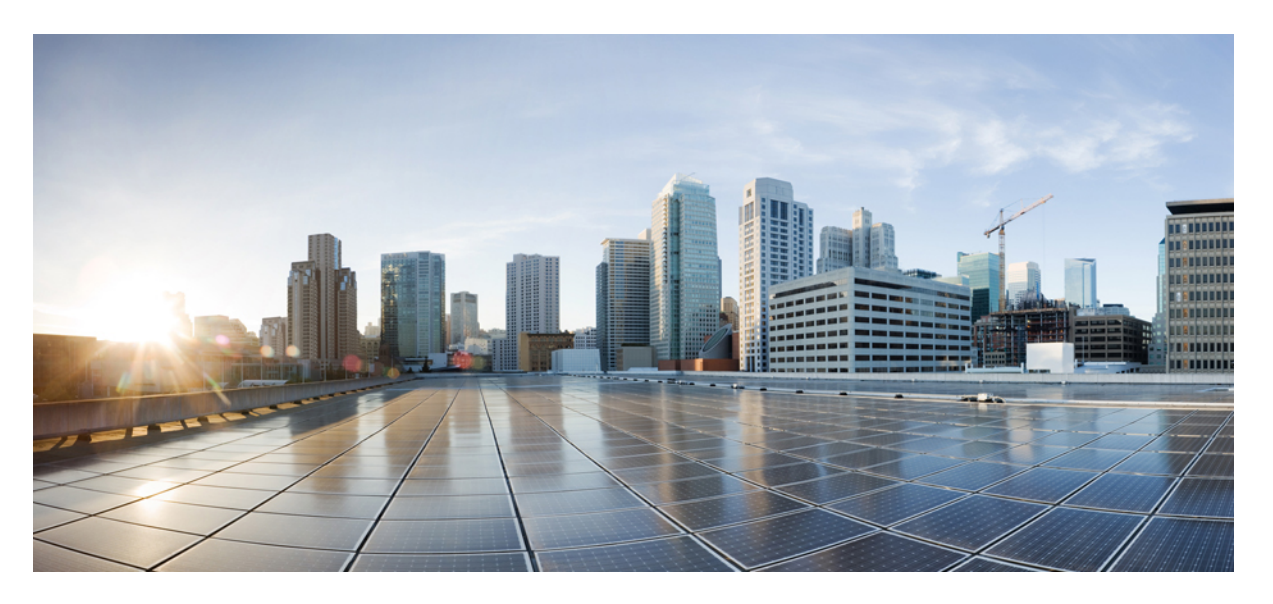

### **Guía del usuario para la interfaz de teléfono de Cisco Unity Connection (versión 11.x)**

**Primera publicación:** 2015-06-01

#### **Americas Headquarters**

Cisco Systems, Inc. 170 West Tasman Drive San Jose, CA 95134-1706 USA http://www.cisco.com Tel: 408 526-4000 800 553-NETS (6387) Fax: 408 527-0883

THE SPECIFICATIONS AND INFORMATION REGARDING THE PRODUCTS IN THIS MANUAL ARE SUBJECT TO CHANGE WITHOUT NOTICE. ALL STATEMENTS, INFORMATION, AND RECOMMENDATIONS IN THIS MANUAL ARE BELIEVED TO BE ACCURATE BUT ARE PRESENTED WITHOUT WARRANTY OF ANY KIND, EXPRESS OR IMPLIED. USERS MUST TAKE FULL RESPONSIBILITY FOR THEIR APPLICATION OF ANY PRODUCTS.

THE SOFTWARE LICENSE AND LIMITED WARRANTY FOR THE ACCOMPANYING PRODUCT ARE SET FORTH IN THE INFORMATION PACKET THAT SHIPPED WITH THE PRODUCT AND ARE INCORPORATED HEREIN BY THIS REFERENCE. IF YOU ARE UNABLE TO LOCATE THE SOFTWARE LICENSE OR LIMITED WARRANTY, CONTACT YOUR CISCO REPRESENTATIVE FOR A COPY.

The Cisco implementation of TCP header compression is an adaptation of a program developed by the University of California, Berkeley (UCB) as part of UCB's public domain version of the UNIX operating system. All rights reserved. Copyright © 1981, Regents of the University of California.

NOTWITHSTANDING ANY OTHER WARRANTY HEREIN, ALL DOCUMENT FILES AND SOFTWARE OF THESE SUPPLIERS ARE PROVIDED "AS IS" WITH ALL FAULTS. CISCO AND THE ABOVE-NAMED SUPPLIERS DISCLAIM ALL WARRANTIES, EXPRESSED OR IMPLIED, INCLUDING, WITHOUT LIMITATION, THOSE OF MERCHANTABILITY, FITNESS FOR A PARTICULAR PURPOSE AND NONINFRINGEMENT OR ARISING FROM A COURSE OF DEALING, USAGE, OR TRADE PRACTICE.

IN NO EVENT SHALL CISCO OR ITS SUPPLIERS BE LIABLE FOR ANY INDIRECT, SPECIAL, CONSEQUENTIAL, OR INCIDENTAL DAMAGES, INCLUDING, WITHOUT LIMITATION, LOST PROFITS OR LOSS OR DAMAGE TO DATA ARISING OUT OF THE USE OR INABILITY TO USE THIS MANUAL, EVEN IF CISCO OR ITS SUPPLIERS HAVE BEEN ADVISED OF THE POSSIBILITY OF SUCH DAMAGES.

Any Internet Protocol (IP) addresses and phone numbers used in this document are not intended to be actual addresses and phone numbers. Any examples, command display output, network topology diagrams, and other figures included in the document are shown for illustrative purposes only. Any use of actual IP addresses or phone numbers in illustrative content is unintentional and coincidental.

Cisco and the Cisco logo are trademarks or registered trademarks of Cisco and/or its affiliates in the U.S. and other countries. To view a list of Cisco trademarks, go to this URL: <https://www.cisco.com/c/en/us/about/legal/trademarks.html>. Third-party trademarks mentioned are the property of their respective owners. The use of the word partner does not imply a partnership relationship between Cisco and any other company. (1721R)

© 2020 Cisco Systems, Inc. Todos los derechos reservados.

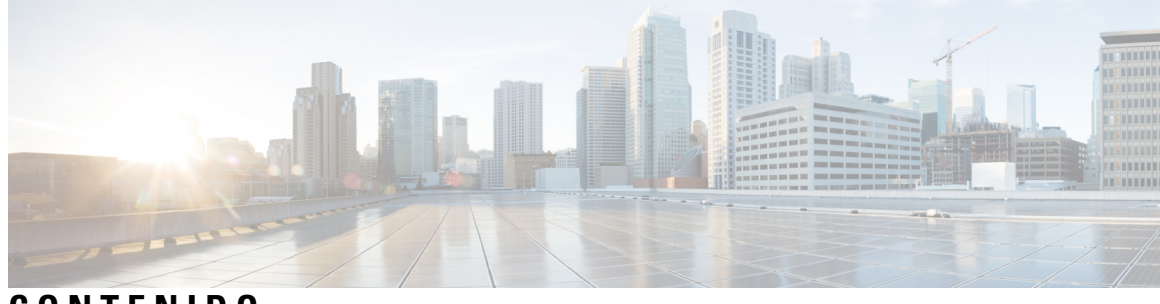

**CONTENIDO**

I

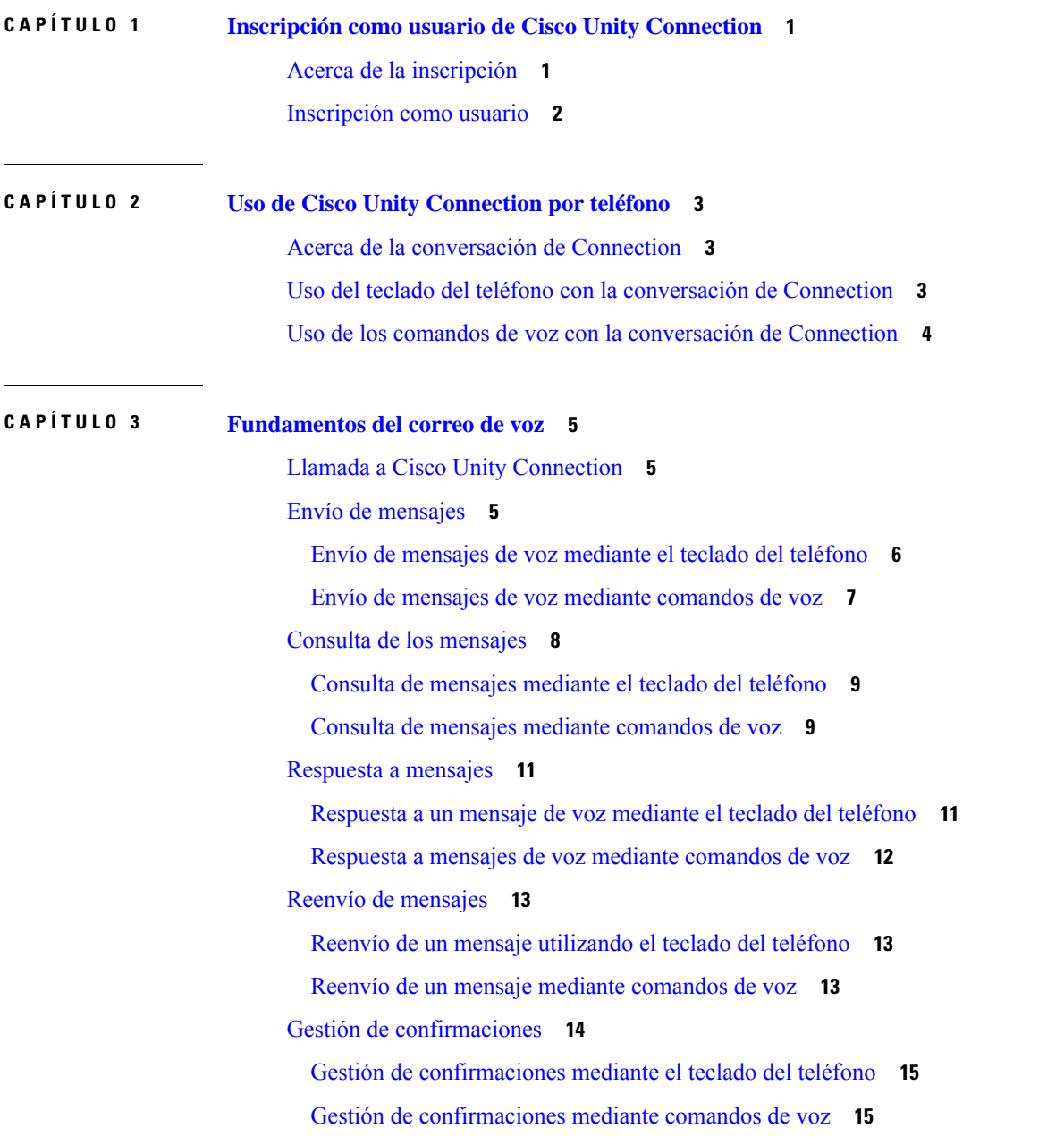

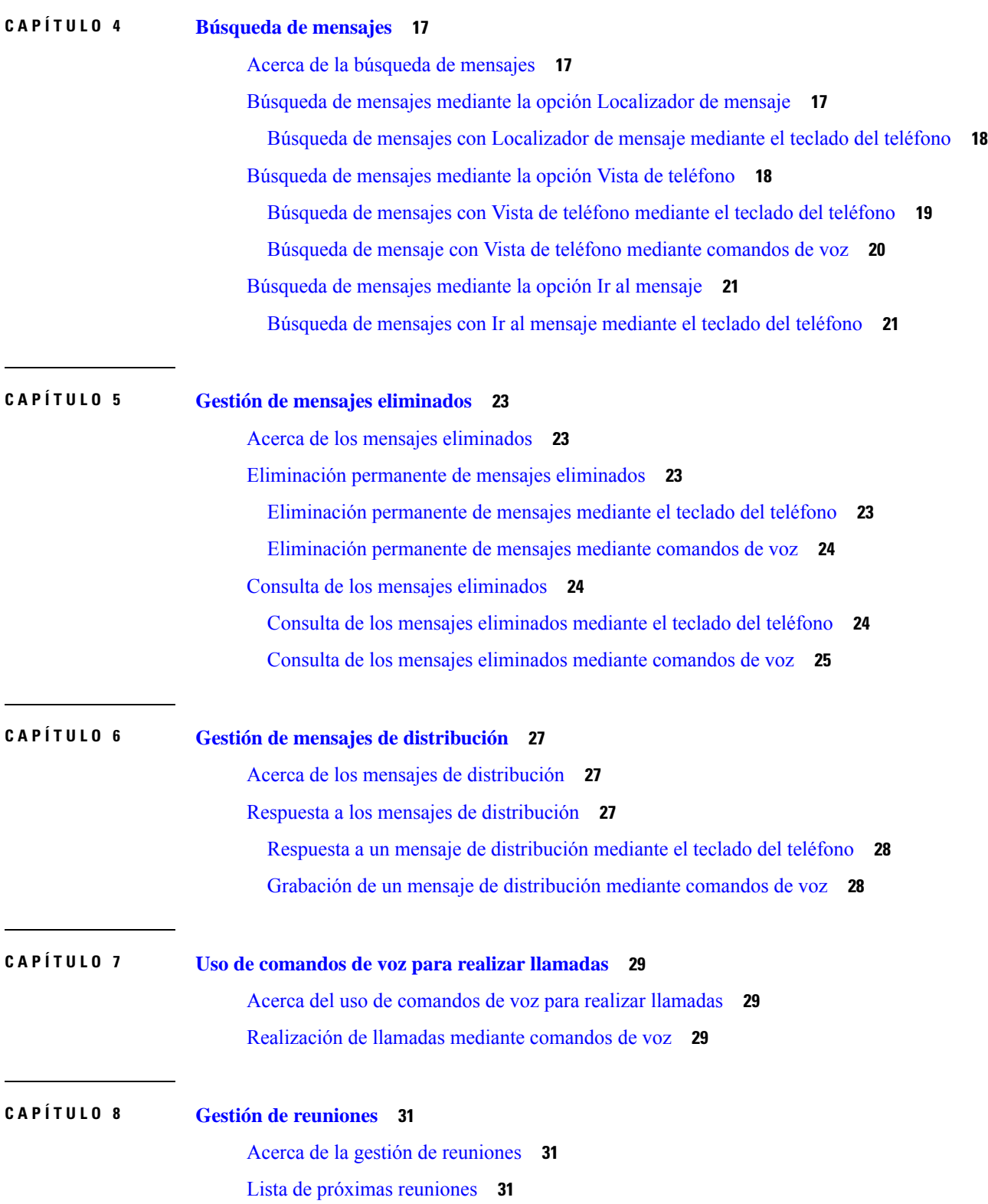

 $\mathbf I$ 

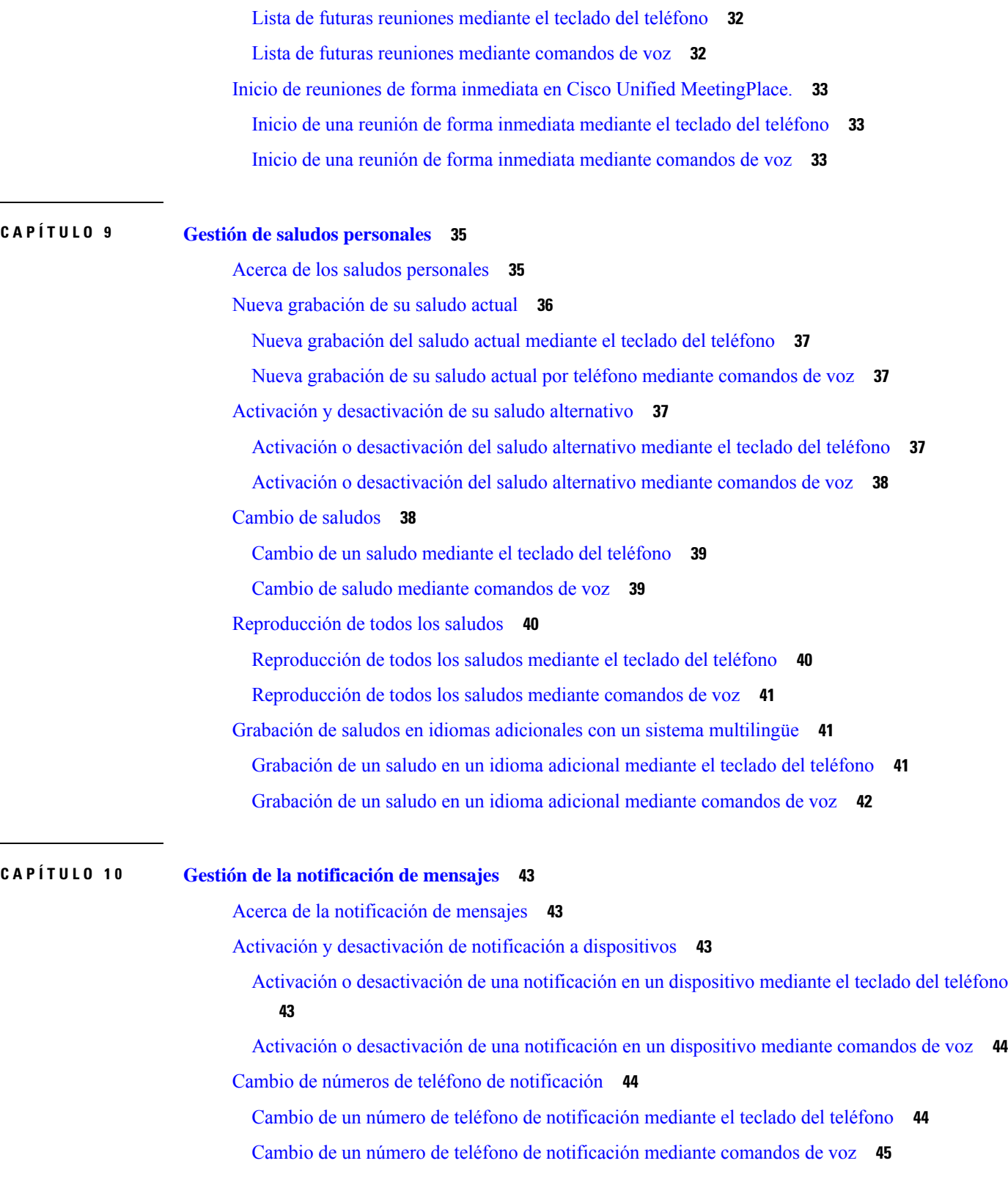

 $\blacksquare$ 

 $\mathbf I$ 

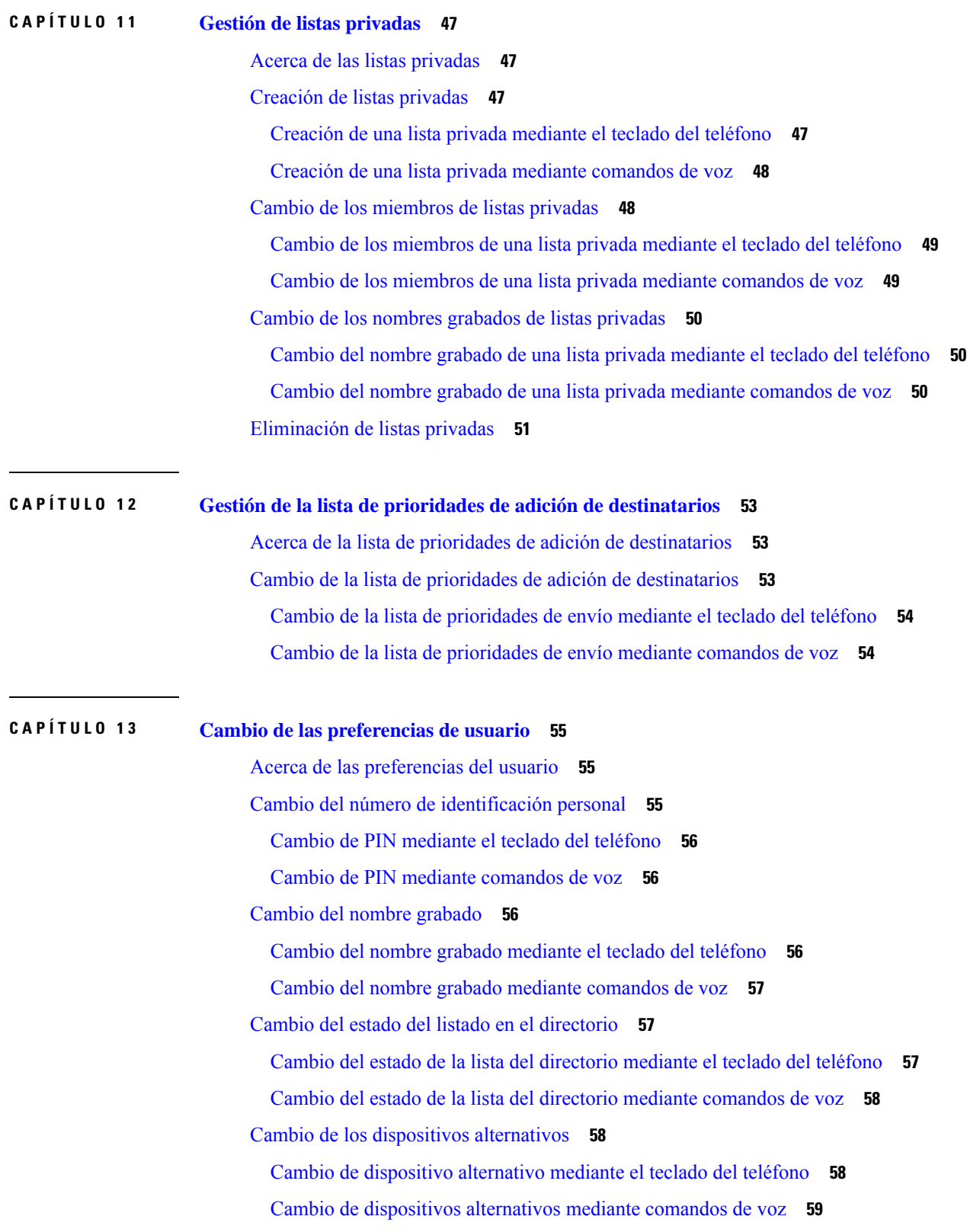

 $\mathbf I$ 

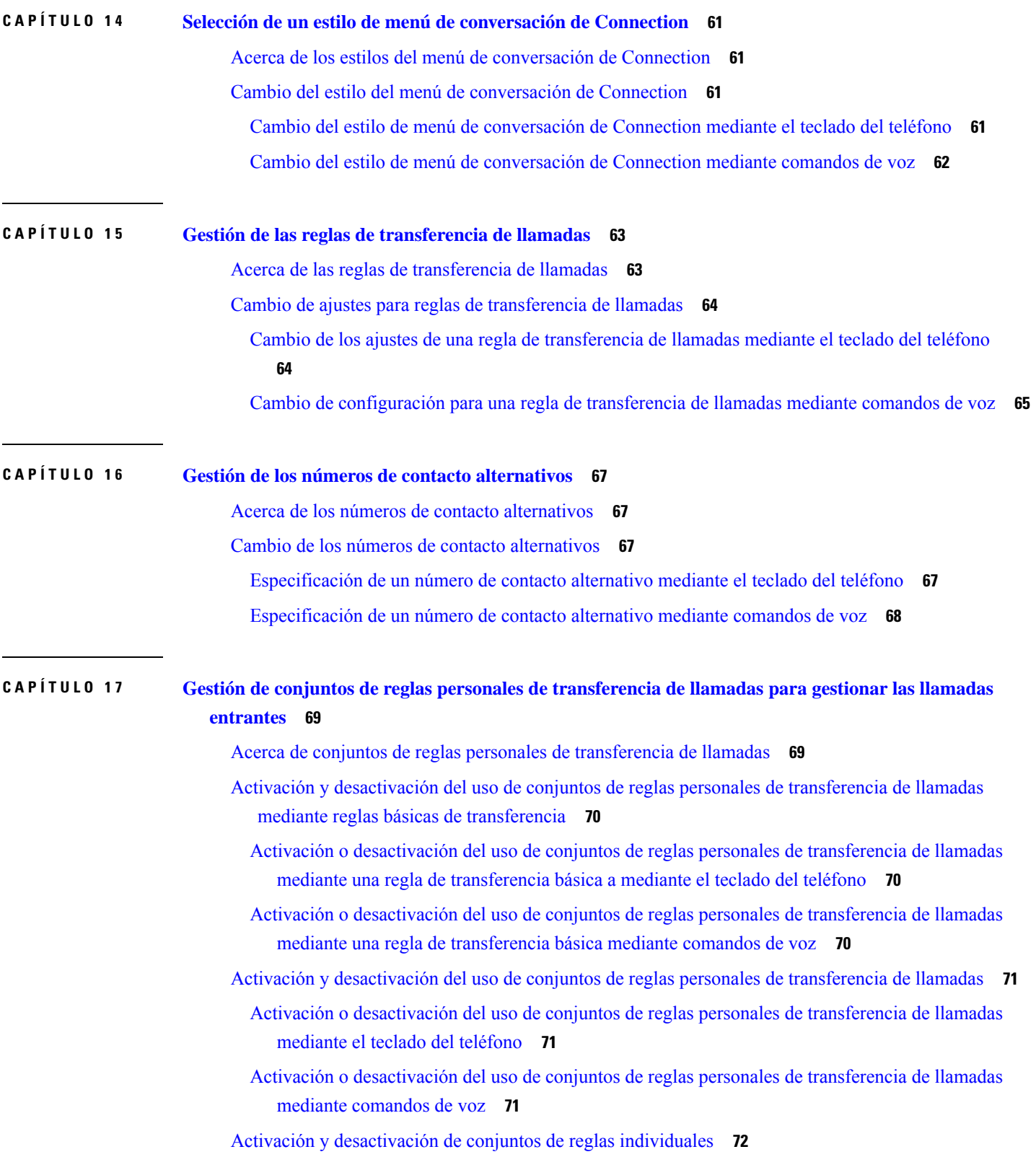

 $\blacksquare$ 

 $\mathbf{l}$ 

- [Activación](#page-81-1) de un conjunto de reglas mediante el teclado del teléfono **72**
- [Activación](#page-81-2) de un conjunto de reglas mediante comandos de voz **72**
- [Desactivación](#page-82-0) de un conjunto de reglas mediante el teclado del teléfono **73**
- [Desactivación](#page-82-1) de un conjunto de reglas mediante comandos de voz **73**
- Uso del conjunto de reglas de [transferencia](#page-83-0) de todas las llamadas **74**
	- Activación del conjunto de reglas de [transferencia](#page-83-1) de todas las llamadas mediante el teclado del [teléfono](#page-83-1) **74**
	- Activación del conjunto de reglas de transferencia de [todaslasllamadas](#page-83-2) mediante comandos de voz **[74](#page-83-2)**
	- [Desactivación](#page-84-0) del conjunto de reglas de transferencia de todas las llamadas mediante el teclado del [teléfono](#page-84-0) **75**
	- [Desactivación](#page-84-1) del conjunto de reglas de transferencia de todas las llamadas mediante comandos de [voz](#page-84-1) **75**

Reenvío de todas las llamadas a Cisco Unity [Connection](#page-85-0) **76**

Reenvío de todas las llamadas a Cisco Unity [Connection](#page-85-1) con el teclado del teléfono **76**

- Reenvío de todas las llamadas a Cisco Unity [Connection](#page-85-2) mediante comandos de voz **76**
- Cancelación del reenvío de [todaslasllamadas](#page-86-0) a Cisco Unity Connection con el teclado del teléfono **[77](#page-86-0)**

[Cancelación](#page-86-1) del reenvío de todas las llamadas a Cisco Unity Connection con comandos de voz **77**

#### **CAPÍTULO 1 8 Cambio de los ajustes de [reproducción](#page-88-0) 79**

Acerca de los ajustes de [reproducción](#page-88-1) **79**

- Cambio del volumen de [reproducción](#page-88-2) para mensajes concretos **79**
	- Cambio del volumen de [reproducción](#page-89-0) de un mensaje concreto mediante el teclado del teléfono **80**

Cambio del volumen de [reproducción](#page-89-1) para un mensaje concreto mediante comandos de voz **80**

Cambio de la velocidad de [reproducción](#page-89-2) para mensajes individuales **80**

Cambio de la velocidad de [reproducción](#page-90-0) de un mensaje concreto mediante el teclado del teléfono **[81](#page-90-0)**

- Cambio de la velocidad de [reproducción](#page-90-1) para un mensaje concreto mediante comandos de voz **81**
- [Modificación](#page-91-0) del volumen de reproducción para la conversación de Connection **82**

Cambio del volumen de [reproducción](#page-91-1) de la conversación mediante comandos de voz **82** [Modificación](#page-91-2) de la velocidad de la conversación de Connection **82**

Cambio de la velocidad de [reproducción](#page-91-3) de la conversación mediante comandos de voz **82**

**CAPÍTULO 1 9 [Mensajes](#page-94-0) de difusión 85**

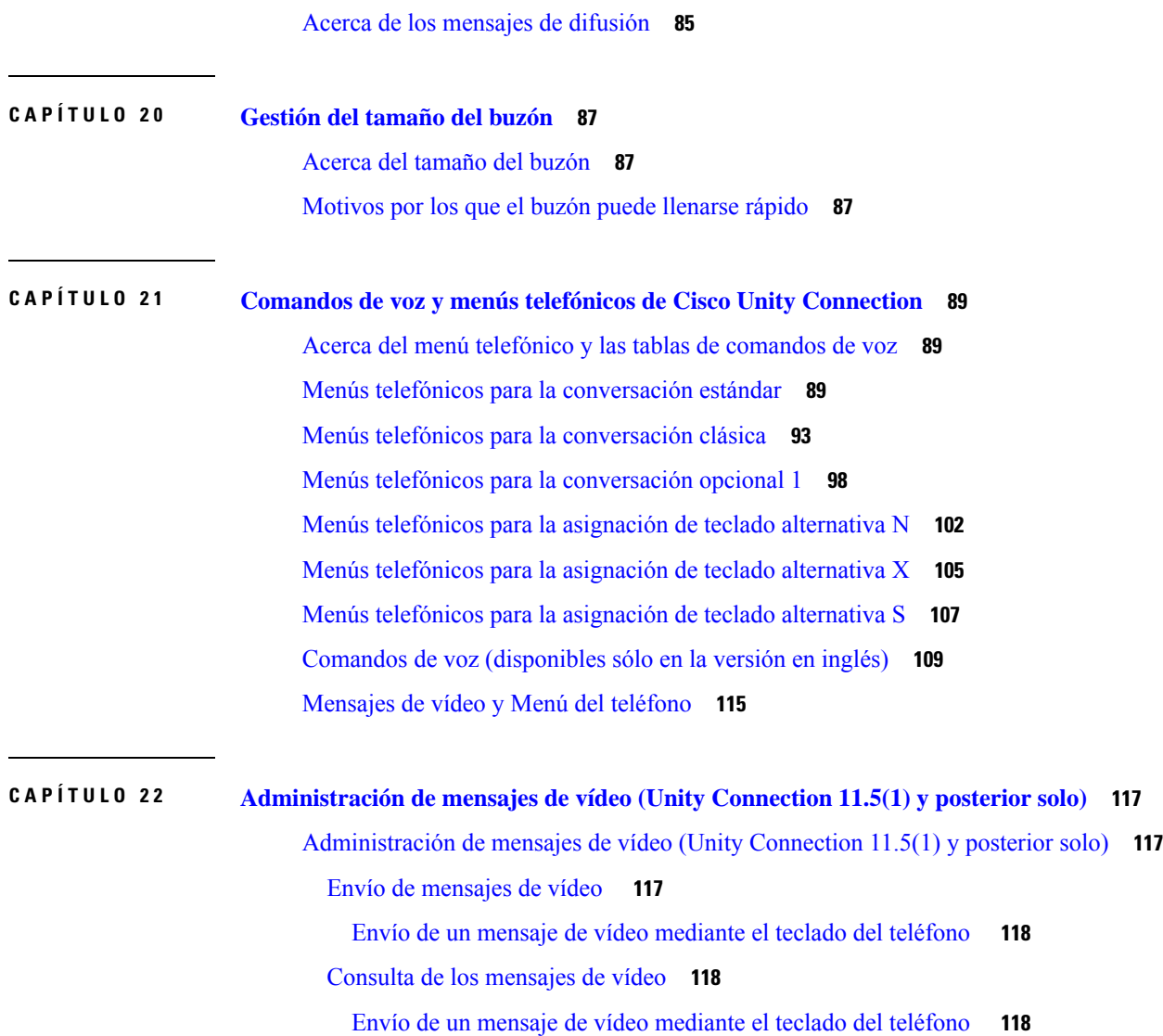

 $\blacksquare$ 

 $\mathbf{l}$ 

#### **Contenido**

 $\mathbf I$ 

<span id="page-10-0"></span>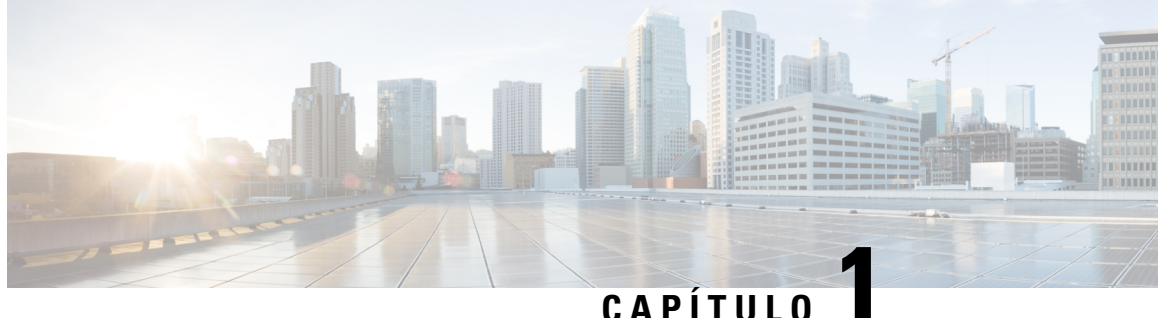

# **Inscripción como usuario de Cisco Unity Connection**

- Acerca de la [inscripción,](#page-10-1) en la página 1
- [Inscripción](#page-11-0) como usuario, en la página 2

# <span id="page-10-1"></span>**Acerca de la inscripción**

El primer paso para utilizar Cisco Unity Connection es inscribirse como usuario (paso que se puede realizar por teléfono). Normalmente, Connection está configurado de manera que oiga la conversación de primera inscripción cuando llame al sistema por primera vez.

La conversación que tiene lugar la primera vez que se inscribe es un conjunto de instrucciones grabadas previamente que sirven de guía para realizar las siguientes tareas:

- Grabar su nombre.
- Grabar el saludo que oirán los llamantes externos cuando no conteste al teléfono.
- Cambiar el PIN.
- Especificar si desea aparecer en la lista del directorio. (Si aparece en la lista, los llamantes que no sepan su extensión pueden ponerse en contacto con usted deletreando o diciendo su nombre).

Normalmente, el administrador de Connection proporciona un ID (normalmente la extensión de teléfono de su escritorio) y un PIN temporal.

Puede volver a grabar su nombre y saludo, o bien cambiar el PIN y el estado de la lista del directorio en cualquier momento una vez inscrito.

#### **Temas relacionados**

[Inscripción](#page-11-0) como usuario, en la página 2

# <span id="page-11-0"></span>**Inscripción como usuario**

#### **Procedimiento**

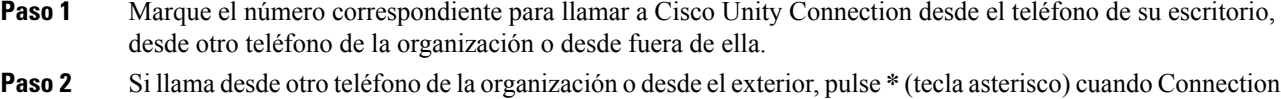

- responda. **Paso 3** Responda como se le solicite. No es necesario consultar la documentación de Connection durante la inscripción.
- El sistema le avisará cuando el proceso de inscripción haya finalizado.

Si cuelga antes de haberse inscrito totalmente, la conversación de primera inscripción vuelve a reproducirse la siguiente vez que inicie sesión en Connection.

#### **Temas relacionados**

Acerca de la [inscripción](#page-10-1), en la página 1

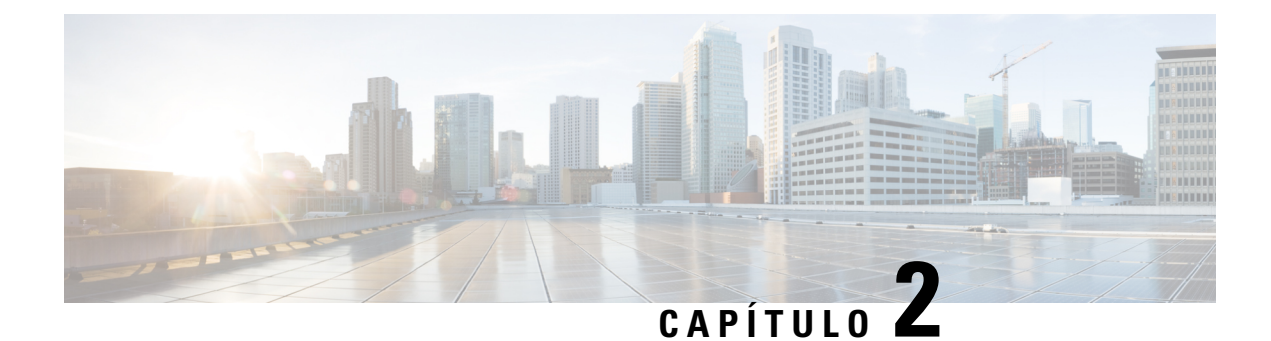

# <span id="page-12-0"></span>**Uso de Cisco Unity Connection por teléfono**

- Acerca de la [conversación](#page-12-1) de Connection, en la página 3
- Uso del teclado del teléfono con la [conversación](#page-12-2) de Connection, en la página 3
- Uso de los comandos de voz con la [conversación](#page-13-0) de Connection, en la página 4

### <span id="page-12-1"></span>**Acerca de la conversación de Connection**

Al acceder a Cisco Unity Connection por teléfono, escuchará la conversación de Connection. Lasinstrucciones y los mensajes guardados sirven de guía para enviar y recibir mensajes, grabar saludos y cambiar sus preferencias. Puede usar cualquier teléfono para acceder a Connection.

Hay dos formas de utilizar Connection por teléfono:

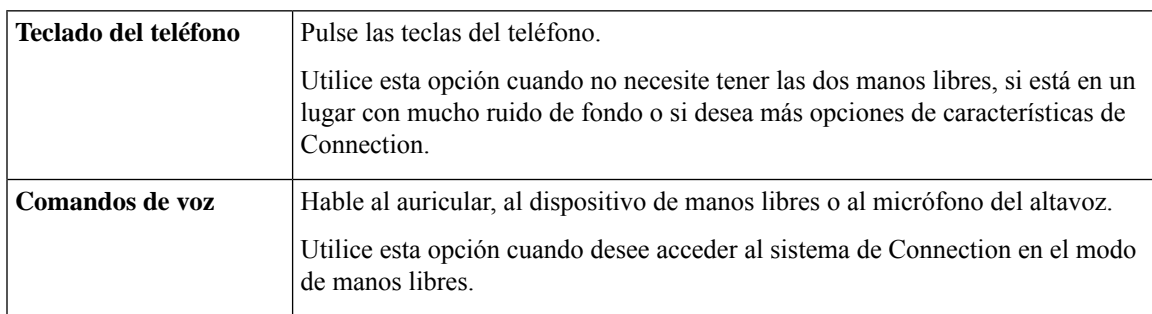

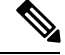

Algunos teléfonos TTY (teléfonos de texto) no tienen capacidad para enviar los tonos adecuados. En este caso, es posible que los usuarios de TTY necesiten usar el teclado del teléfono mientras se desplazan por la conversación de Connection. **Nota**

# <span id="page-12-2"></span>**Uso delteclado delteléfono con laconversación deConnection**

Hay varias versiones de conversación de Connection. Cada una proporciona asignaciones de teclado distintas para las opciones de menú de Connection. (Por ejemplo, es posible que tenga que pulsar 3 para eliminar un mensaje en una versión y 7 para hacer lo mismo en otra versión).

Su administrador de Connection determina la versión de la conversación que va a escuchar. Normalmente, el administrador elige una conversación con una asignación de teclado que le resulte familiar. Pregunte al administrador de Connection qué conversación utilizará.

#### **Temas relacionados**

Comandos de voz y menús telefónicos de Cisco Unity [Connection,](#page-98-3) en la página 89

# <span id="page-13-0"></span>**Uso de los comandos de voz con la conversación deConnection**

Cisco Unity Connection proporciona una opción de reconocimiento de voz que le permite decir qué desea hacer en la conversación de Connection. Los comandos de voz son intuitivos y fáciles de utilizar, y se encuentran disponibles para la mayoría de las tareas de mensajes de voz (sólo disponible en el mercado de EE.UU.).

En los procedimientos de *Guía del usuario para la interfaz de teléfono de Cisco Unity Connection* se describen los comandos que puede utilizar. También puede decir "Help" en todo momento para obtener másinformación acerca de cualquier menú.

En el menú principal, puede acceder a un conjunto de tutoriales acerca del funcionamiento de los comandos de voz al decir "Tutorial".

Puede decir los comandos en cualquier momento de la conversación (no es necesario que espere hasta que el sistema finalice el mensaje). Además, si sabe exactamente qué desea hacer, puede pronunciar comandos más complejos sin tener que desplazarse por toda la jerarquía de menús para realizar una tarea.Por ejemplo, puede decir "Send a private and urgent message to Tina Chen" en el menú principal.

Si no se siente cómodo diciendo los comandos o se encuentra en una situación en la que el sistema no reconoce sus comandos (por ejemplo, se encuentra en un teléfono móvil con ruido de fondo), puede utilizar sólo el teclado del teléfono durante el resto de la llamada. Para desactivar los comandos de voz, diga "Touchtone conversation" o pulse la tecla correspondiente en el menú principal. Su administrador de Connection puede decirle la tecla o puede decir "Touchtone command Help". Para volver a utilizar los comandos de voz, cuelgue y vuelva a iniciar sesión en Connection.

Para seleccionar comandos, puede pulsar la tecla correspondiente sin desconectar los comandos de voz. Su administrador de Connection puede decirle los comandos y las teclas correspondientes, o puede decir "Touchtone command Help".

Su administrador de Connection determina si la opción de reconocimiento de voz estará disponible.

#### **Temas relacionados**

Comandos de voz [\(disponibles](#page-118-0) sólo en la versión en inglés), en la página 109

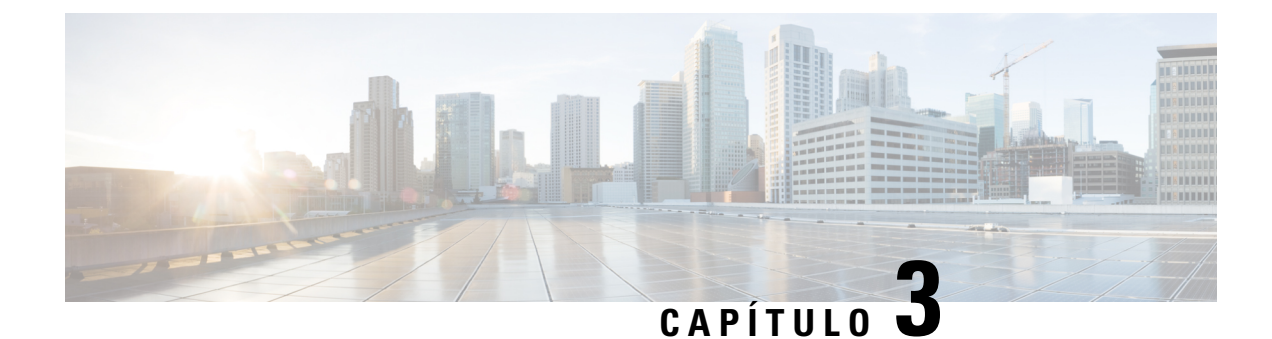

# <span id="page-14-0"></span>**Fundamentos del correo de voz**

- Llamada a Cisco Unity [Connection,](#page-14-1) en la página 5
- Envío de [mensajes,](#page-14-2) en la página 5
- Consulta de los [mensajes,](#page-17-0) en la página 8
- [Respuesta](#page-20-0) a mensajes, en la página 11
- Reenvío de [mensajes,](#page-22-0) en la página 13
- Gestión de [confirmaciones,](#page-23-0) en la página 14

# <span id="page-14-1"></span>**Llamada a Cisco Unity Connection**

Puede llamar a Cisco Unity Connection desde el teléfono de su escritorio, desde otro teléfono de la organización o desde fuera de ella.

#### **Procedimiento**

- **Paso 1** Marque el número correspondiente para llamar a Connection.
- **Paso 2** Si llama desde otro teléfono de la organización o desde el exterior, pulse **\*** (tecla asterisco) cuando Connection responda.
- **Paso 3** Si se le solicita, introduzca su ID y pulse # (tecla almohadilla).
- **Paso 4** Introduzca su PIN de Connection y pulse **#**.
	- Si utiliza la opción de reconocimiento de voz, Connection puede solicitarle que diga su PIN o que la introduzca mediante el teclado del teléfono. Para decir su PIN, pronuncie cada número por separado. Si Connection no puede reconocer su PIN en el primer intento, debe introducirlo en el teclado. (Por razones de seguridad, quizás prefiera introducir su PIN en el teclado en lugar de decirla. Esta opción siempre está disponible). **Nota**

# <span id="page-14-2"></span>**Envío de mensajes**

*Revisada el 7 de junio de 2016*

Puede enviar mensajes de voz a otros usuarios de Cisco Unity Connection sin marcar las extensiones. Esto puede resultar de ayuda cuando no desea molestar a un usuario o cuando no tiene tiempo para una conversación telefónica. El envío de mensajes de voz también puede ayudar a evitar malentendidos que se puedan "leer" en mensajes de correo electrónico.

Puede enviar un mensaje de voz a uno o varios destinatarios y a listas de distribución delsistema. Dependiendo del estilo de entrada que utilice, puede enviar un mensaje diciendo el nombre de un usuario de Connection o lista de distribución. También puede utilizar el teclado del teléfono para deletrear el nombre del usuario o lista, o para introducir la extensión o el número de la lista.

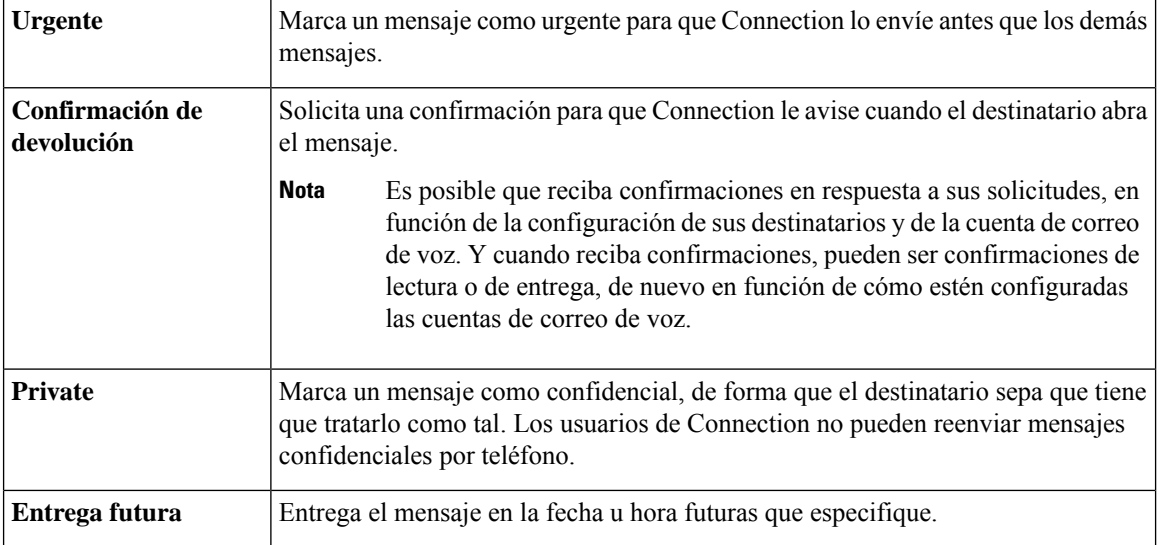

Las siguientes opciones de entrega especial están disponibles:

Además de los mensajes de audio, también puede grabar un mensaje de vídeo para un usuario identificado o sin identificar en caso de que el timbre no se responda (RNA) mediante el teclado del teléfono.

### <span id="page-15-0"></span>**Envío de mensajes de voz mediante el teclado del teléfono**

#### **Procedimiento**

- **Paso 1** Llame e inicie sesión en Connection.
- **Paso 2** En el menú principal, elija la opción **Enviar un mensaje**.
- **Paso 3** Siga las indicaciones para grabar, agregar el destinatario y enviar el mensaje de voz.

Para detener o reiniciar la grabación, pulse **8**. Para finalizar la grabación, pulse **#**.

Ш

#### • Mientras introduce el destinatario del mensaje, pulse **##** para alternar entre la introducción alfabética y numérica. **Consejo**

- Para enviar el mensaje a una lista privada, introduzca el número de la lista mediante el número de la entrada o, si la lista tiene un nombre de pantalla en la herramienta Web Messaging Assistant, deletree el nombre utilizando la entrada alfabética.
- Cuando haya más de un usuario que se corresponda con las entradas que está introduciendo, Unity Connection reproduce una lista de correspondencias por las que puede navegar rápidamente.Pulse **#** para seleccionar un destinatario de una lista, pulse **7** para omitir el nombre anterior, **9** para pasar al nombre siguiente y pulse **77** para pasar al comienzo de una lista, así como **99** para pasar al final de una lista.

### <span id="page-16-0"></span>**Envío de mensajes de voz mediante comandos de voz**

#### **Procedimiento**

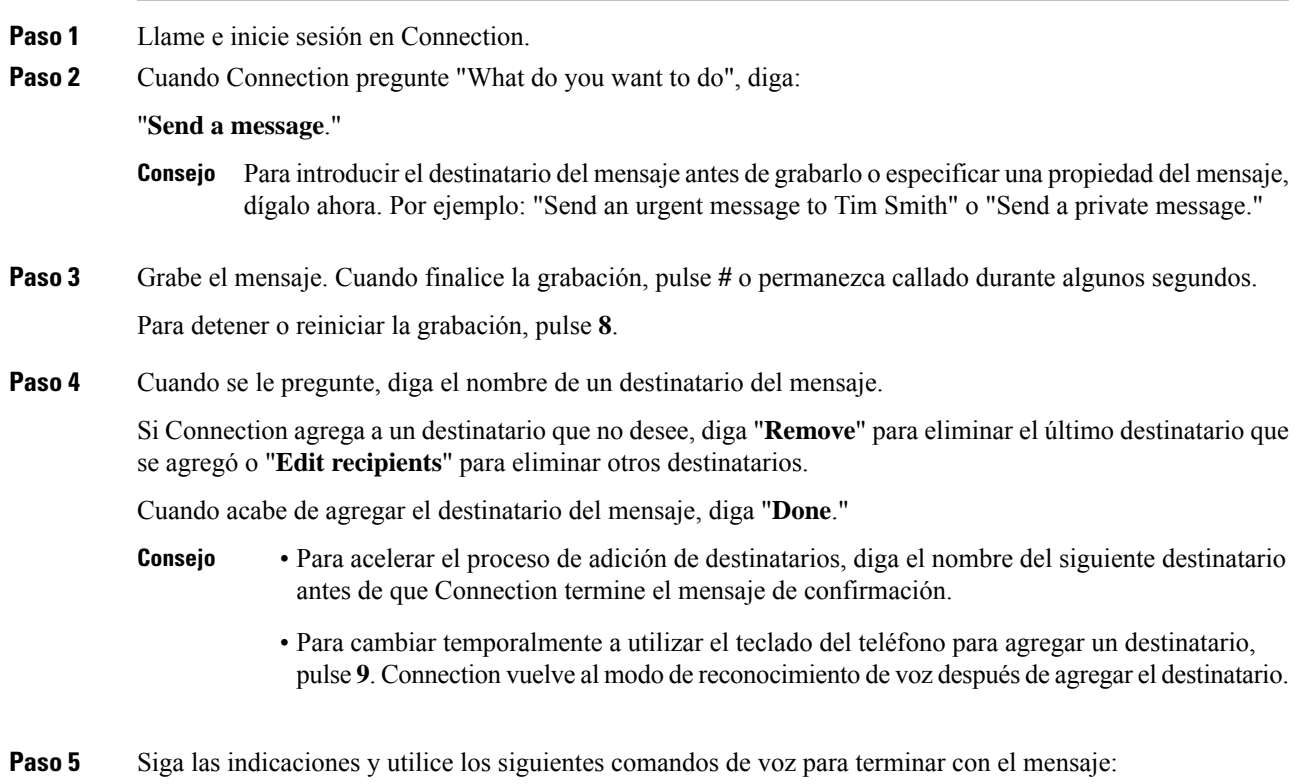

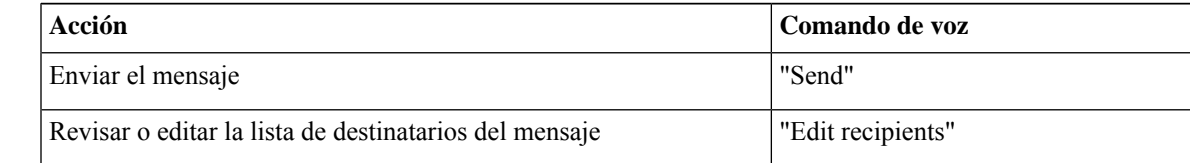

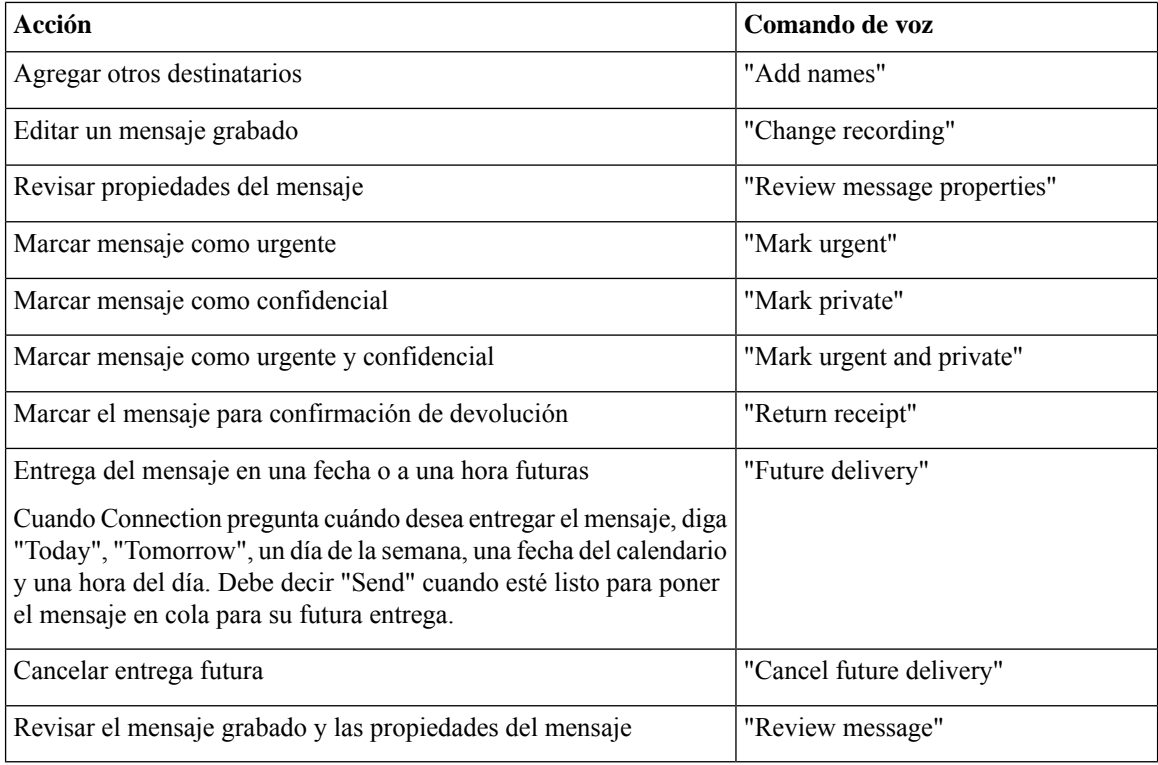

# <span id="page-17-0"></span>**Consulta de los mensajes**

*Revisión: 16 de noviembre de 2010*

Puede consultar los mensajes nuevos y guardados en el buzón de Cisco Unity Connection por teléfono, así como mensajes en la aplicación de correo electrónico.

Puede eliminar mensajes nuevos y guardados durante la reproducción del mensaje o después de escuchar el mensaje completo.

Pregunte al administrador de Connection si se ha configurado para imponer una política de retención de mensajes y, en caso afirmativo, durante cuánto tiempo almacena el sistema los mensajes antes de eliminarlos de forma permanente. (Connection no indica cuándo se impone una política de retención de mensajes, ni le avisa antes de que los mensajes se eliminen de forma permanente como resultado de dicha política).

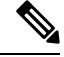

Una vez que un usuario ha iniciado sesión en Unity Connection, el usuario solo puede reproducir los mensajes de vídeo recibidos de los usuarios o llamantes externos a través de escenarios de RNA. El usuario no puede redactar un mensaje de vídeo aunque la mensajería de vídeo esté activada para el usuario. **Nota**

Ш

### <span id="page-18-0"></span>**Consulta de mensajes mediante el teclado del teléfono**

#### **Procedimiento**

**Paso 1** Llame e inicie sesión en Connection.

**Paso 2** En el menú principal, elija la opción de menú correspondiente:

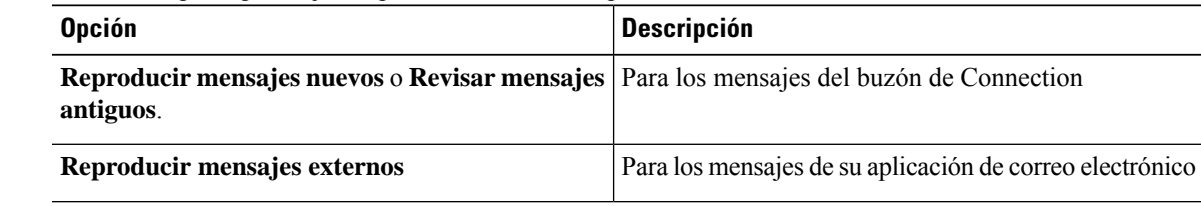

**Paso 3** Siga las instrucciones para escuchar y gestionar sus mensajes.

### <span id="page-18-1"></span>**Consulta de mensajes mediante comandos de voz**

#### **Procedimiento**

- **Paso 1** Llame e inicie sesión en Connection.
- **Paso 2** Cuando Connection pregunte "What do you want to do", diga:

"**Play Messages**." Connection le comunica el número total de mensajes nuevos y guardados en el buzón de Connection, reproduce todos los mensajes de voz, las confirmaciones y mensajes de correo electrónico nuevos, y, a continuación, reproduce los mensajes guardados.

O, de lo contrario:

Utilice los siguientes comandos para seleccionar el tipo de mensajes que desee escuchar:

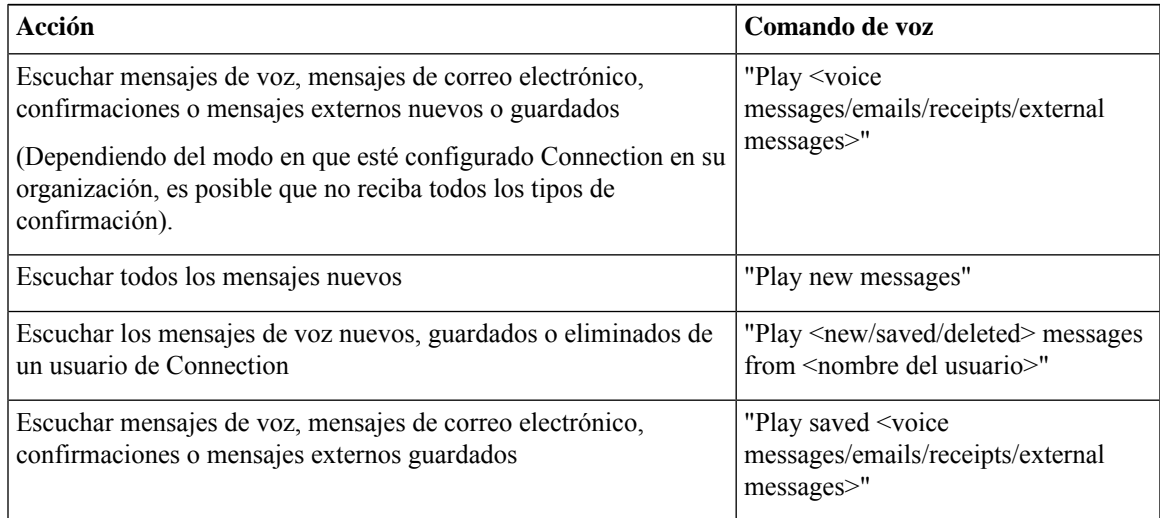

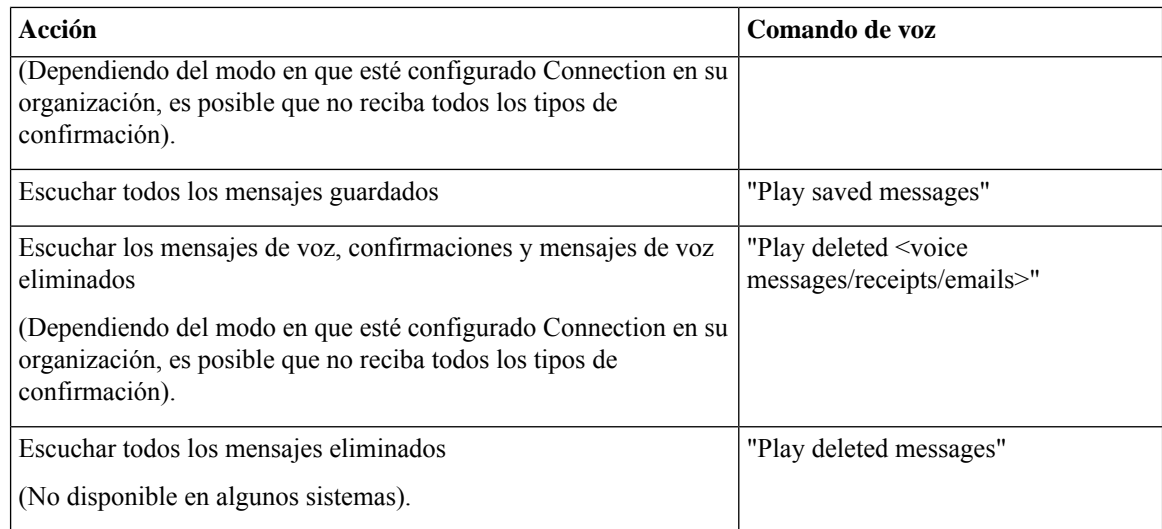

#### Paso 3 Siga las indicaciones y utilice los siguientes comandos de voz para gestionar un mensaje después de escucharlo:

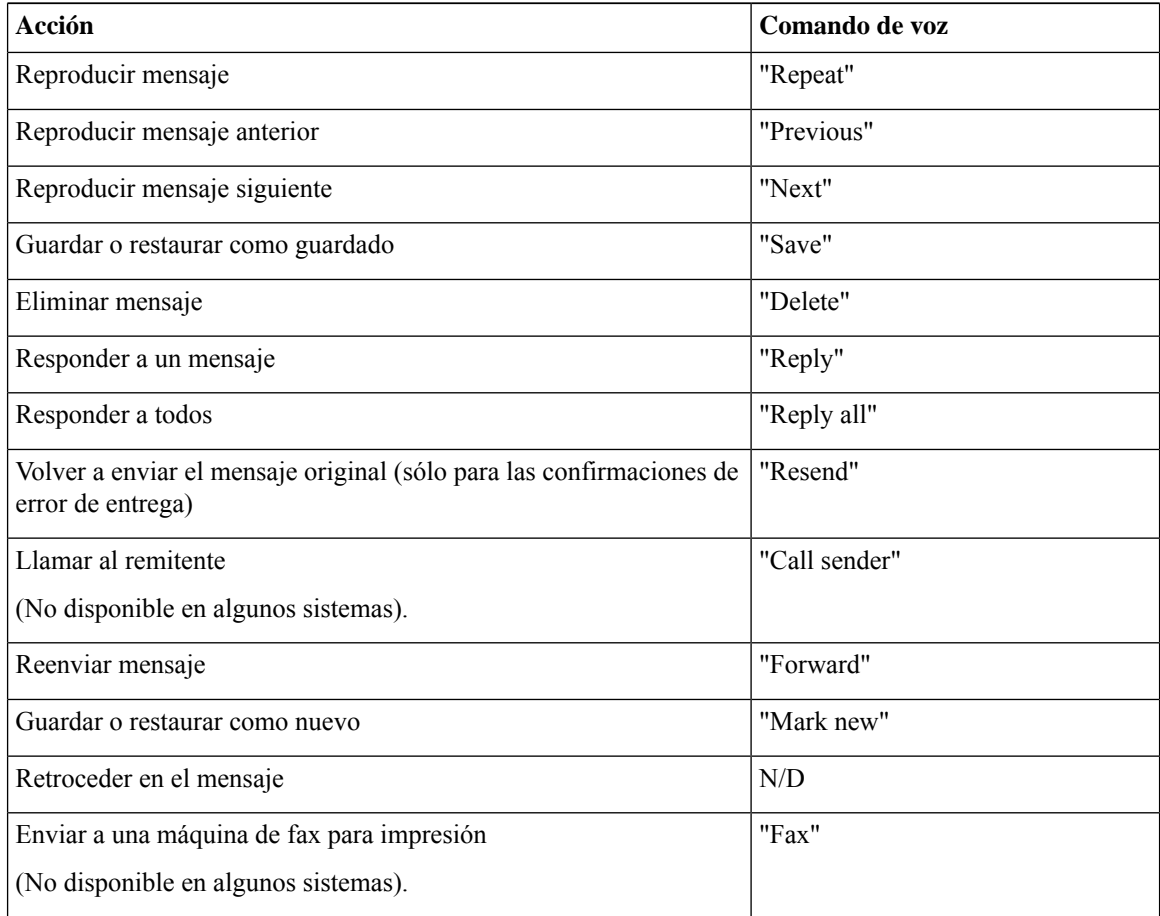

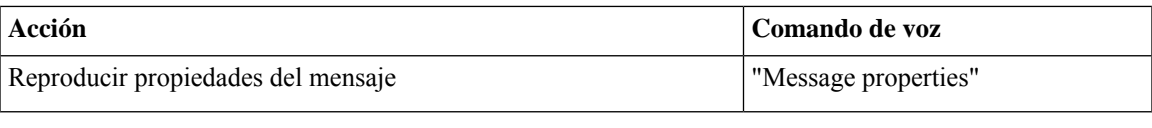

# <span id="page-20-0"></span>**Respuesta a mensajes**

Al responder a un mensaje, es posible responder sólo al remitente o tanto al remitente como a todos los demás destinatarios, así como agregar destinatarios. También puede responder a confirmaciones de errores de entrega volviendo a enviar el mensaje original.

Un mensaje del "Sistema de mensajería de Cisco Unity Connection" significa que el llamante no era un usuario de Connection o no inició sesión como tal al dejar el mensaje. No se puede responder a mensajes de ese tipo de llamante.

### <span id="page-20-1"></span>**Respuesta a un mensaje de voz mediante el teclado del teléfono**

#### **Procedimiento**

**Paso 1** Después de escuchar el mensaje, elija la opción de menú **Responder** o **Responder a todos**.

**Paso 2** Siga las instrucciones para grabar, agregar más destinatarios y enviar la respuesta.

Para detener o reiniciar la grabación, pulse **8**. Para finalizar la grabación, pulse **#**.

- Mientras introduce el destinatario del mensaje, pulse **##** para alternar entre la introducción alfabética y numérica. **Consejo**
	- Para enviar el mensaje a una lista privada, introduzca el número de la lista mediante el número de la entrada o, si la lista tiene un nombre de pantalla en la herramienta Web Messaging Assistant, deletree el nombre utilizando la entrada alfabética.
	- Cuando haya más de un usuario que se corresponda con las entradas que está introduciendo, Unity Connection reproduce una lista de correspondencias por las que puede navegar rápidamente. Pulse # para seleccionar un destinatario de una lista, pulse 7 para omitir el nombre anterior, **9** para pasar al nombre siguiente y pulse **77** para pasar al comienzo de una lista, así como **99** para pasar al final de una lista.
- **Paso 3** Después de enviar la respuesta, siga las instrucciones para gestionar el mensaje original.

### <span id="page-21-0"></span>**Respuesta a mensajes de voz mediante comandos de voz**

#### **Procedimiento**

**Paso 1** Después de escuchar un mensaje, diga: "**Reply**" para responder al remitente. O, de lo contrario: "**Reply All**" para responder al remitente y a todos los demás destinatarios del mensaje.

### **Paso 2** Grabe su respuesta. Para detener o reiniciar la grabación, pulse **8**. Cuando finalice la grabación, pulse **#** o permanezca callado durante algunos segundos.

**Paso 3** Siga las indicaciones y utilice los siguientes comandos de voz para terminar con la respuesta:

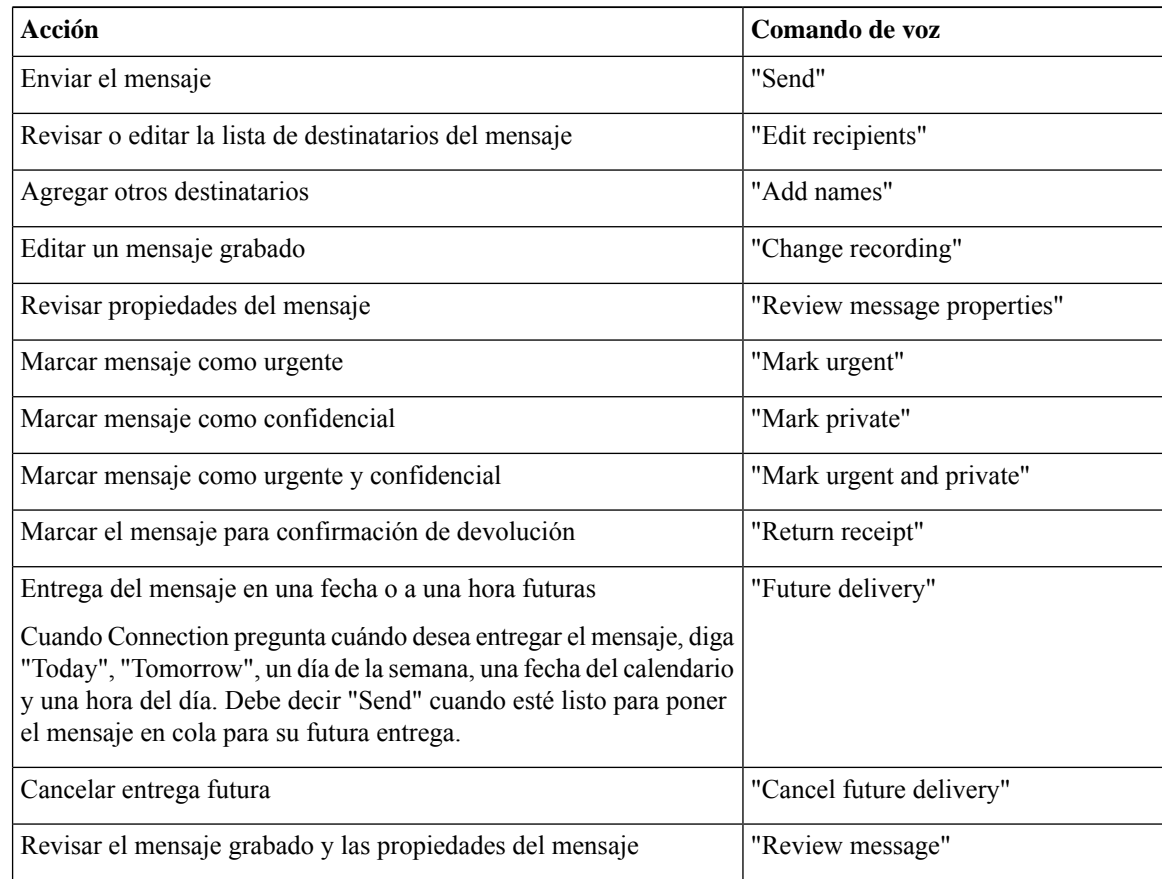

**Paso 4** Después de enviar la respuesta, siga las instrucciones para gestionar el mensaje original.

# <span id="page-22-0"></span>**Reenvío de mensajes**

Los mensajes marcados como confidenciales no pueden reenviarse por teléfono. Esto incluye cualquier mensaje de voz que usted u otro usuario de Connection haya marcado como confidencial.

### <span id="page-22-1"></span>**Reenvío de un mensaje utilizando el teclado del teléfono**

#### **Procedimiento**

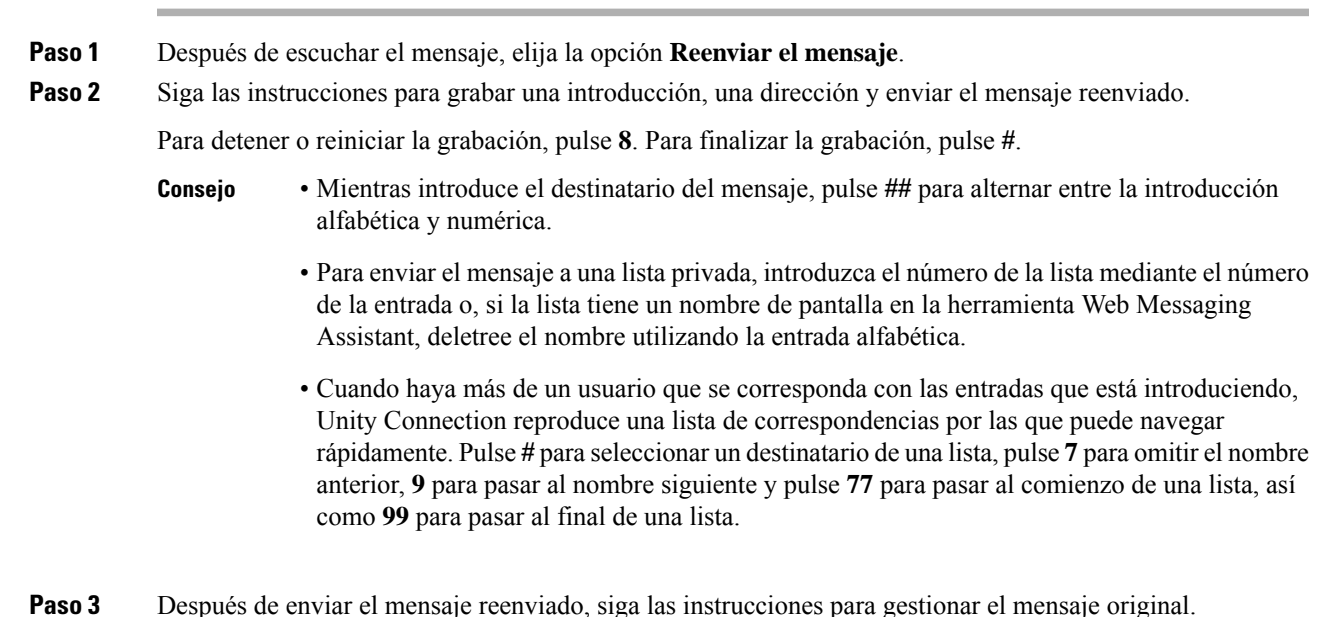

### <span id="page-22-2"></span>**Reenvío de un mensaje mediante comandos de voz**

#### **Procedimiento**

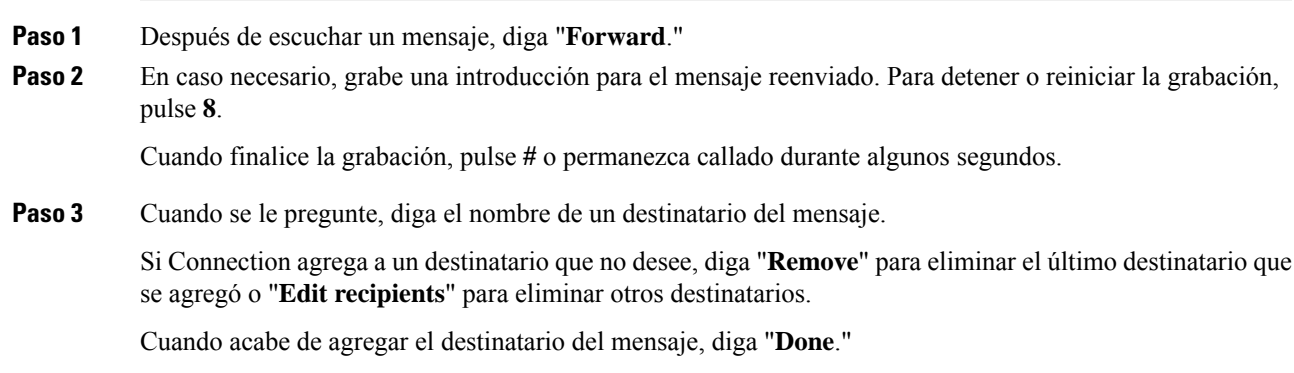

- Para acelerar el proceso de adición de destinatarios, diga el nombre del siguiente destinatario antes de que Connection termine el mensaje de confirmación. **Consejo**
	- Para cambiar temporalmente a utilizar el teclado del teléfono para agregar un destinatario, pulse **9**. Connection vuelve al modo de reconocimiento de voz después de agregar el destinatario.

**Paso 4** Siga las indicaciones y utilice los siguientes comandos de voz para terminar con el mensaje reenviado:

| Acción                                                                                                    | Comando de voz              |
|----------------------------------------------------------------------------------------------------|-----------------------------|
| Enviar el mensaje                                                                                                    | "Send"                      |
| Revisar o editar la lista de destinatarios del mensaje                                                                                                    | "Edit recipients"           |
| Agregar otros destinatarios                                                                                                    | "Add names"                 |
| Editar un mensaje grabado                                                                                                    | "Change recording"          |
| Revisar propiedades del mensaje                                                                                                    | "Review message properties" |
| Marcar mensaje como urgente                                                                                                    | "Mark urgent"               |
| Marcar mensaje como confidencial                                                                                                    | "Mark private"              |
| Marcar mensaje como urgente y confidencial                                                                                                    | "Mark urgent and private"   |
| Marcar el mensaje para confirmación de devolución                                                                                                    | "Return receipt"            |
| Entrega del mensaje en una fecha o a una hora futuras<br>Cuando Connection pregunta cuándo desea entregar el mensaje, diga<br>"Today", "Tomorrow", un día de la semana, una fecha del calendario<br>y una hora del día. Debe decir "Send" cuando esté listo para poner<br>el mensaje en cola para su futura entrega. | "Future delivery"           |
| Cancelar entrega futura                                                                                                    | "Cancel future delivery"    |
| Revisar el mensaje grabado y las propiedades del mensaje                                                                                                    | "Review message"            |

<span id="page-23-0"></span>**Paso 5** Después de enviar el mensaje reenviado, siga las instrucciones para gestionar el mensaje original.

# **Gestión de confirmaciones**

*Revisión: 16 de noviembre de 2010*

Con Cisco Unity Connection, puede gestionar los siguientes tipos de confirmaciones:

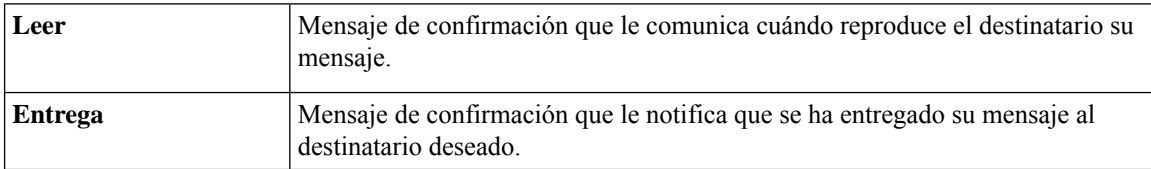

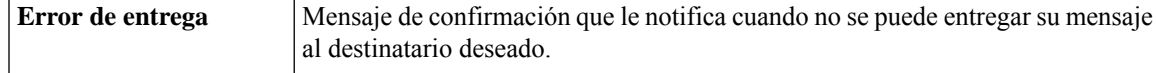

Aunque solo puede solicitar confirmaciones de devolución en la interfaz del teléfono de Connection, puede solicitar específicamente las confirmaciones de lectura o entrega mediante una aplicación de correo electrónico. Tenga en cuenta que es posible que reciba confirmaciones en respuesta a sus solicitudes, en función de la configuración de sus destinatarios y del buzón de voz. Y cuando reciba confirmaciones en respuesta a sus solicitudes, pueden ser confirmaciones de lectura o de entrega, de nuevo en función de cómo estén configuradas las cuentas de buzón de voz.

Cuando consulta mensajes, Connection reproduce confirmaciones con sus otros mensajes. Las confirmaciones se reproducen y se eliminan del mismo modo que otros mensajes. No se responder a éstos ni reenviarlos.

Para las confirmaciones leídas, Connection reproduce una lista de los destinatarios que han reproducido el mensaje enviado. Para las confirmaciones de error de entrega (NDR), Connection identifica los destinatarios cuyos buzones de mensajes no han aceptado el mensaje.

Después de que Connection reproduzca una confirmación de error de entrega, puede escuchar el mensaje original y volver a enviarlo a los destinatarios que no lo hayan recibido. Puede grabar una introducción, modificar la lista de destinatarios y cambiar las opciones de entrega al volver a enviar un mensaje. Después de volver a enviar el mensaje, Connection elimina automáticamente la confirmación de error de entrega.

### <span id="page-24-0"></span>**Gestión de confirmaciones mediante el teclado del teléfono**

#### **Procedimiento**

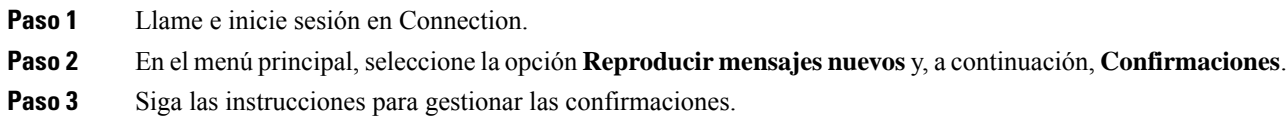

### <span id="page-24-1"></span>**Gestión de confirmaciones mediante comandos de voz**

#### **Procedimiento**

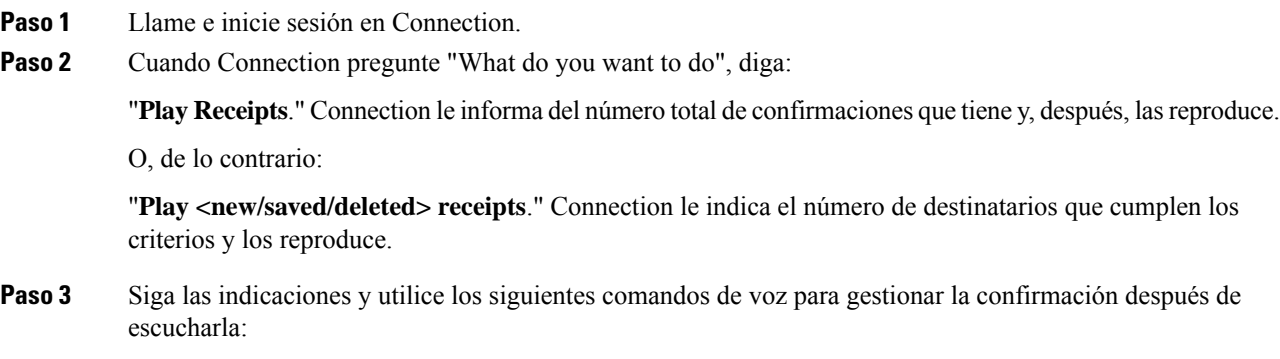

I

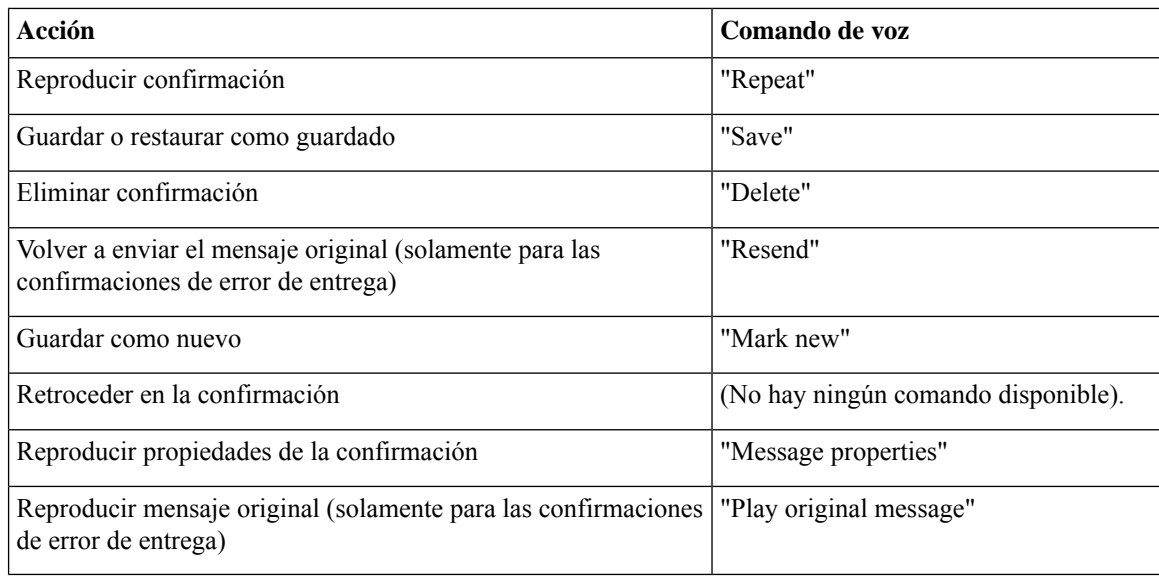

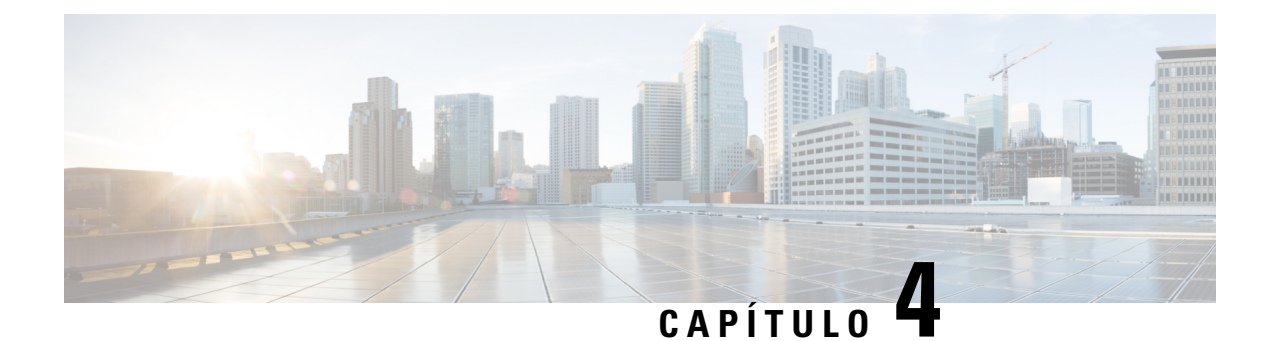

# <span id="page-26-0"></span>**Búsqueda de mensajes**

- Acerca de la búsqueda de [mensajes,](#page-26-1) en la página 17
- Búsqueda de mensajes mediante la opción [Localizador](#page-26-2) de mensaje, en la página 17
- [Búsqueda](#page-27-1) de mensajes mediante la opción Vista de teléfono, en la página 18
- [Búsqueda](#page-30-0) de mensajes mediante la opción Ir al mensaje, en la página 21

### <span id="page-26-1"></span>**Acerca de la búsqueda de mensajes**

Cisco Unity Connection ofrece tres opciones para buscar mensajes por teléfono:

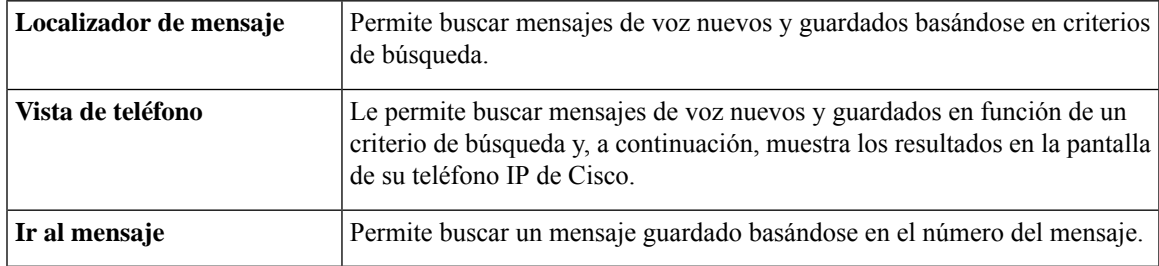

Es posible que no todas estas opciones estén disponibles. Consulte a su administrador de Connection.

# <span id="page-26-2"></span>**Búsqueda de mensajes mediante la opción Localizador de mensaje**

Con Localizador de mensaje, puede buscar mensajes de voz de un usuario concreto mediante la introducción del nombre del nombre del usuario de la externsión. También puede buscar mensajes de voz de todos los llamantes externos o mensajes que dejaron los llamantes que llamaron desde un número determinado.

Basándose en los criteriosintroducidos, Cisco Unity Connection comienza a reproducir los mensajes a medida que los encuentra. De forma predeterminada, los mensajesse presentan en orden de antigüedad, de másreciente a más antiguo (independientemente de si son nuevos o guardados), aunque el administrador de Connection puede cambiar este orden de reproducción.

### <span id="page-27-0"></span>**Búsqueda de mensajes con Localizador de mensaje mediante el teclado del teléfono**

#### **Procedimiento**

**Paso 1** Llame e inicie sesión en Connection.

**Paso 2** Si no está utilizando comandos de voz, vaya al paso 3.

Si los está utilizando, diga "**Touchtone conversation**" o pulse **9** para utilizar el teclado del teléfono temporalmente.

Para volver a utilizar los comandos de voz después de usar la opción Localizador de mensaje, **Consejo** cuelgue y vuelva a iniciar sesión en Connection.

**Paso 3** En el menú principal, seleccione la opción **Buscar mensajes**.

**Paso 4** Elija la opción correspondiente y siga las indicaciones para buscar y gestionar los mensajes de voz que está buscando:

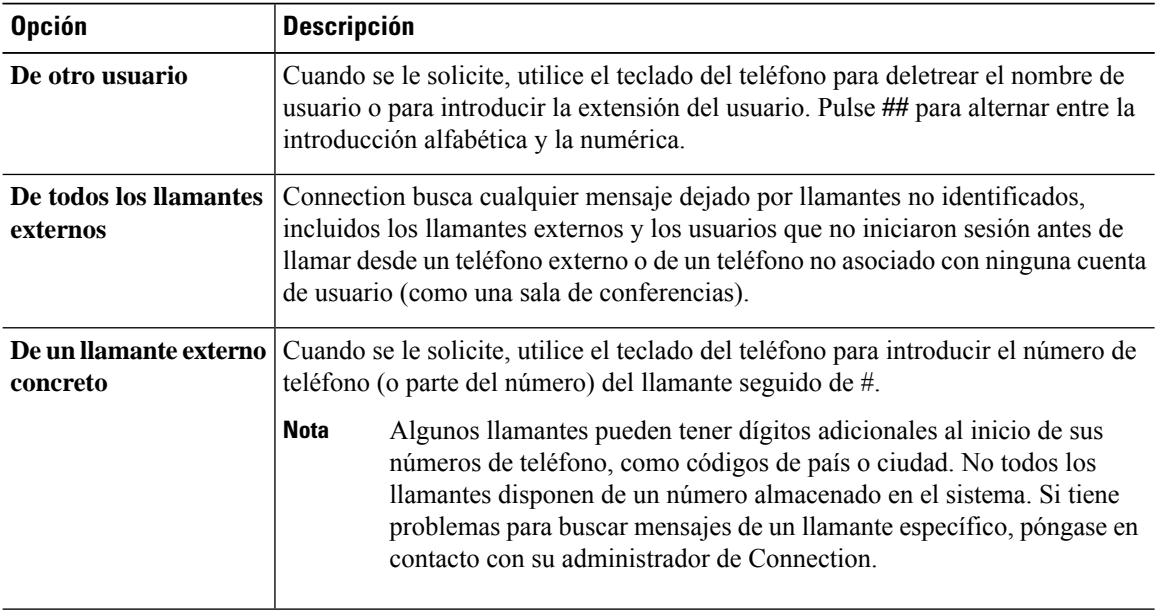

# <span id="page-27-1"></span>**Búsqueda de mensajes mediante la opción Vista de teléfono**

Con Vista de teléfono, la pantalla de su teléfono IP de Cisco muestra el remitente, la fecha y la hora de sus mensajes de voz. Usted introduce un criterio de búsqueda para ver los mensajes de voz seleccionados en la pantalla del teléfono. De forma predeterminada, los mensajes se enumeran por orden de antigüedad, de más reciente a más antiguo (independientemente de si son nuevos o guardados), aunque el administrador de Connection puede cambiar este orden de reproducción.

### <span id="page-28-0"></span>**Búsqueda de mensajes con Vista de teléfono mediante el teclado del teléfono**

#### **Procedimiento**

- **Paso 1** Llame e inicie sesión en Connection.
- **Paso 2** En el menú principal, seleccione la opción **Buscar mensajes**.
- Paso 3 Seleccione la opción correspondiente y siga las instrucciones para buscar los mensajes de voz que está buscando:

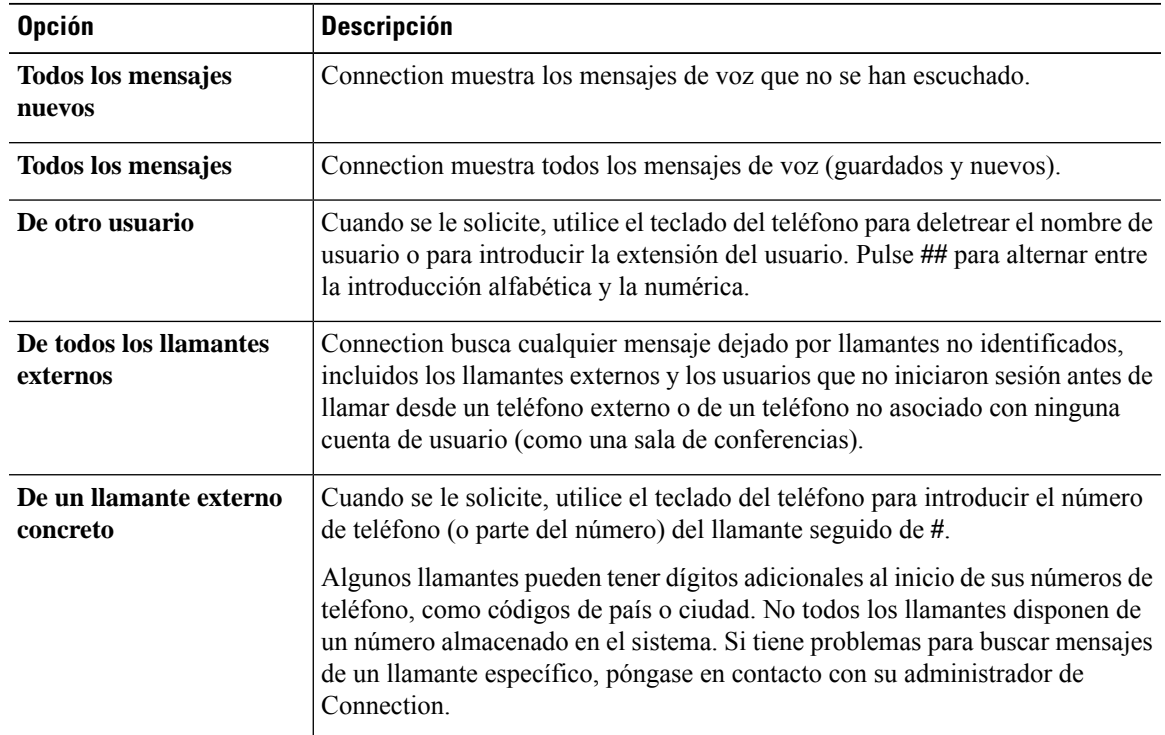

Paso 4 Después de que la lista de mensajes aparezca en la pantalla del teléfono, utilice las siguientes teclas programables para seleccionar los mensajes que desea que reproduzca Connection:

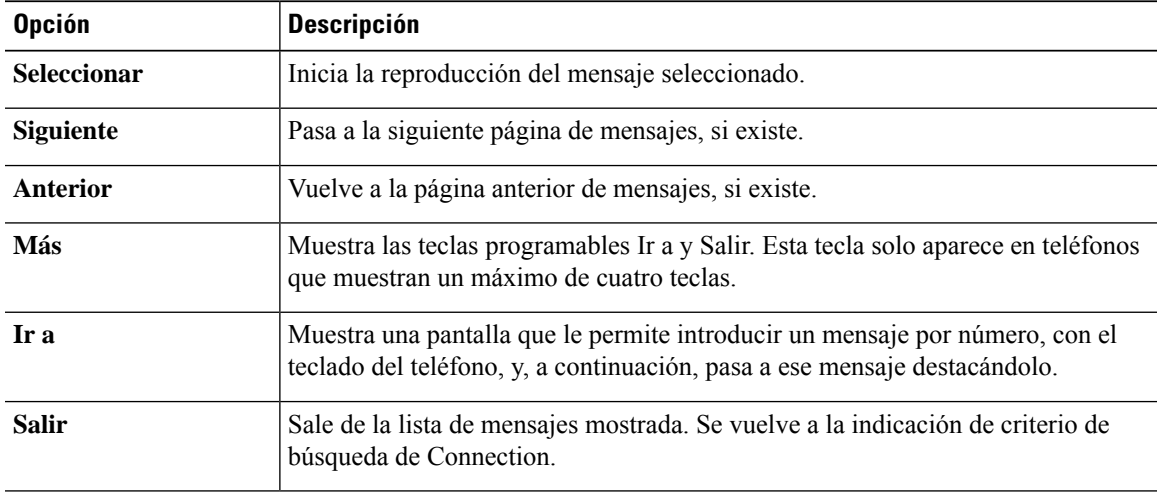

**Paso 5** Siga las instrucciones para escuchar y gestionar sus mensajes.

### <span id="page-29-0"></span>**Búsqueda de mensaje con Vista de teléfono mediante comandos de voz**

#### **Procedimiento**

**Paso 1** Llame e inicie sesión en Connection.

**Paso 2** Cuando Connection pregunte "What do you want to do", utilice el comando de voz correspondiente para seleccionar el tipo de mensaje que desea que aparezca en la pantalla de su teléfono:

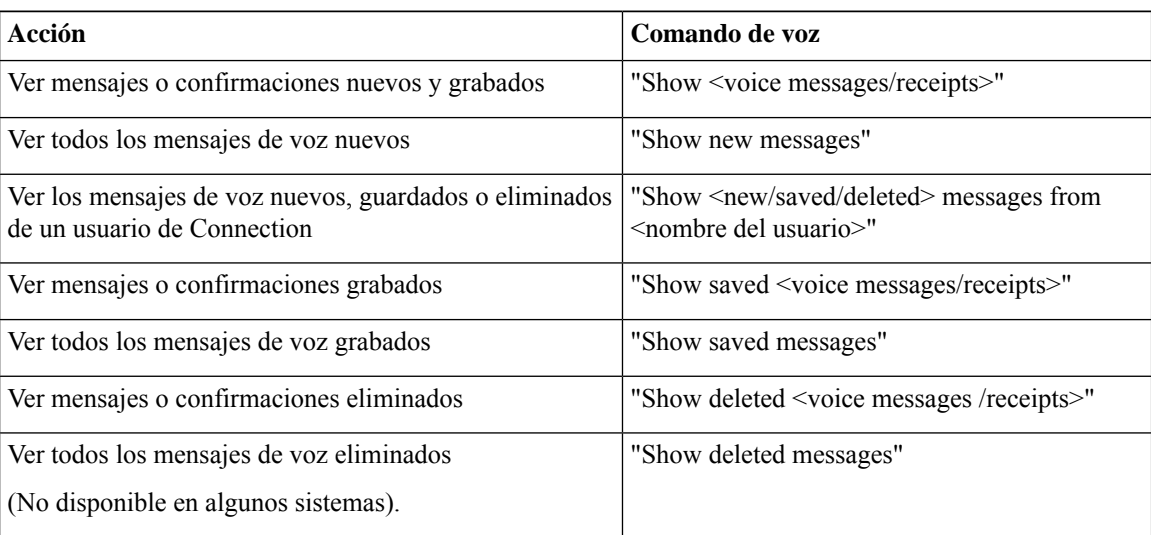

**Paso 3** Después de que la lista de mensajes aparezca en la pantalla del teléfono, utilice las siguientes teclas programables para seleccionar los mensajes que desea que reproduzca Connection:

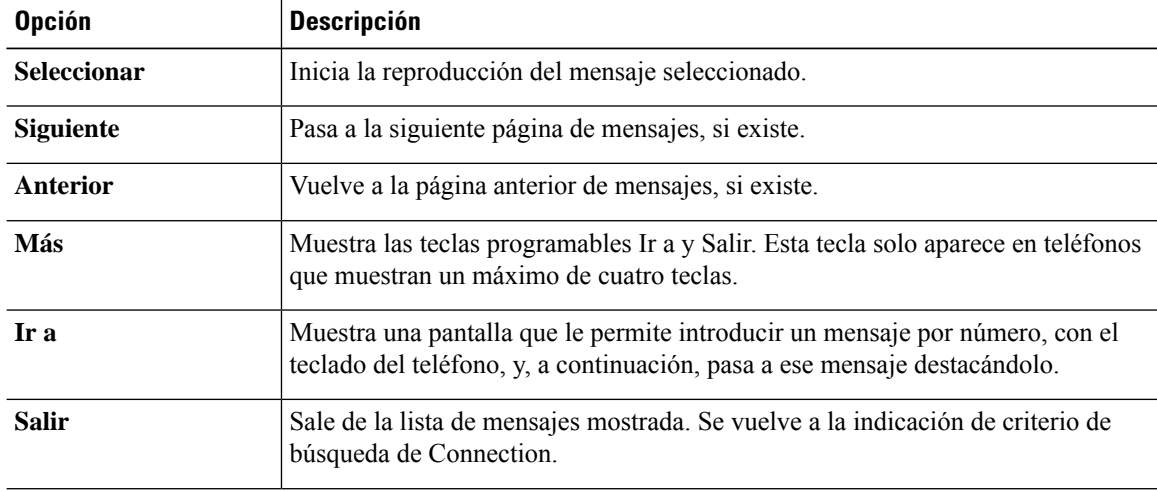

Paso 4 Utilice los siguientes comandos de voz para gestionar los mensajes después de haberlos escuchado:

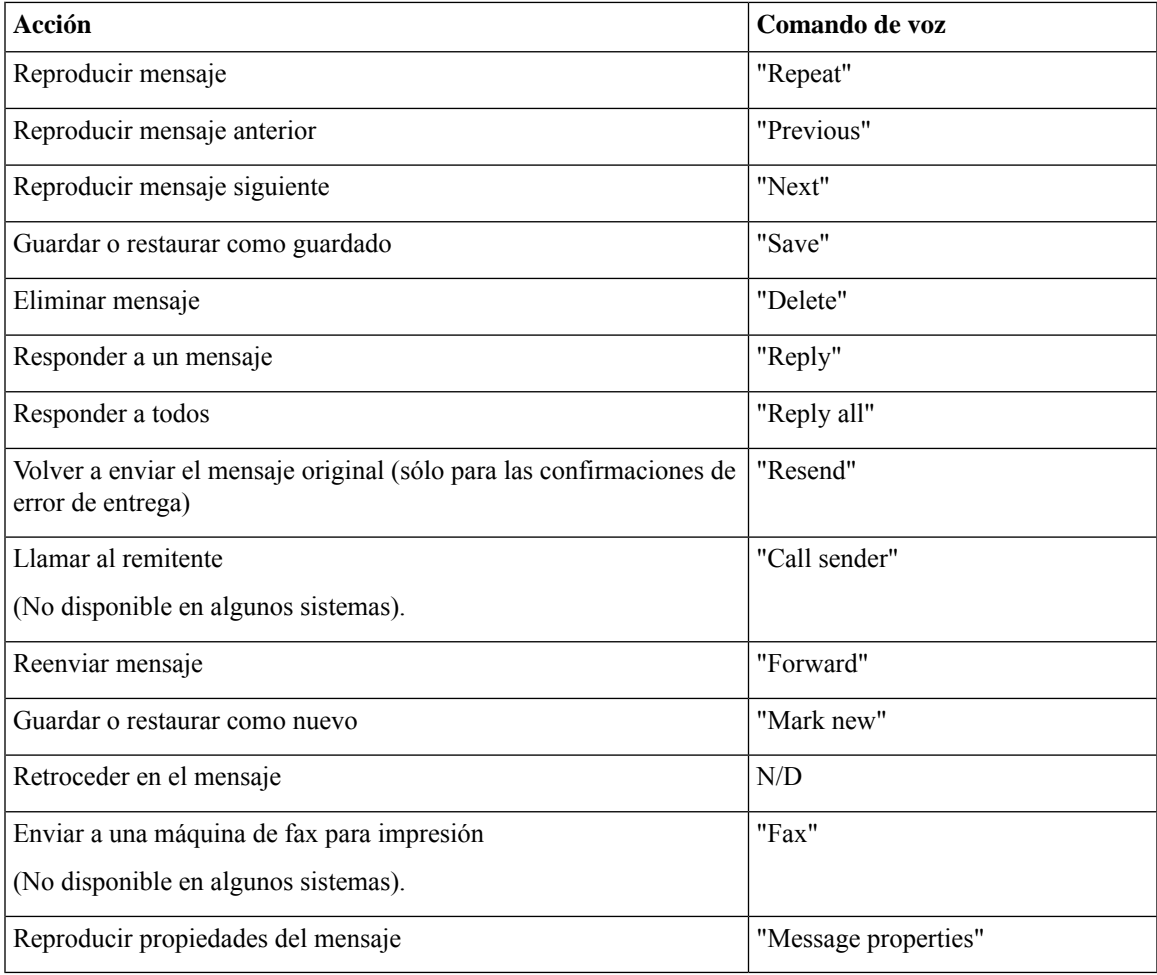

# <span id="page-30-1"></span><span id="page-30-0"></span>**Búsqueda de mensajes mediante la opción Ir al mensaje**

Al escuchar los mensajes, puede utilizar la opción Ir al mensaje para buscar un mensaje determinado introduciendo su número.

### **Búsqueda de mensajes con Ir al mensaje mediante el teclado del teléfono**

#### **Procedimiento**

**Paso 1** Llame e inicie sesión en Connection.

**Paso 2** Si no está utilizando comandos de voz, vaya al paso 3.

Si los está utilizando, diga "**Touchtone conversation**" o pulse **9** para utilizar el teclado del teléfono temporalmente.

- Para volver a utilizar los comandos de voz después de usar la opción Ir al mensaje, cuelgue y vuelva a iniciar sesión en Connection. **Consejo Paso 3** En el menú principal, elija la opción correspondiente, **Reproducir mensajes nuevos** o **Revisar mensajes**
- **antiguos**.
- **Paso 4** Pulse las teclas de método abreviado Ir al mensaje.
	- Pregunte a su administrador de Connection por las teclas de método abreviado que se utilizan para oír las indicaciones para especificar el número de mensaje. **Consejo**
- **Paso 5** Cuando se le solicite, introduzca el número del mensaje seguido de **#**.
- **Paso 6** Siga las indicaciones para gestionar un mensaje después de escucharlo.

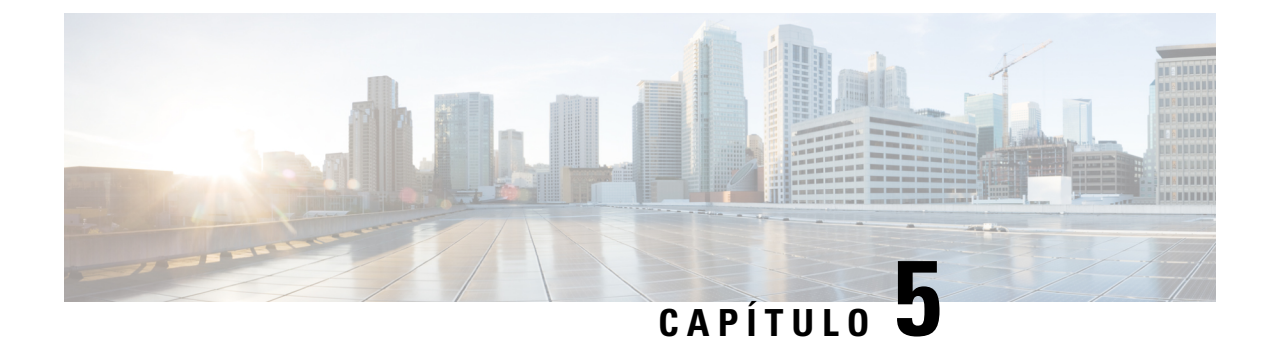

# <span id="page-32-0"></span>**Gestión de mensajes eliminados**

- Acerca de los mensajes [eliminados,](#page-32-1) en la página 23
- [Eliminación](#page-32-2) permanente de mensajes eliminados, en la página 23
- Consulta de los mensajes [eliminados,](#page-33-1) en la página 24

# <span id="page-32-2"></span><span id="page-32-1"></span>**Acerca de los mensajes eliminados**

Cisco Unity Connection guarda sus mensajes eliminados y usted puede reproducirlos, restaurarlos o eliminarlos de forma permanente.

# **Eliminación permanente de mensajes eliminados**

La eliminación de mensajes puede ser uno de los mejores modos de reducir el tamaño del buzón, especialmente cuando no se haya configurado Cisco Unity Connection para la eliminación automática de los mensajes después de un determinado periodo de tiempo.

Pregunte al administrador de Connection si el sistema está configurado para aplicar una política de retención de mensajes. Connection no indica cuándo se impone una política de retención de mensajes, ni le avisa antes de que los mensajes se eliminen de forma permanente como resultado de dicha política Si no se ha configurado Connection para hacerlo, asegúrese de eliminar con frecuencia los mensajes de modo permanente.

#### **Temas relacionados**

[Gestión](#page-96-3) del tamaño del buzón, en la página 87

### <span id="page-32-3"></span>**Eliminación permanente de mensajes mediante el teclado del teléfono**

#### **Procedimiento**

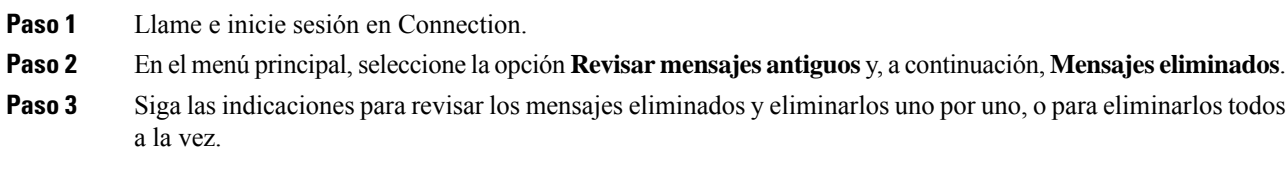

### <span id="page-33-0"></span>**Eliminación permanente de mensajes mediante comandos de voz**

#### **Procedimiento**

**Paso 1** Llame e inicie sesión en Connection.

**Paso 2** Cuando Connection pregunte "What do you want to do", diga:

"**Empty Deleted Items folder**" para borrar permanentemente todos los mensajes eliminados. Diga "**Yes**" cuando Connection le solicite que confirme la acción.

O, de lo contrario:

"**Play deleted messages**" para eliminar mensajes de forma permanente uno por uno. Después de haber escuchado un mensaje, diga "**Delete** para eliminarlo de manera permanente. Para pasar al siguiente mensaje sin eliminar el mensaje actual, diga "**Next**."

# <span id="page-33-1"></span>**Consulta de los mensajes eliminados**

Puede reproducir los mensajes eliminados, de la misma manera que puede reproducir mensajes nuevos y guardados. También puede restaurar un mensaje eliminado como mensaje nuevo o guardado.

De forma predeterminada, los mensajes más recientes se reproducen primero. Tenga en cuenta que no se puede activar el menú de tipo de mensajes o especificar un orden de reproducción por tipo de mensaje para los mensajes eliminados.

### <span id="page-33-2"></span>**Consulta de los mensajes eliminados mediante el teclado del teléfono**

#### **Procedimiento**

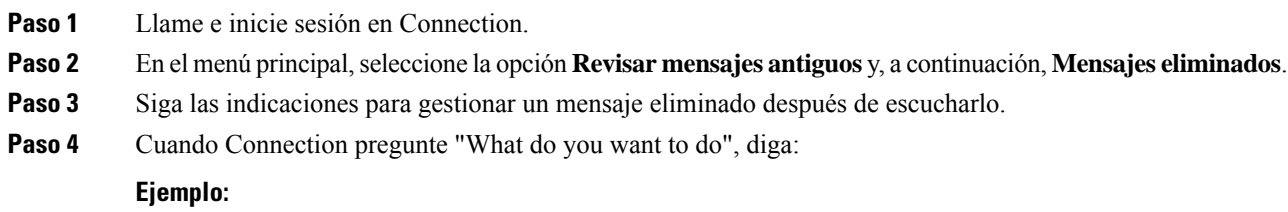

Cuando Connection pregunte "What do you want to do", diga:

### <span id="page-34-0"></span>**Consulta de los mensajes eliminados mediante comandos de voz**

#### **Procedimiento**

- **Paso 1** Llame e inicie sesión en Connection.
- **Paso 2** Cuando Connection pregunte "What do you want to do", diga:

"**Play deleted messages**" para reproducir todos los mensajes eliminados.

O, de lo contrario:

"Play deleted messages from <name of user>" para escuchar mensajes de voz eliminados de un usuario concreto de Connection.

O, de lo contrario:

"**Play deleted <voice messages/emails/receipts>**" para escuchar mensajes de voz eliminados de un tipo determinado. (Tenga en cuenta que Connection reproduce los mensajes de correo electrónico sólo de los usuarios que dispongan de la opción de texto a voz).

**Paso 3** Siga las indicaciones y utilice los siguientes comandos de voz para gestionar un mensaje eliminado después de escucharlo:

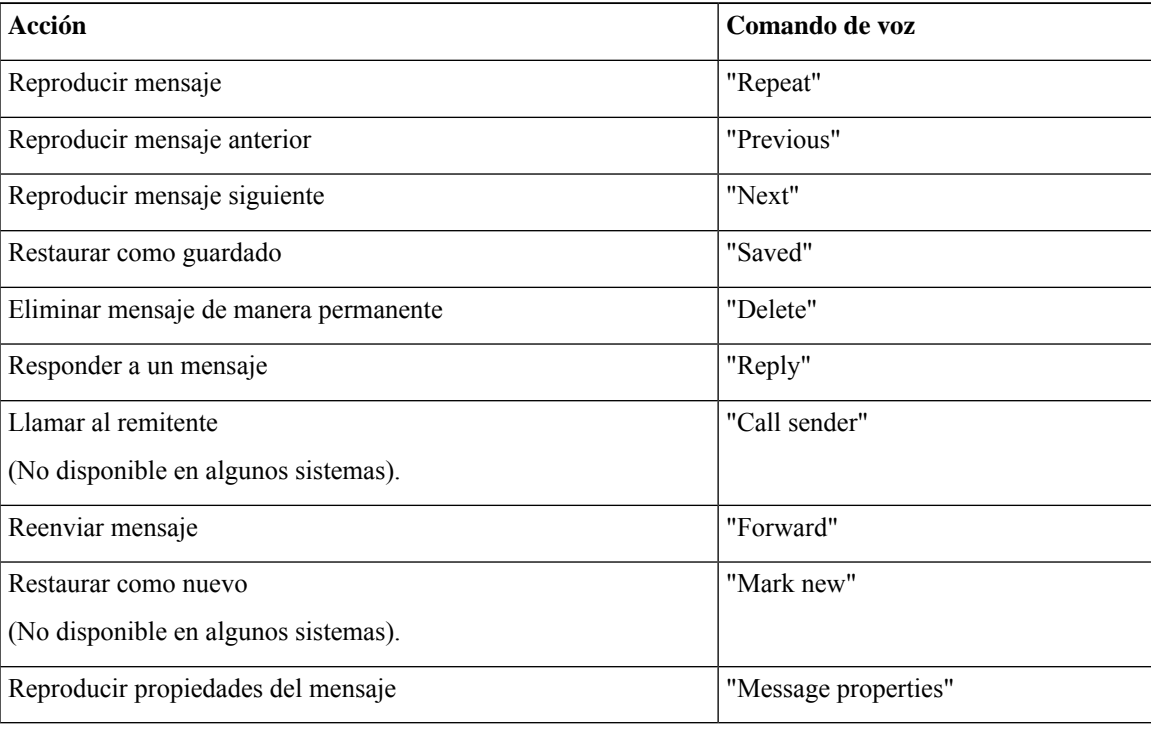

I

**Consulta de los mensajes eliminados mediante comandos de voz**
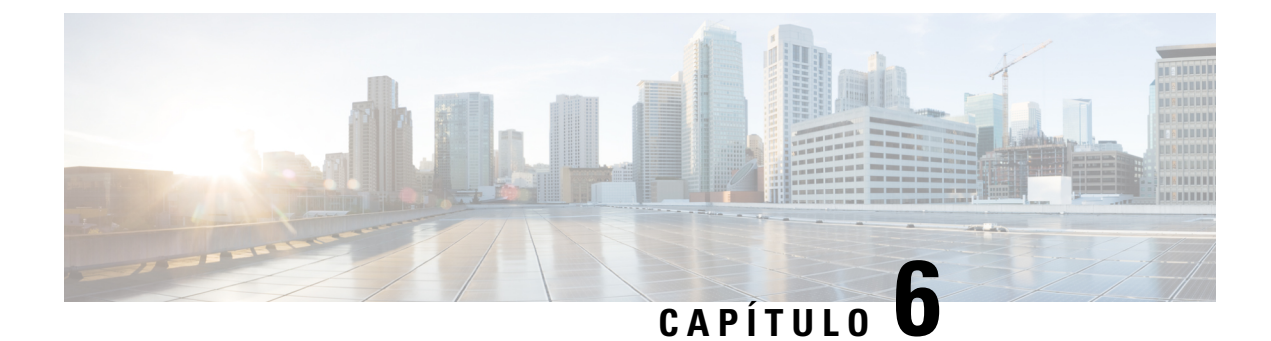

# **Gestión de mensajes de distribución**

- Acerca de los mensajes de [distribución,](#page-36-0) en la página 27
- Respuesta a los mensajes de [distribución,](#page-36-1) en la página 27

## <span id="page-36-0"></span>**Acerca de los mensajes de distribución**

Los mensajes de distribución se envían a una lista de distribución de usuarios que están disponibles para responder a los problemas. Sólo es necesario que una persona acepte un mensaje de distribución. Una vez que Cisco Unity Connection reproduzca un mensaje de distribución, ofrece las siguientes opciones:

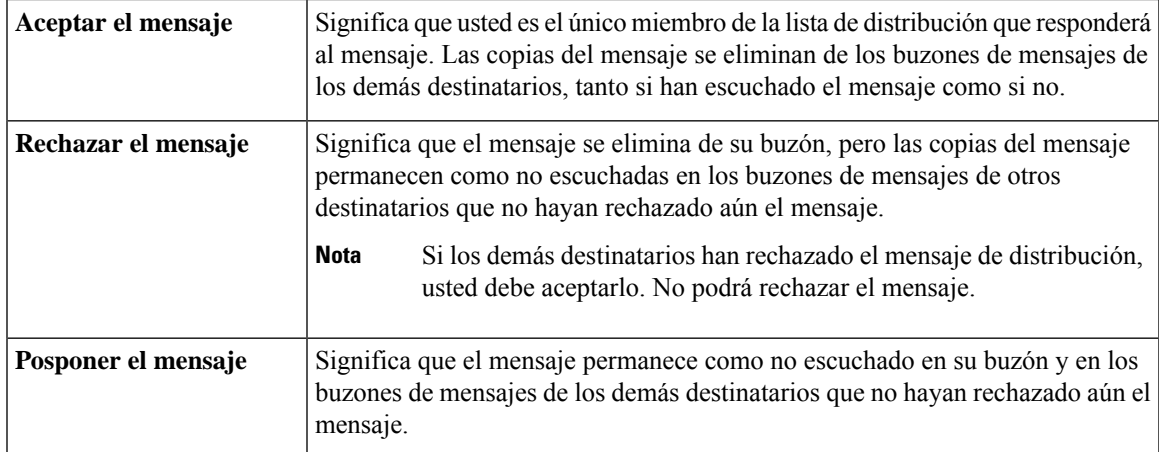

## <span id="page-36-1"></span>**Respuesta a los mensajes de distribución**

Tenga en cuenta los siguientes factores en relación con la respuesta a mensajes de distribución:

- Si otro destinatario acepta el mensaje de distribución antes que usted, su copia del mensaje se elimina de su bandeja de mensajes.
- Cuando rechaza un mensaje de distribución, Cisco Unity Connection no lo mueve a su carpeta de elementos eliminados.
- Los mensajes de distribución accionan el indicador de mensaje del teléfono. Si otro destinatario acepta un mensaje de distribución, Connection desactiva el indicador después de eliminar el mensaje del buzón.

Puede que haya un espacio de tiempo entre la eliminación del mensaje y la desconexión del indicador. Si no encuentra mensajes nuevos tras observar el indicador, probablemente sea porque lo hizo durante este espacio de tiempo.

• Al configurar las reglas de notificación de mensajes para incluir los mensajes de distribución, tenga en cuenta que, para cuando reciba una notificación y llame para recuperar el mensaje, puede no estar en su buzón si otro usuario ya ha aceptado el mensaje.

#### **Temas relacionados**

Acerca de los mensajes de [distribución](#page-36-0), en la página 27

### **Respuesta a un mensaje de distribución mediante el teclado del teléfono**

### **Procedimiento**

Después de escuchar un mensaje de distribución, siga las indicaciones para aceptar, rechazar o posponer el mensaje.

### **Grabación de un mensaje de distribución mediante comandos de voz**

#### **Procedimiento**

**Paso 1** Llame e inicie sesión en Connection.

**Paso 2** Cuando Connection pregunte "What do you want to do", diga:

### "**Play dispatch messages**."

**Paso 3** Después de escuchar un mensaje de distribución, siga las instrucciones y utilice los siguientes comandos de voz para gestionar el mensaje:

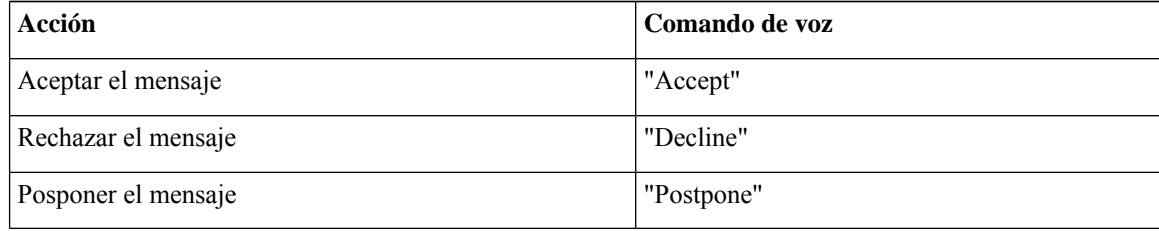

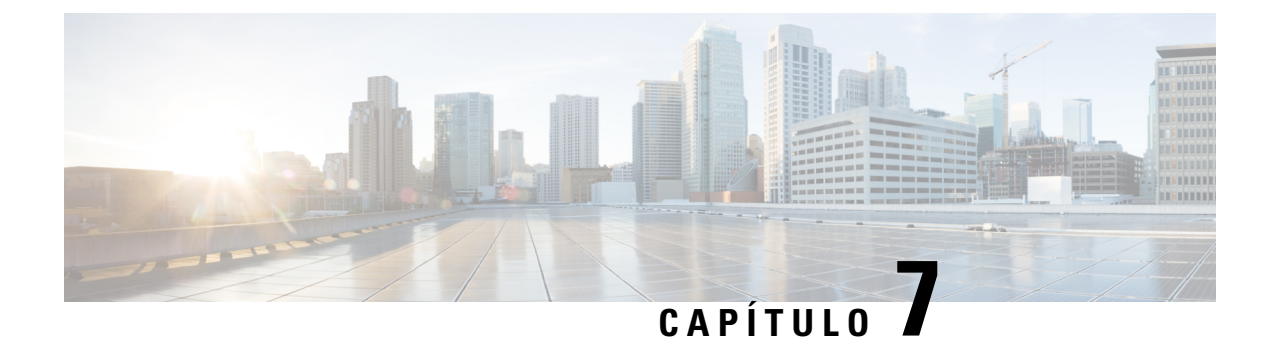

# **Uso de comandos de voz para realizar llamadas**

- Acerca del uso de [comandos](#page-38-0) de voz para realizar llamadas, en la página 29
- [Realización](#page-38-1) de llamadas mediante comandos de voz, en la página 29

## <span id="page-38-0"></span>**Acerca del uso de comandos de voz para realizar llamadas**

Puede llamar a un contacto o a otro usuario de Cisco Unity Connection pronunciando el nombre, el número de teléfono o la extensión de una persona.

Por ejemplo, al decir "Call Harriet Smith", Connection busca la extensión de Harriet Smith en el directorio corporativo y realiza la llamada. Al decir "Call Mom at home", Connection busca el teléfono de casa de tu madre en la lista de contactos y realiza la llamada.

Para realizar llamadas mediante comandos de voz, es necesario haber iniciado sesión en Connection. Esta función puede ser útil cuando consulta mensajes y desea realizar o devolver llamadas.

Al decir un nombre, número de teléfono o extensión, Connection reproduce un nombre o número que coincida y realiza la llamada.Si Connection encuentra más de una correspondencia para el nombre o extensión solicitado, se reproduce la primera correspondencia y Connection le solicita que confirme si la coincidencia es correcta. Si no es así, diga "No" y Connection reproducirá las otras correspondencias.

# <span id="page-38-1"></span>**Realización de llamadas mediante comandos de voz**

### **Procedimiento**

**Paso 1** Llame e inicie sesión en Connection.

**Paso 2** Cuando Connection pregunte "What do you want to do", diga:

"**Call <Name/alternatename>**" para llamar a un usuario de Connection. (Por ejemplo, "CallFrank Edwards").

O, de lo contrario:

"**Call <Name/alternate name> at <home/work/mobile>**" para llamar a un contacto a un número concreto. (Por ejemplo, "Call Bob on his mobile" o "Call Service Department at work").

O, de lo contrario:

"**Call <Number>**" para llamar a una extensión de Connection o a un número de teléfono. Diga los dígitos uno a uno. (Por ejemplo, para la extensión 12345, debe decir "Call one two three four five" y no "Call twelve three forty-five").

**Paso 3** Cuando Connection diga el nombre o número de la persona a la que está llamando, usted puede detener la última acción diciendo "**Cancel**" y seguirá conectado al sistema.

#### **Temas relacionados**

Acerca del uso de [comandos](#page-38-0) de voz para realizar llamadas, en la página 29

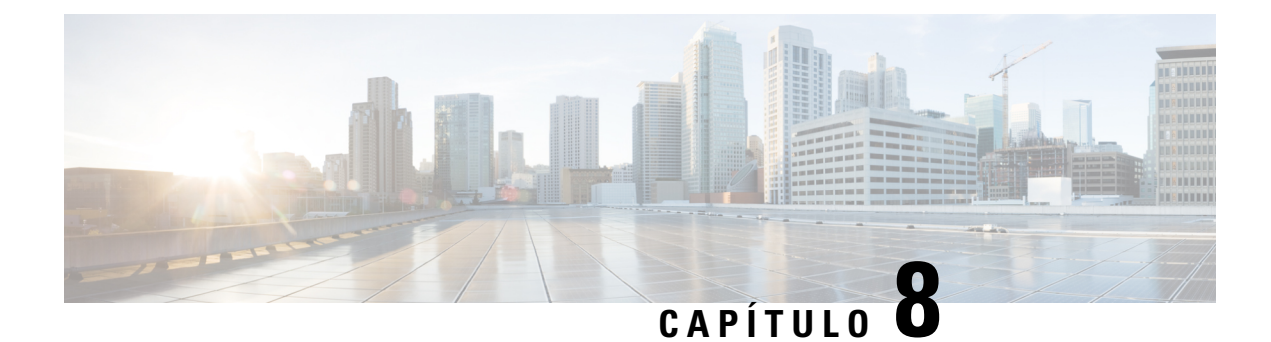

# **Gestión de reuniones**

- Acerca de la gestión de [reuniones,](#page-40-0) en la página 31
- Lista de próximas [reuniones,](#page-40-1) en la página 31
- Inicio de reuniones de forma inmediata en Cisco Unified [MeetingPlace.,](#page-42-0) en la página 33

## <span id="page-40-0"></span>**Acerca de la gestión de reuniones**

#### *Revisión: 16 de noviembre de 2010*

Puede consultar sus próximas citas y reuniones programadas en Microsoft Outlook o en Cisco Unified MeetingPlace.

Entre las muchas acciones que puede realizar para gestionar las reuniones, se encuentran las siguientes:

- Aceptar o rechazar las invitaciones de reuniones (sólo para las reuniones de Outlook).
- Unirse a una reunión ya empezada.
- Hacer una lista con los participantes de una reunión.
- Escuchar los detalles de una invitación a reunión.
- Enviar un mensaje al organizador de la reunión.
- Enviar un mensaje a los participantes de la reunión.
- Cancelar una reunión (sólo el organizador).
- Iniciar una reunión de forma inmediata en Cisco Unified MeetingPlace.

# <span id="page-40-1"></span>**Lista de próximas reuniones**

### *Revisión: 16 de noviembre de 2010*

Además de reproducir una lista con las próximas reuniones, Cisco Unity Connection reproduce detalles acerca de cada reunión y proporciona una lista con las acciones que puede realizar.

### **Lista de futuras reuniones mediante el teclado del teléfono**

### **Procedimiento**

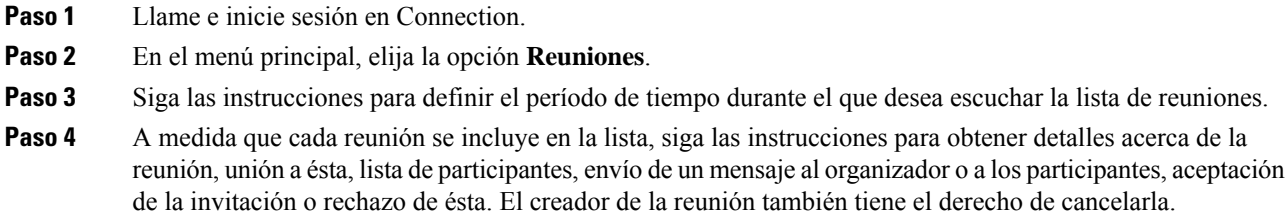

### **Lista de futuras reuniones mediante comandos de voz**

### **Procedimiento**

**Paso 1** Llame e inicie sesión en Connection.

**Paso 2** Cuando Connection pregunte "What do you want to do", diga:

"**Play Meetings**" o "**List Meetings**" para hacer una lista con la hora, el organizador y el tema de todas las reuniones, tanto actuales como futuras.

O, de lo contrario:

"**Play Meetings on <fecha>**" o "**List Meetings on <fecha>**" para hacer una lista con la hora, el organizador y el tema de las reuniones para un período de tiempo específico.

**Paso 3** Siga las instrucciones y utilice los siguientes comandos de voz para gestionar una reunión después de escuchar la descripción:

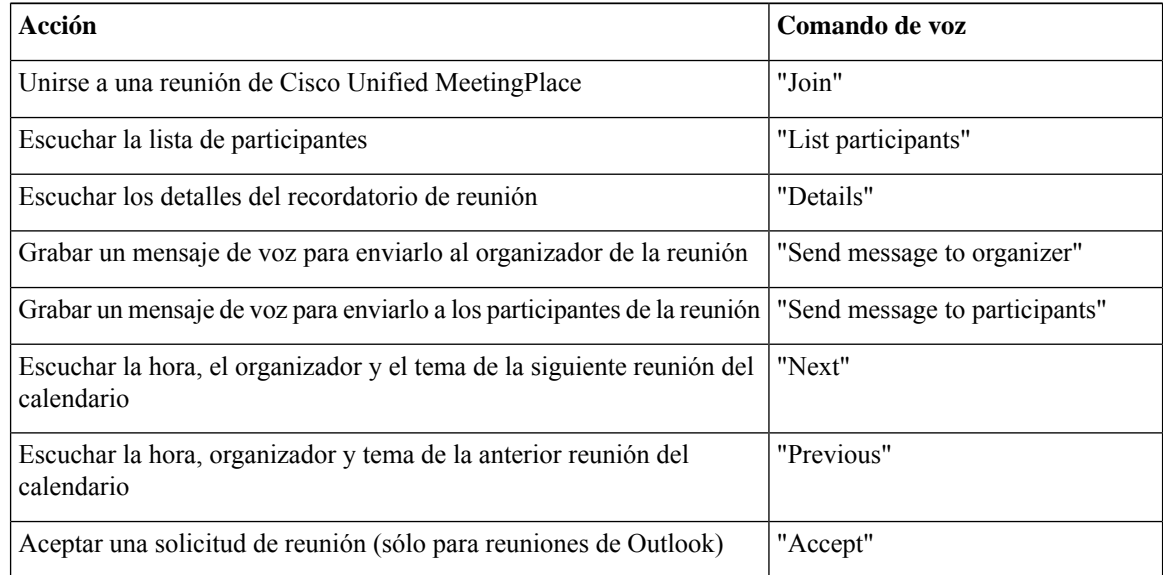

Ш

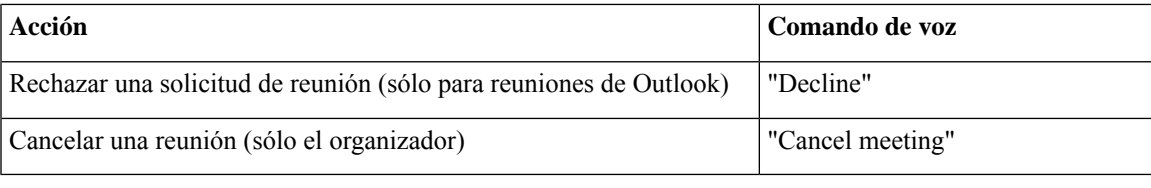

# <span id="page-42-0"></span>**Inicio de reuniones de forma inmediata en Cisco Unified MeetingPlace.**

*Revisión: 16 de noviembre de 2010*

Puede iniciar una reunión de forma inmediata en Cisco Unified MeetingPlace y Cisco Unity Connection le conecta a ésta.

### **Inicio de una reunión de forma inmediata mediante el teclado del teléfono**

#### **Procedimiento**

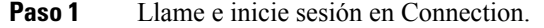

- **Paso 2** En el menú principal, seleccione la opción **Reuniones** y, a continuación, **Iniciar reuniones**.
- **Paso 3** Siga lasindicaciones para configurar y unirse a una reunión de forma inmediata de Cisco Unified MeetingPlace en este momento.

## **Inicio de una reunión de forma inmediata mediante comandos de voz**

#### **Procedimiento**

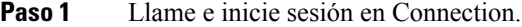

**Paso 2** Cuando Connection pregunte "What do you want to do", diga:

#### "**Start Meeting**."

**Paso 3** Siga lasindicaciones para configurar y unirse a una reunión de forma inmediata de Cisco Unified MeetingPlace en este momento.

I

**Inicio de una reunión de forma inmediata mediante comandos de voz**

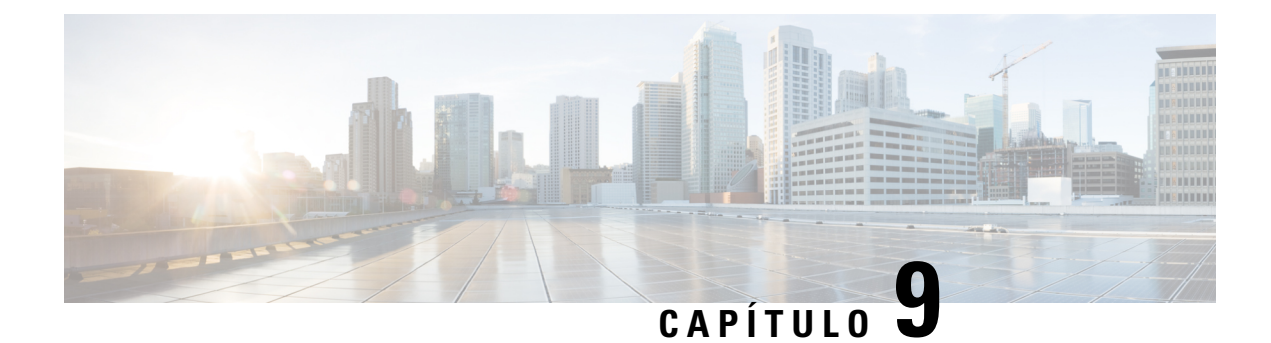

# **Gestión de saludos personales**

- Acerca de los saludos [personales,](#page-44-0) en la página 35
- Nueva [grabación](#page-45-0) de su saludo actual, en la página 36
- Activación y [desactivación](#page-46-0) de su saludo alternativo, en la página 37
- Cambio de [saludos,](#page-47-0) en la página 38
- [Reproducción](#page-49-0) de todos los saludos, en la página 40
- Grabación de saludos en idiomas adicionales con un sistema [multilingüe,](#page-50-0) en la página 41

## <span id="page-44-0"></span>**Acerca de los saludos personales**

Cisco Unity Connection permite grabar hasta seis saludos personales. Puede activar todos los que desee y especificar durante cuánto tiempo desea tener cada saludo activado.

Con un sistema multilingüe tiene la opción de proporcionar sus saludos personales en varios idiomas: su idioma predeterminado y otros idiomas disponibles en su sistema. Tenga en cuenta que el teclado del teléfono se utiliza para gestionar saludos en idiomas distintos a su idioma predeterminado; no puede utilizar comandos de voz.

A continuación se describen losseissaludos personales y su funcionamiento. Tenga en cuenta que Connection reproduce los saludos que usted activa para cada situación, mientras que algunos saludos anulan otros cuando se activan.

Saludo habitual

Este saludo se reproduce durante el horario laboral especificado por el administrador de Connection para la organización, o en otras situaciones cuando no haya ningún otro saludo activado.

No es posible desactivar el saludo habitual.

Saludo para horario no laborable

Active este saludo cuando desee que susllamantes escuchen una grabación suya durante las horas no laborales que el administrador de Connection especificó para su organización. (Por ejemplo, "Lo siento, no estoy disponible para contestar su llamada. El horario laboral de la empresa es <horario>").

Cuando está activado, el saludo para horario no laboral anula el saludo habitual durante las horas en que la oficina está cerrada.

Saludo alternativo

Active este saludo durante un periodo de tiempo determinado en el que desee proporcionar información sobre circunstancias especiales, como cuando se encuentra de vacaciones. (Por ejemplo, "No estaré en la oficina hasta <fecha>").

Cuando está activado, el saludo alternativo anula los demás saludos.

El administrador de Connection especifica si el sistema transfiere su saludo a los llamantes sin hacer sonar el teléfono, si los llamantes pueden omitir su saludo y si pueden dejarle un mensaje cuando el saludo alternativo esté activado. La página Saludo alternativo de la herramienta Web Messaging Assistant indica las opciones del llamante activadas por el administrador, si es que hay alguna. Tenga en cuenta que las opciones del llamante no se aplican cuando un llamante externo u otro usuario de Connection marcan su extensión directamente.

 $\boldsymbol{\mathcal{L}}$ 

**Consejo**

Otros usuarios de Connection no oyen su saludo alternativo cuando le envían mensajes por teléfono. Cuando active su saludo alternativo, considere la posibilidad de cambiar el nombre grabado para incluir información que indique que no se encuentra en la oficina. El nombre grabado se reproduce cuando los usuarios le envían mensajes y cuando los llamantes le buscan en el directorio.

Connection puede reproducir un recordatorio que le comunique que su saludo alternativo está activado después de que inicie sesión por teléfono.

Saludo de ocupado

Active este saludo cuando desee que sus llamantes sepan que se encuentra al teléfono. (Por ejemplo, "En este momento estoy hablando por otra línea, deje un mensaje, por favor").

Cuando está activado, este saludo anula los saludos habituales, los de horario no laborable y los de llamadas internas cuando el teléfono está ocupado.

Tenga en cuenta que no todos los sistemas telefónicos proporcionan el soporte necesario para que el saludo de ocupado de Connection funcione. Para obtener ayuda, póngase en contacto con el administrador de Connection.

Saludo para llamadas internas

Active este saludo cuando desee proporcionar información que pueda ser necesaria para sus compañeros de trabajo. (Por ejemplo, "Estaré en la sala de conferencias B hasta el mediodía").

Cuando está activado, el saludo para llamadas internas anula los saludos habituales y los saludos para el horario no laboral, y se reproduce sólo para los llamantes de la organización cuando no contesta al teléfono.

Tenga en cuenta que no todos los sistemas telefónicos proporcionan el soporte necesario para que el saludo para llamadasinternasfuncione.Para obtener ayuda, póngase en contacto con el administrador de Connection.

Saludo para festivos

Active este saludo cuando desee que los llamantes oigan una grabación suya durante vacaciones. (Por ejemplo, "Felices vacaciones. no estoy disponible para contestar su llamada. Estaré fuera de la oficina desde <fecha> hasta <fecha>").

Cuando está activado, el saludo para festivos anula el saludo habitual durante el horario no laboral.

## <span id="page-45-0"></span>**Nueva grabación de su saludo actual**

En esta sección, creará una grabación nueva para el saludo cuya reproducción está establecida actualmente en Cisco Unity Connection.

Ш

## **Nueva grabación del saludo actual mediante el teclado del teléfono**

#### **Procedimiento**

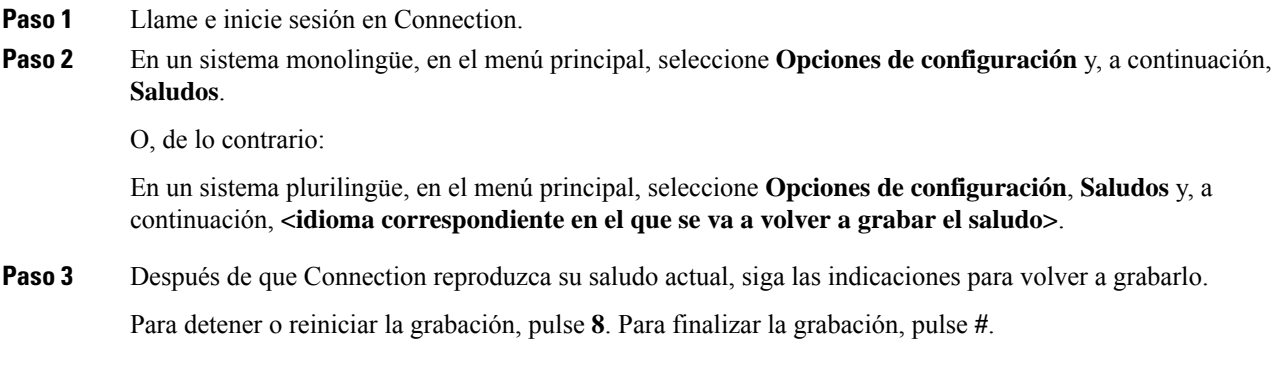

### **Nueva grabación de su saludo actual por teléfono mediante comandos de voz**

### **Procedimiento**

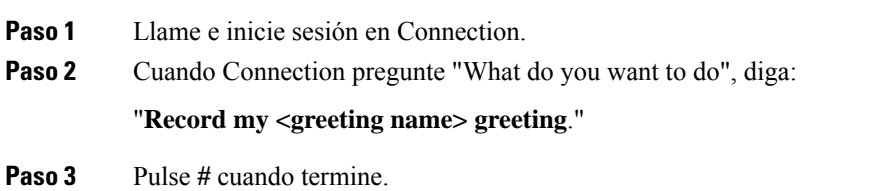

## <span id="page-46-0"></span>**Activación y desactivación de su saludo alternativo**

Al activar su saludo alternativo, puede establecer una fecha y una hora para su desactivación, o puede dejarlo activado de forma indefinida.

## **Activación o desactivación del saludo alternativo mediante el teclado del teléfono**

### **Procedimiento**

**Paso 1** Llame e inicie sesión en Connection.

**Paso 2** En un sistema monolingüe, en el menú principal, seleccione **Opciones de configuración** y, a continuación, **Saludos**.

O, de lo contrario: En un sistema plurilingüe, en el menú principal, seleccione **Opciones de configuración**, **Saludos** y, a continuación, **<idioma correspondiente para el que se va a activar/desactivar el saludo alternativo>**. **Paso 3** Pulse **#** si no desea escuchar el saludo actual. **Paso 4** Siga las indicaciones para activar o desactivar su saludo alternativo. **Paso 5** Si ha activado su saludo alternativo, siga las instrucciones para configurarlo cuando desee desactivarlo o para dejarlo activado de manera indefinida.

### **Activación o desactivación del saludo alternativo mediante comandos de voz**

#### **Procedimiento**

**Paso 1** Llame e inicie sesión en Connection.

**Paso 2** Cuando Connection pregunte "What do you want to do", diga:

"**Turn on my alternate greeting**" (el saludo queda activado de forma indefinida) o "**Turn on alternate greeting until <date> at <time>**."

O, de lo contrario:

"**Turn off my alternate greeting**."

## <span id="page-47-0"></span>**Cambio de saludos**

Cuando se activa un saludo personal, se especifica el tiempo durante el cual estará disponible. Cisco Unity Connection reproduce el saludo en la situación correspondiente hasta la fecha y la hora que haya especificado, y el saludo se desactiva automáticamente. Por ejemplo, puede configurarlo de manera que la reproducción del saludo alternativo se detenga el día que vuelva de vacaciones.

También puede activar la reproducción continua de un saludo, lo que resulta de gran utilidad al activar un saludo de ocupado o de horario no laboral.

Seleccione uno de los siguientes orígenes para especificar lo que oyen los llamantes cuando se activa un saludo:

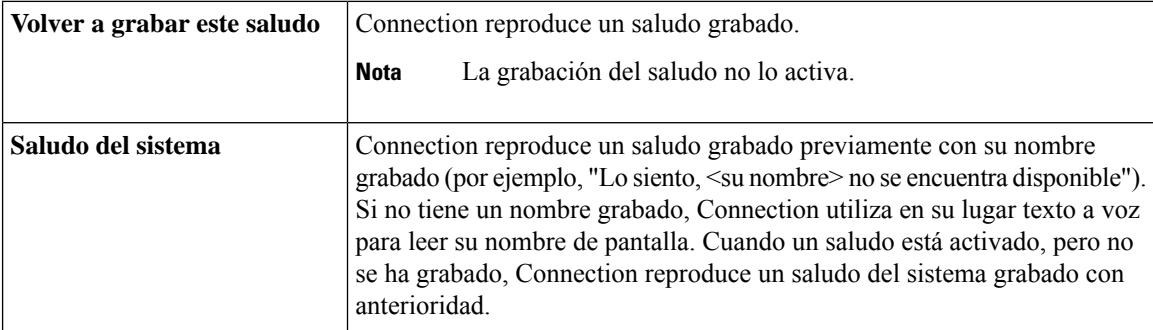

Puede desactivar un saludo en cualquier momento. Cuando un saludo está desactivado, Connection no lo reproduce más, aunque no se haya borrado la grabación.

 $\mathcal{Q}$ **Consejo**

Si graba un saludo personal y después activa el saludo del sistema, la grabación ya no estará disponible por teléfono. Grabe y active un nuevo saludo personal.

### **Cambio de un saludo mediante el teclado del teléfono**

#### **Procedimiento**

- **Paso 1** Llame e inicie sesión en Connection.
- **Paso 2** En un sistema monolingüe, en el menú principal, seleccione **Opciones de configuración** y, a continuación, **Saludos**.

O, de lo contrario:

En un sistema plurilingüe, en el menú principal, seleccione **Opciones de configuración**, **Saludos** y, a continuación, **<idioma correspondiente del que se va a cambiar el saludo>**.

- **Paso 3** Connection reproduce su saludo actual. Puede pulsar **#** para omitir su escucha.
- **Paso 4** Siga las indicaciones para seleccionar el saludo que desee cambiar y realice los cambios.

Para detener o reiniciar la grabación, pulse **8**. Para finalizar la grabación, pulse **#**.

### **Cambio de saludo mediante comandos de voz**

- **Paso 1** Llame e inicie sesión en Connection.
	-
- **Paso 2** Cuando Connection pregunte "What do you want to do", utilice los comandos que se muestran a continuación para cambiar el saludo y siga las instrucciones adicionales:

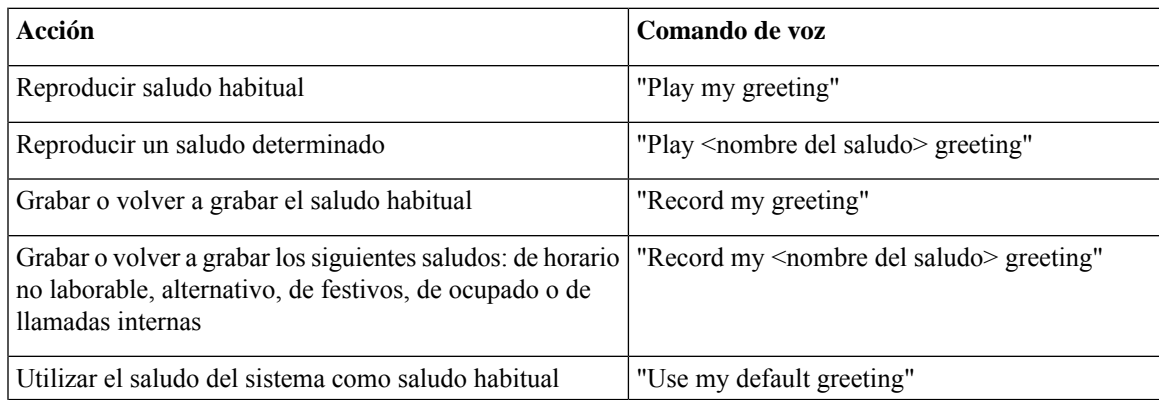

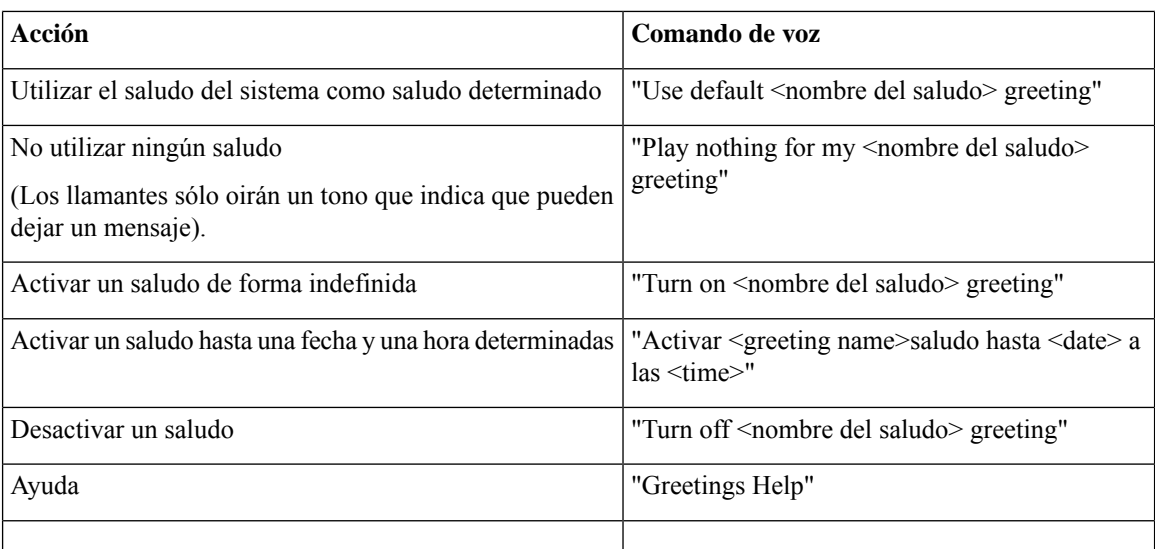

Para detener o reiniciar la grabación, pulse **8**. Para finalizar la grabación, pulse **#** o quédese callado durante algunos segundos.

## <span id="page-49-0"></span>**Reproducción de todos los saludos**

Cisco Unity Connection reproduce el saludo actual en primer lugar y, a continuación, los saludos restantes.

### **Reproducción de todos los saludos mediante el teclado del teléfono**

#### **Procedimiento**

### **Paso 1** Llame e inicie sesión en Connection. **Paso 2** En un sistema monolingüe, en el menú principal, seleccione **Opciones de configuración**, **Saludos** y, a continuación, **Reproducir todos los saludos**. O, de lo contrario: En un sistema multilingüe, en el menú principal, seleccione **Opciones de configuración**, **Saludos**, **<idioma correspondiente en el que desea escuchar los saludos>** y **Reproducir todos los saludos**. Connection reproduce los seis saludos, comenzando por el saludo actual.

### **Reproducción de todos los saludos mediante comandos de voz**

#### **Procedimiento**

**Paso 1** Llame e inicie sesión en Connection.

**Paso 2** Cuando Connection pregunte "What do you want to do", diga:

#### "**Play all greetings**."

Connection reproduce los seis saludos, comenzando por el saludo actual. En cada saludo, Connection indica si está activado o no.

# <span id="page-50-0"></span>**Grabación de saludos en idiomas adicionales con un sistema multilingüe**

En un sistema multilingüe, dispone de la opción de mostrar sus saludos en varios idiomas. Por ejemplo, si Cisco Unity Connection está configurada para mostrar mensajes en francés y español, usted puede grabar su saludo habitual en los dos idiomas para que los llamantes españoles y franceses puedan escuchar el saludo en su idioma.

Si no graba saludos en una lengua que su sistema ofrezca, Connection reproducirá el saludo del sistema para las llamadas asociadas con ese idioma. Por ejemplo, si ha grabado su saludo habitual en francés, pero en español no, los llamantes españoles oirán el saludo del sistema y los llamantes franceses escucharán el saludo en francés que usted grabó.

Tenga en cuenta que cuando elija un idioma para grabar un saludo, Connection reproduce las opciones del menú Saludos en el mismo idioma.

### **Grabación de un saludo en un idioma adicional mediante el teclado del teléfono**

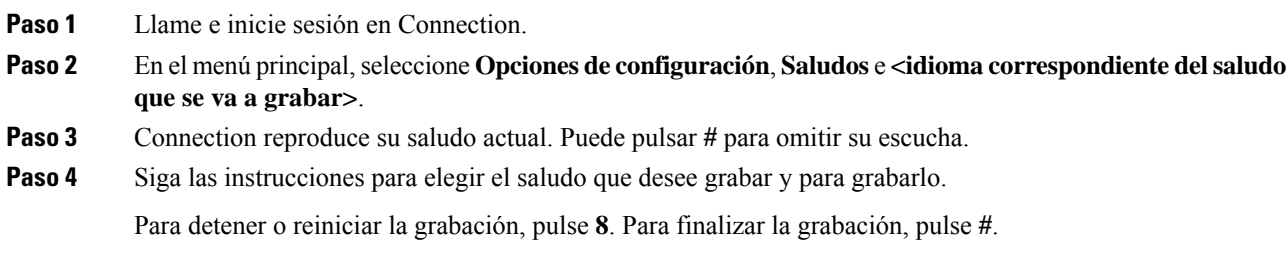

I

## **Grabación de un saludo en un idioma adicional mediante comandos de voz**

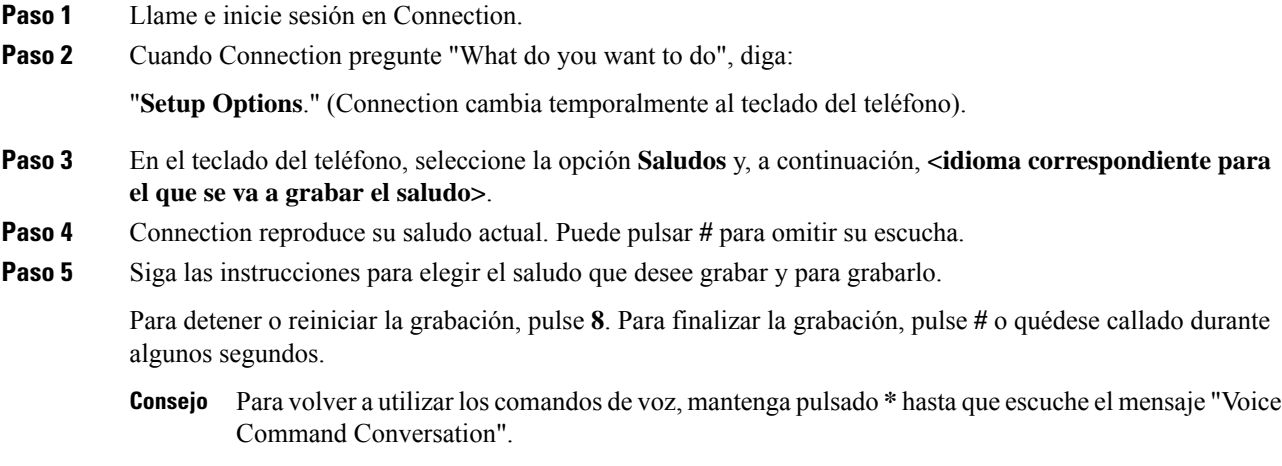

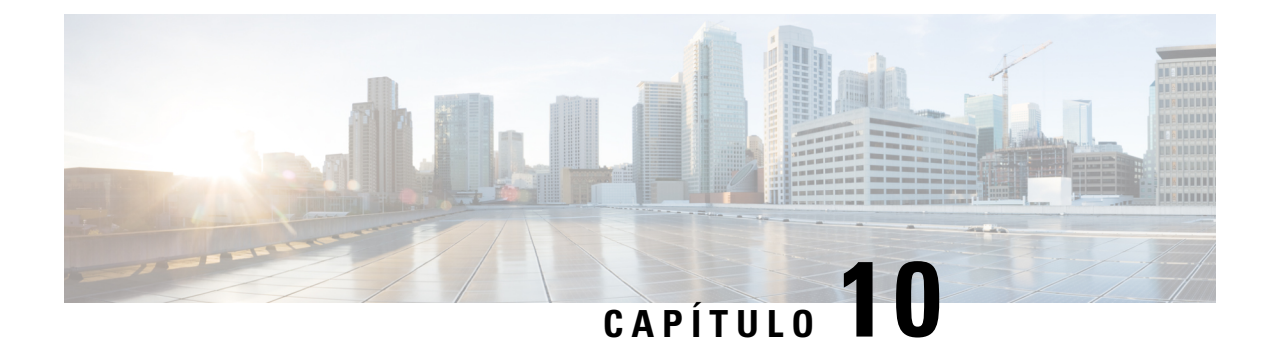

# **Gestión de la notificación de mensajes**

- Acerca de la [notificación](#page-52-0) de mensajes, en la página 43
- Activación y [desactivación](#page-52-1) de notificación a dispositivos, en la página 43
- Cambio de números de teléfono de [notificación,](#page-53-0) en la página 44

## <span id="page-52-0"></span>**Acerca de la notificación de mensajes**

Cisco Unity Connection puede llamar a un teléfono o busca para notificarle la llegada de mensajes nuevos.

Puede activar y desactivar la notificación así como cambiar los números de teléfono de notificación del teléfono de casa, teléfono de su trabajo, teléfono móvil y el busca.

**Nota**

Si utiliza la herramienta Web Messaging Assistant, dispondrá de más opciones y dispositivos de notificación. Consulte la ayuda de Messaging Assistant.

# <span id="page-52-1"></span>**Activación y desactivación de notificación a dispositivos**

Puede activar y desactivar notificaciones para el teléfono de casa, teléfono de su trabajo, teléfono móvil y el busca. Al desactivar un dispositivo de notificación no elimina su configuración.

## **Activación o desactivación de una notificación en un dispositivo mediante el teclado del teléfono**

- **Paso 1** Llame e inicie sesión en Connection.
- **Paso 2** En el menú principal, seleccione **Opciones de configuración**, **Configuración de mensajes** y, a continuación, **Notificación de mensajes**.

**Paso 3** Una vez que Connection anuncia el estado de notificación, siga las instrucciones para activar o desactivar una notificación para un busca, el teléfono de casa, del teléfono de su trabajo o de su teléfono móvil.

## **Activación o desactivación de una notificación en un dispositivo mediante comandos de voz**

#### **Procedimiento**

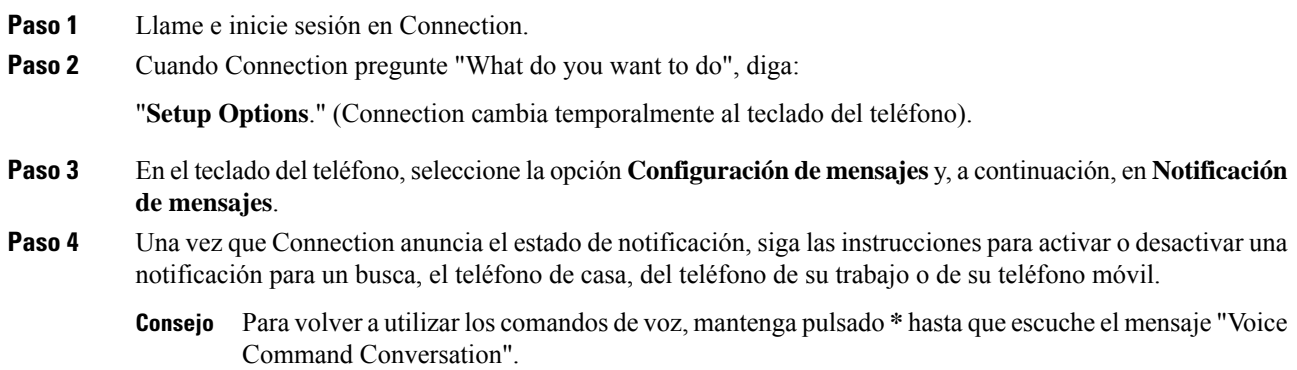

# <span id="page-53-0"></span>**Cambio de números de teléfono de notificación**

Puede cambiar el número de notificación para el teléfono de casa, teléfono de su trabajo, teléfono móvil y el busca.

Introduzca una extensión para los números de teléfono de la organización.Para números de teléfono externos, comience con cualquier código de acceso necesario para realizar una llamada externa (por ejemplo, 9). Para números de larga distancia, incluya los códigos de marcado correspondientes, por ejemplo el 1 y el prefijo. Utilice la tecla # para agregar pausas de 1 segundo, según sea necesario.

## **Cambio de un número de teléfono de notificación mediante el teclado del teléfono**

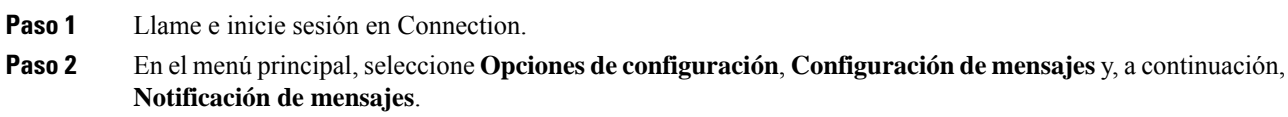

**Paso 3** Una vez que Connection anuncie el estado de notificación, siga las instrucciones para cambiar el número de notificación para un busca, teléfono de casa, teléfono de su trabajo o teléfono móvil.

### **Cambio de un número de teléfono de notificación mediante comandos de voz**

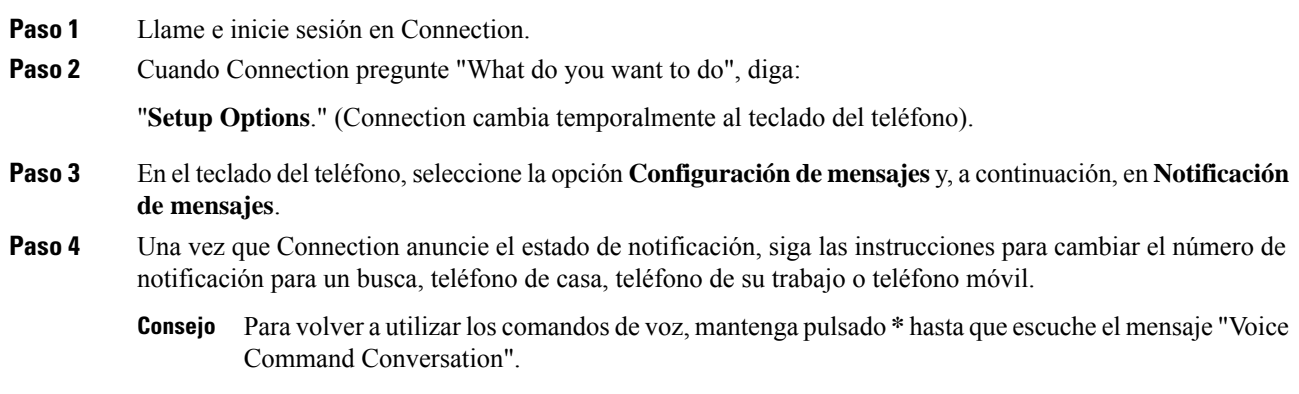

I

**Cambio de un número de teléfono de notificación mediante comandos de voz**

٦

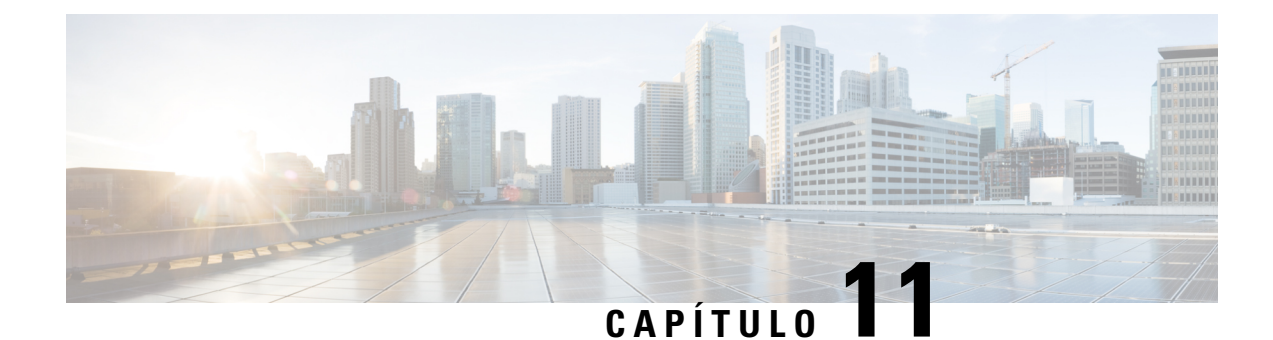

# **Gestión de listas privadas**

- Acerca de las listas [privadas,](#page-56-0) en la página 47
- Creación de listas [privadas,](#page-56-1) en la página 47
- Cambio de los [miembros](#page-57-0) de listas privadas, en la página 48
- Cambio de los nombres grabados de listas [privadas,](#page-59-0) en la página 50
- [Eliminación](#page-60-0) de listas privadas, en la página 51

## <span id="page-56-0"></span>**Acerca de las listas privadas**

Puede utilizar listas privadas para crear sus propios grupos de destinatarios de mensajes de voz. Cuando envía un mensaje de voz a una de las listas privadas, todos los destinatarios de la lista reciben el mensaje. Cisco Unity Connection proporciona varias listas privadas para personalizar.

Sólo usted puede enviar mensajes de voz a sus listas privadas y puede hacerlo mediante el teclado del teléfono o los comandos de voz. No puede enviar mensajes de la aplicación de correo electrónico a las listas privadas.

## <span id="page-56-1"></span>**Creación de listas privadas**

El administrador de Cisco Unity Connection especifica el número máximo de listas que se pueden gestionar. Laslistas están numeradas previamente. Una vez que haya agregado nombres a una lista, Connection reproduce el número de la lista a modo de identificación al gestionar las listas.

 $\Omega$ **Consejo**

Aunque puede crear nuevaslistas privadas por teléfono, es másfácil hacerlo en la herramienta Web Messaging Assistant.

### **Creación de una lista privada mediante el teclado del teléfono**

#### **Procedimiento**

**Paso 1** Llame e inicie sesión en Connection.

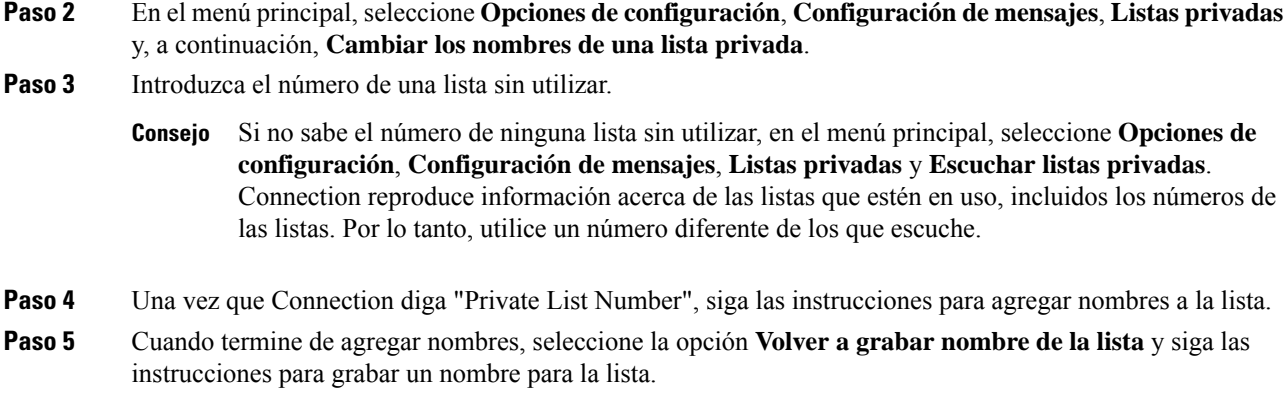

### **Creación de una lista privada mediante comandos de voz**

### **Procedimiento**

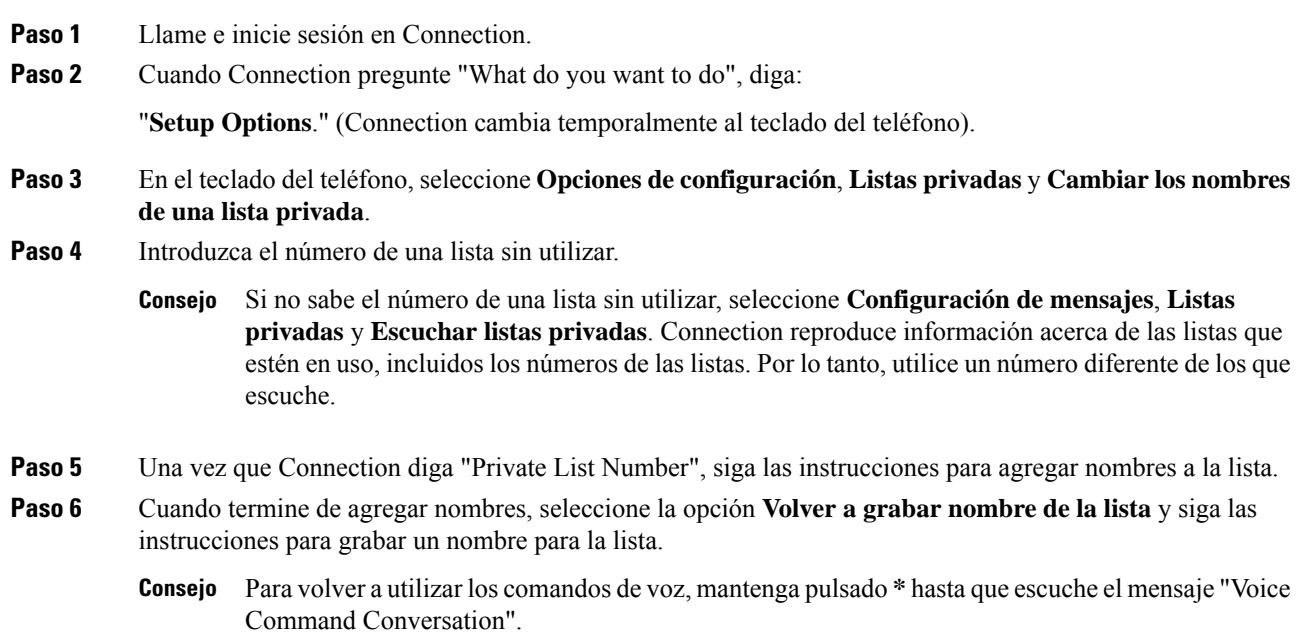

## <span id="page-57-0"></span>**Cambio de los miembros de listas privadas**

El número máximo de miembros que puede agregar a una lista privada lo especifica el administrador de Cisco Unity Connection. Cualquier usuario o lista de distribución del sistema que esté incluido en el directorio puede ser miembro de las listas privadas.

Ш

Según la configuración de Connection en la organización, puede enviar y responder mensajes de usuarios de sistemas remotos de envío/recepción de mensajes de voz que no estén en el directorio. Si es así, también puede incluir estos usuarios, conocidos como usuarios remotos, en las listas privadas.

Si intenta agregar un usuario, una lista de distribución del sistema o un contacto remoto que ya es miembro de la lista privada, Connection no agrega el miembro de nuevo a la misma lista.

Puede agregar miembros así como revisar y eliminar miembros de las listas privadas.

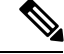

**Nota**

Los cambios administrativos en miembros de la lista privada pueden generar una presentación diferente cuando visualice las listas más tarde. En algunas ocasiones, los cambios administrativos pueden generar incluso la eliminación de algunos miembros de las listas de forma inadvertida. El administrador de Connection le informará antes de hacer los cambios, aunque aún deba volver a agregar estos miembros para agregarlos a las listas en caso de que se eliminen de forma involuntaria.

### **Cambio de los miembros de una lista privada mediante el teclado del teléfono**

### **Procedimiento**

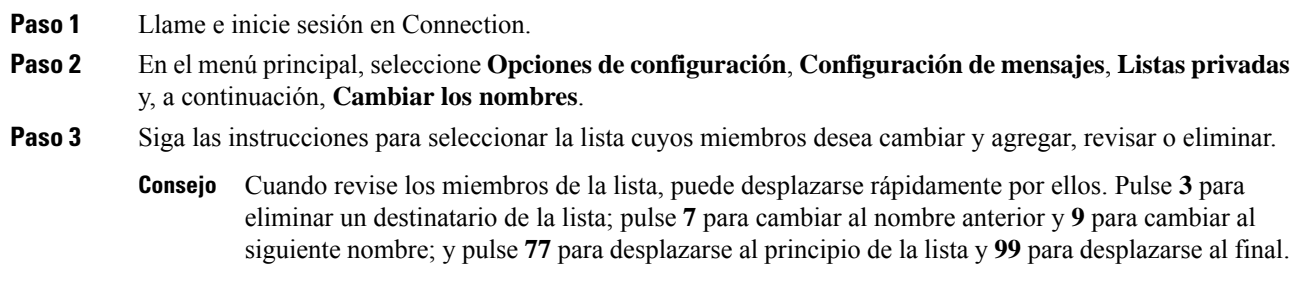

### **Cambio de los miembros de una lista privada mediante comandos de voz**

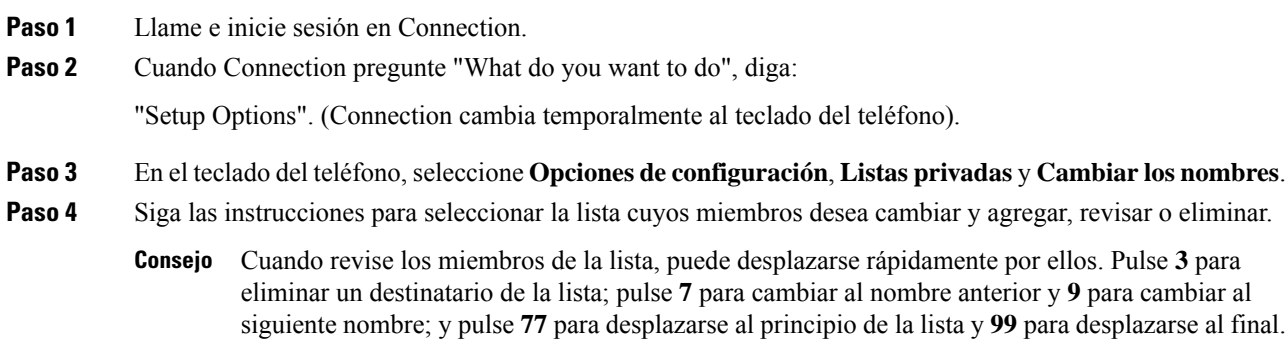

Para volver a utilizar los comandos de voz, mantenga pulsado **\*** hasta que escuche el mensaje "Voice Command Conversation". **Consejo**

## <span id="page-59-0"></span>**Cambio de los nombres grabados de listas privadas**

Laslistas privadastienen un nombre grabado. Cuando envía mensajes a listas privadas, Cisco Unity Connection reproduce el nombre grabado para que pueda confirmar que ha enviado el mensaje a la lista correcta.

### **Cambio del nombre grabado de una lista privada mediante el teclado del teléfono**

#### **Procedimiento**

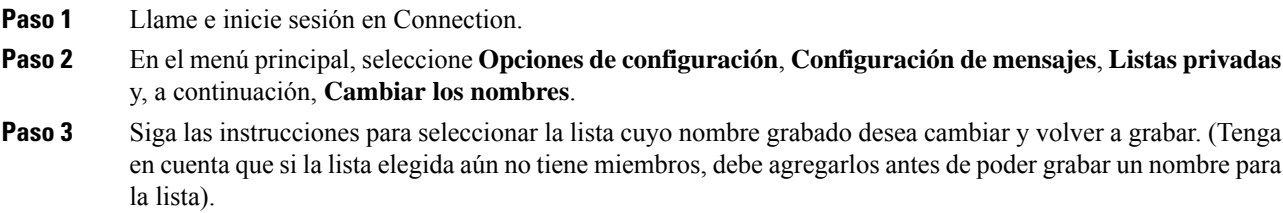

### **Cambio del nombre grabado de una lista privada mediante comandos de voz**

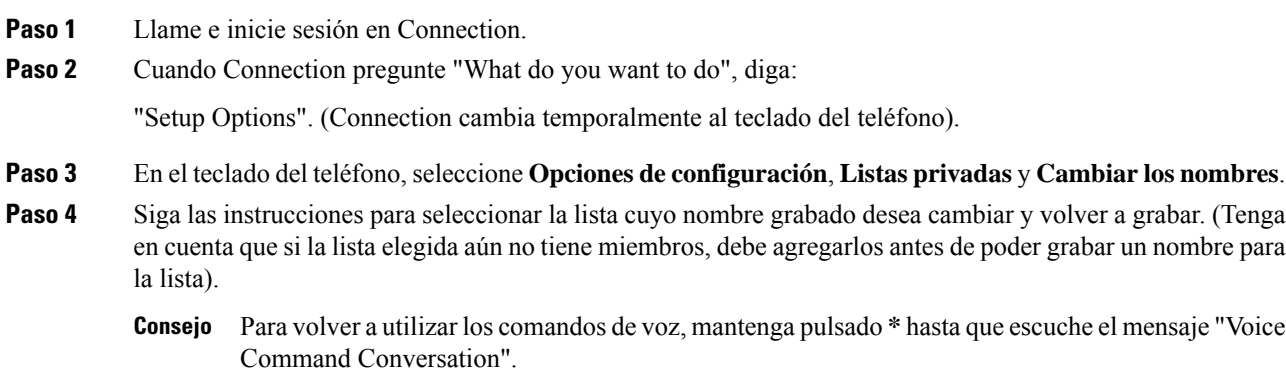

# <span id="page-60-0"></span>**Eliminación de listas privadas**

Aunque pueda eliminar miembros individuales de las listas por teléfono, no puede eliminar la propia lista. Se puede eliminar una lista (incluido el nombre grabado y todos sus miembros de una vez) en la herramienta Web Messaging Assistant.

**Guía del usuario para la interfaz de teléfono de Cisco Unity Connection (versión 11.x)**

I

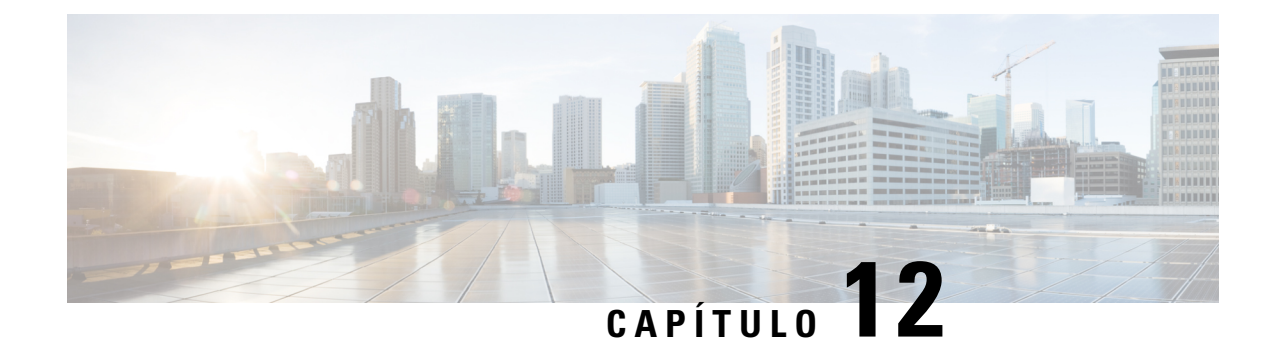

# **Gestión de la lista de prioridades de adición de destinatarios**

- Acerca de la lista de prioridades de adición de [destinatarios,](#page-62-0) en la página 53
- Cambio de la lista de prioridades de adición de [destinatarios,](#page-62-1) en la página 53

# <span id="page-62-0"></span>**Acerca de la lista de prioridades de adición de destinatarios**

La lista de prioridades de adición de destinatarios dirige Cisco Unity Connection para establecer la prioridad que defina, de forma similar a una lista de "amigos". Si, al agregar un destinatario a un mensaje, Connection detecta varias coincidencias para el nombre de destinatario basándose en la grafía parcial o en cómo ha dicho el nombre, cualquier nombre que coincida y se encuentre en la lista de prioridades de adición de destinatarios se presenta en primer lugar. De este modo, puede buscar y seleccionar los destinatarios que desee más rápidamente.

Connection también puede agregar de forma automática nombres de destinatarios a la lista de prioridades de adición de destinatarios al enviarles mensajes, así como ajustar la prioridad de los nombres de la lista.

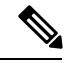

**Nota**

El administrador de Connection determina si puede revisar y modificar la lista de prioridades de adición de destinatarios y si Connection agrega los nombres de forma automática a la lista en función de su uso.

## <span id="page-62-1"></span>**Cambio de la lista de prioridades de adición de destinatarios**

Puede agregar usuarios, contactos y listas de distribución a la lista de prioridades de adición de destinatarios, revisar la lista y eliminar nombres de la lista. Además, la lista de prioridades de adición de destinatarios puede contener nombres que Cisco Unity Connection haya agregado de forma automática en función del historial de envío del mensaje.

### **Cambio de la lista de prioridades de envío mediante el teclado del teléfono**

#### **Procedimiento**

**Paso 1** Llame e inicie sesión en Connection.

- **Paso 2** En el menú principal, seleccione **Opciones de configuración**, **Configuración de mensajes** y, a continuación, **Lista de prioridades de envío**.
- **Paso 3** Siga las instrucciones para agregar y revisar o eliminar miembros de la lista de prioridades de envío. Cuando revise los nombres que aparecen en la lista, Connection presenta los nombres en orden alfabético por el apellido (para usuarios y contactos) o el nombre de pantalla (para las listas de distribución).

### **Cambio de la lista de prioridades de envío mediante comandos de voz**

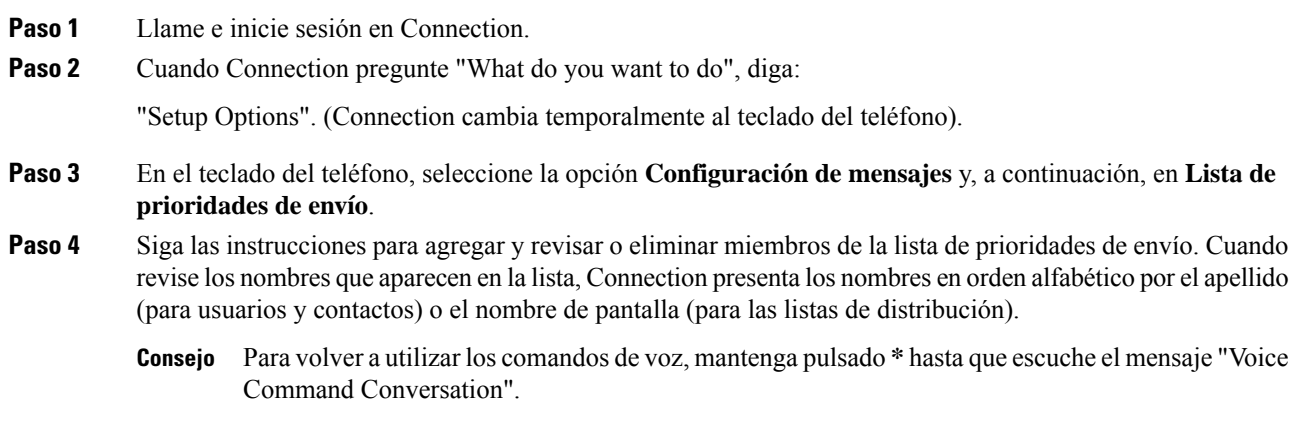

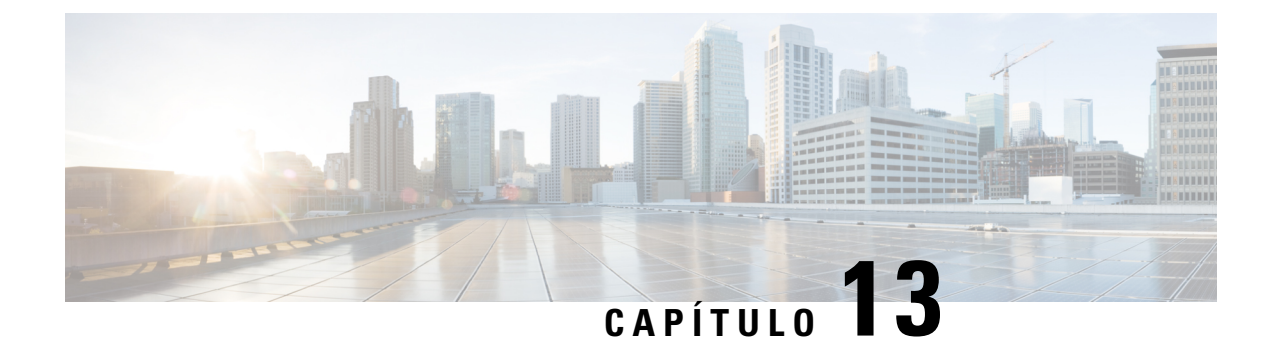

# **Cambio de las preferencias de usuario**

- Acerca de las [preferencias](#page-64-0) del usuario, en la página 55
- Cambio del número de [identificación](#page-64-1) personal, en la página 55
- Cambio del nombre [grabado,](#page-65-0) en la página 56
- Cambio del estado del listado en el [directorio,](#page-66-0) en la página 57
- Cambio de los dispositivos [alternativos,](#page-67-0) en la página 58

## <span id="page-64-1"></span><span id="page-64-0"></span>**Acerca de las preferencias del usuario**

Los ajustes personales controlan su información de usuario en elsistema de Cisco Unity Connection y algunas de las opciones que haya seleccionado para interactuar con el sistema.

## **Cambio del número de identificación personal**

El PIN de Cisco Unity Connection protege la privacidad de los mensajes y el buzón contra el acceso no autorizado. Puede cambiar el número de identificación personal en cualquier momento.

Siga las instrucciones de seguridad proporcionadas por el administrador de Connection cuando cambie el PIN. Por lo general, las contraseñas abreviadas son más fáciles de usar, pero las contraseñas más largas son más seguras, especialmente si especifica una contraseña segura. Una contraseña no trivial significa que:

- La contraseña no puede contener su extensión principal, ni en orden normal ni inverso.
- La contraseña debe tener por lo menos tres dígitos diferentes.
- Los dígitos no pueden ser consecutivos por completo, en orden ascendente o descendente (por ejemplo, 12345 ó 54321).
- No se puede emplear un dígito más de dos veces consecutivas (por ejemplo, 14777).
- La contraseña no puede contener grupos repetidos de tres o más dígitos (por ejemplo, 408510408).
- La contraseña no puede ser una representación numérica de su nombre o apellido ni tampoco la combinación de su nombre y apellidos. Por ejemplo, si se llama John Doe, no puede utilizar una representación numérica de johnd, johndoe, jdoe o doe.

### **Cambio de PIN mediante el teclado del teléfono**

### **Procedimiento**

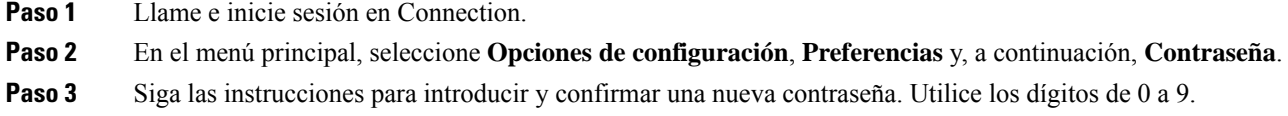

### **Cambio de PIN mediante comandos de voz**

#### **Procedimiento**

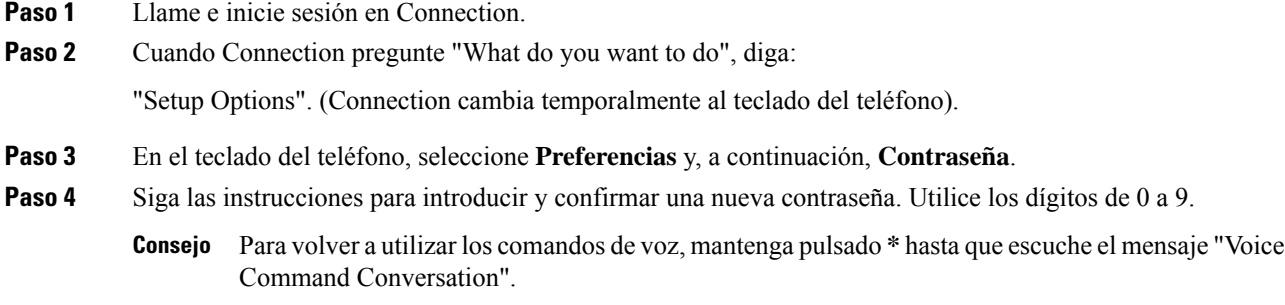

## <span id="page-65-0"></span>**Cambio del nombre grabado**

El nombre grabado se reproduce con los mensajes que deja a otros usuarios y le identifica en el directorio. También se reproduce con todos los saludos que usen las grabaciones del sistema en lugar de las suyas.

 $\mathcal{Q}$ 

Los otros usuarios de Cisco Unity Connection no oyen el saludo alternativo cuando le envían mensajes por teléfono.Siempre que active su saludo alternativo, cambie el nombre grabado para incluir que no se encuentra en la oficina. **Consejo**

### **Cambio del nombre grabado mediante el teclado del teléfono**

#### **Procedimiento**

**Paso 1** Llame e inicie sesión en Connection.

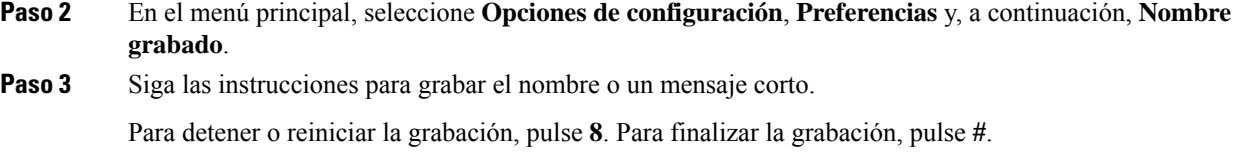

### **Cambio del nombre grabado mediante comandos de voz**

#### **Procedimiento**

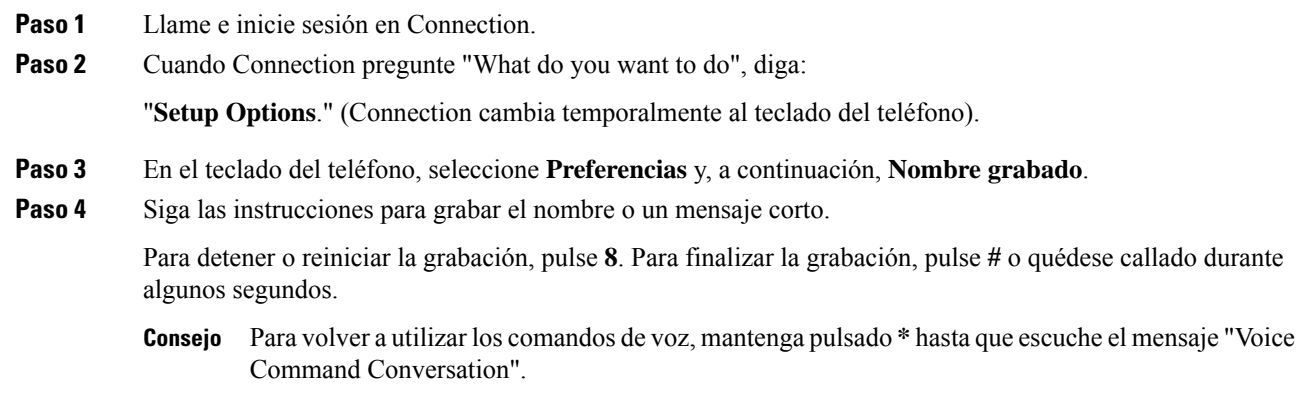

# <span id="page-66-0"></span>**Cambio del estado del listado en el directorio**

Puede elegir el lugar en el que desea aparecer en la lista del directorio. Si aparece en la lista, los llamantes que no sepan su extensión pueden ponerse en contacto con usted buscando su nombre en el directorio.

### **Cambio del estado de la lista del directorio mediante el teclado del teléfono**

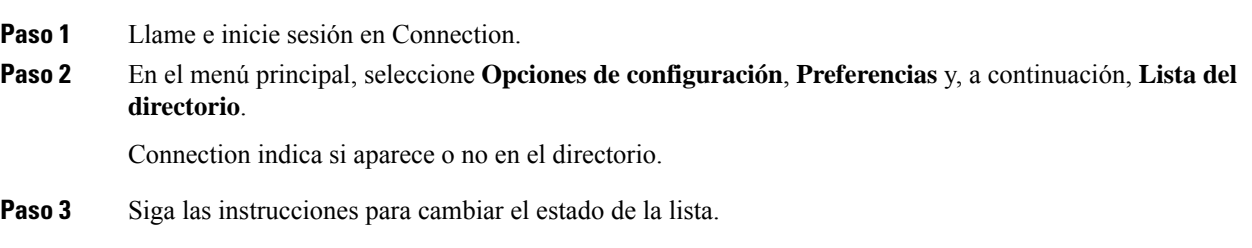

### **Cambio del estado de la lista del directorio mediante comandos de voz**

#### **Procedimiento**

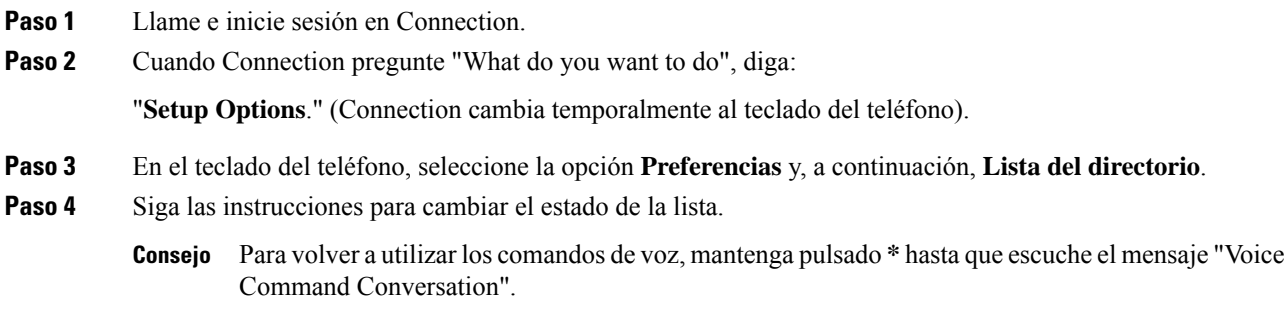

## <span id="page-67-0"></span>**Cambio de los dispositivos alternativos**

Puede agregar información sobre los dispositivos alternativos que utilice (como un teléfono móvil, un teléfono de casa o de otro lugar de trabajo) a las preferencias personales de Cisco Unity Connection. Esto hace que sea más adecuado llamar a Connection desde un dispositivo alternativo, ya que el sistema reconoce el número y se comporta del mismo modo que cuando llama desde su extensión principal.

Puede tener hasta diez dispositivos alternativos. Puede que su administrador de Connection también agregue dispositivos alternativos, además de su extensión principal. (Cuando accede al sistema mediante el teléfono, Connection no enumera los dispositivos alternativos definidos por el administrador. No obstante, puede verlos en Messaging Assistant).

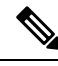

Cuando inicia sesión desde un número de teléfono que no esté incluido en sus dispositivos alternativos, puede que Connection le pregunte si desea agregar el número.Si decide agregar el número, Connection lo reconocerá y se comportará del mismo modo que cuando llama desde su extensión principal. Si decide no agregar el número, Connection se lo volverá a preguntar. **Nota**

Puede agregar o eliminar dispositivos alternativos por teléfono.

### **Cambio de dispositivo alternativo mediante el teclado del teléfono**

#### **Procedimiento**

**Paso 1** Desde un teléfono que sea su extensión principal o un dispositivo alternativo existente, llame e inicie sesión en Cisco Unity Connection.

**Paso 2** En el menú principal, seleccione **Opciones de configuración**, **Preferencias** y **Editar dispositivos alternativos**.

**Paso 3** Siga las instrucciones para agregar el teléfono como dispositivo alternativo, o para enumerar y eliminar los dispositivos alternativos existentes.

## **Cambio de dispositivos alternativos mediante comandos de voz**

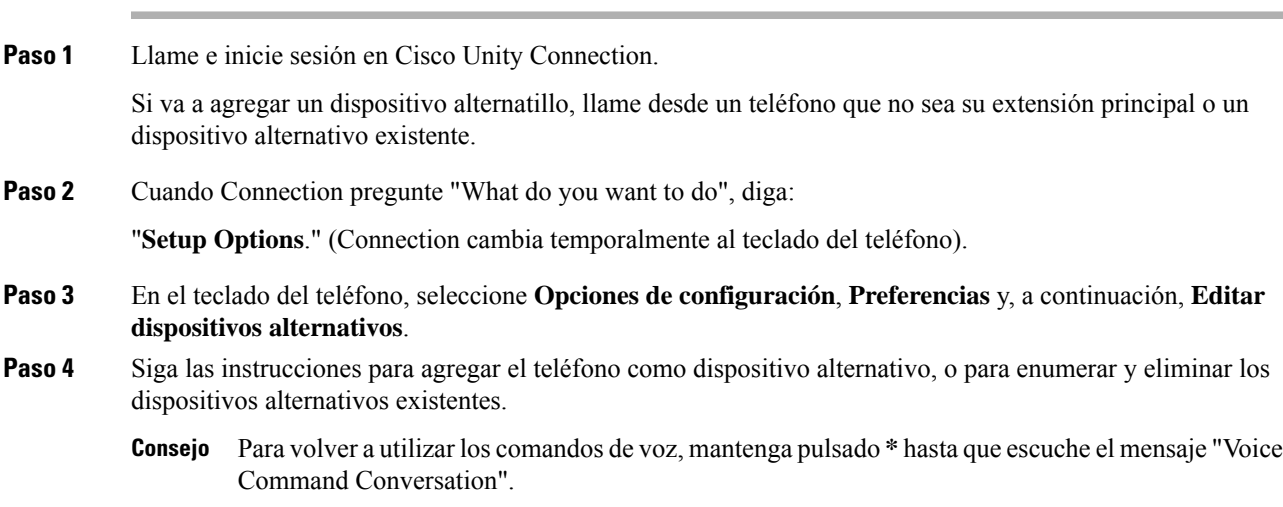

I

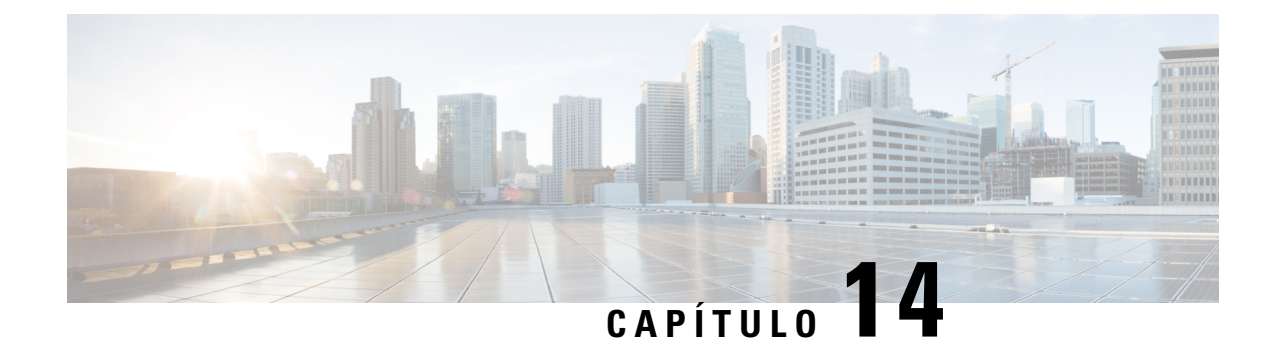

# **Selección de un estilo de menú de conversación de Connection**

- Acerca de los estilos del menú de [conversación](#page-70-0) de Connection, en la página 61
- Cambio del estilo del menú de [conversación](#page-70-1) de Connection, en la página 61

# <span id="page-70-0"></span>**Acerca de los estilos del menú de conversación de Connection**

Puede escuchar los menús completos o abreviados al interactuar con Cisco Unity Connection mediante el teclado del teléfono. Los menús completos proporcionan instrucciones y mensajes detallados, y los menús abreviados proporcionan versiones abreviadas de los menús completos.

Si interactúa con Connection mediante comandos de voz, escuchará los menús completos.

# <span id="page-70-1"></span>**Cambio del estilo del menú de conversación de Connection**

Los cambios en el estilo del menú de Cisco Unity Connection sólo afectan a lo que escucha mientras interactúa con el sistema mediante el teclado del teléfono. Si interactúa con Connection mediante comandos de voz, siempre oirá los menús completos.

### **Cambiodelestilodemenúdeconversación deConnectionmedianteelteclado del teléfono**

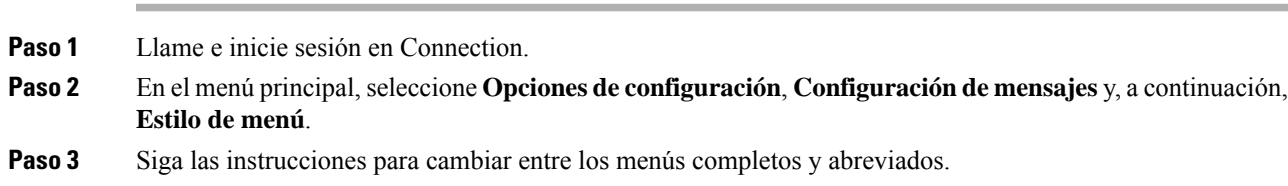

## **CambiodelestilodemenúdeconversacióndeConnectionmediantecomandos de voz**

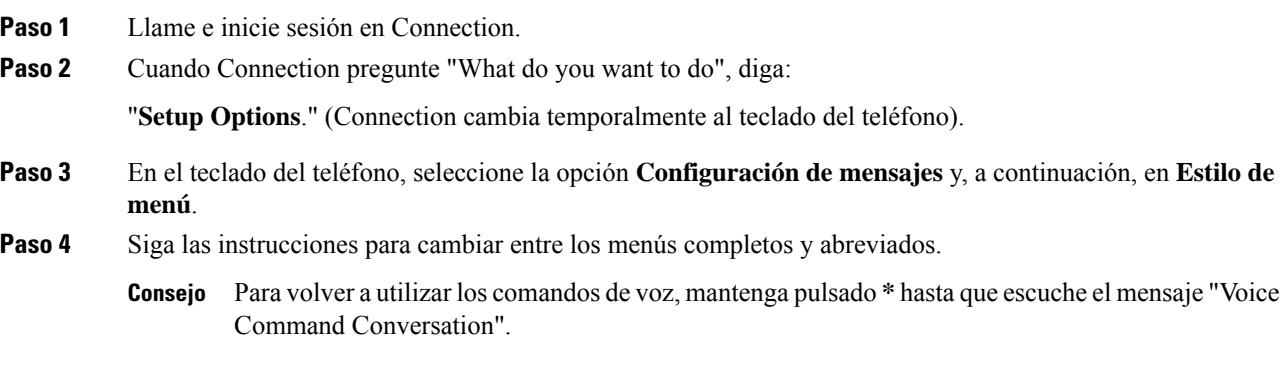
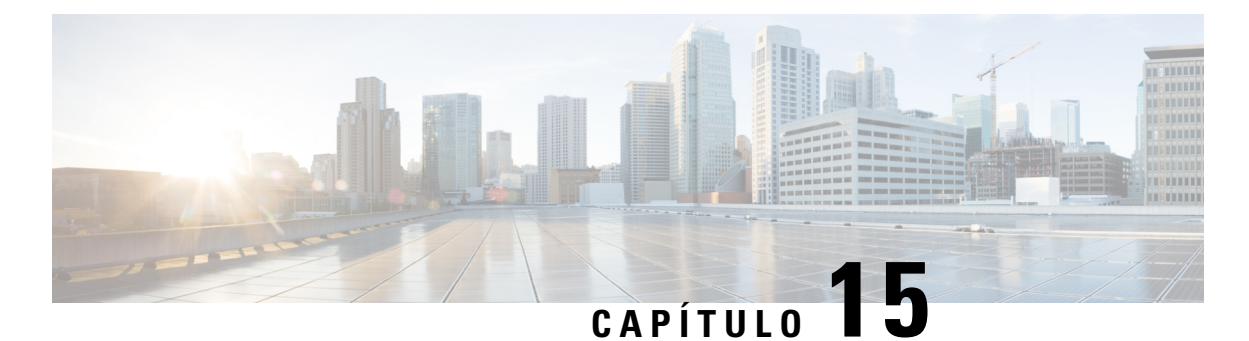

# **Gestión de las reglas de transferencia de**

# **llamadas**

- Acerca de las reglas de [transferencia](#page-72-0) de llamadas, en la página 63
- Cambio de ajustes para reglas de [transferencia](#page-73-0) de llamadas, en la página 64

# <span id="page-72-0"></span>**Acerca de las reglas de transferencia de llamadas**

Las reglas de transferencia de llamadas controlan la manera en que Cisco Unity Connection trata las llamadas entrantes indirectas, que son aquéllas procedentes de llamantes que no le llaman directamente (por ejemplo, llamantes que acceden a usted a través del directorio). Para llamadas directas (cuando llamantes externos u otros usuarios marcan su número de teléfono personal para ponerse en contacto con usted), no tienen efecto los ajustes de transferencia de Connection.

Puede elegir si contestar las llamadas indirectas, o puede hacer que éstas pasen inmediatamente al correo de voz.

**Consejo**

Para configurar transferencias de llamadas directas a su extensión, póngase en contacto con el administrador de Connection. El teléfono de su escritorio o el propio sistema de teléfono que la organización utiliza puede ofrecer recursos de transferencia que se pueden utilizar para gestionar llamadas directas.

A continuación, se describen las reglas de transferencia y su funcionamiento.

Regla estándar de transferencia

Esta regla de transferencia se activa durante las horas laborales que el administrador de Connection ha especificado para la organización. Si no se han activado otras reglas de transferencia, la regla estándar de transferencia se activa también para horario no laboral.

Por diseño, no es posible desactivar la regla estándar de transferencia.

Regla alternativa de transferencia

Active esta regla de transferencia durante un período de tiempo determinado cuando quiera anular otras reglas de transferencia. Por ejemplo, quizás quiera dirigir todas sus llamadas inmediatamente al correo de voz mientras se encuentra fuera de la oficina por vacaciones, o quizás quiera transferir sus llamadas a una extensión distinta si va a trabajar en otra ubicación durante un tiempo.

Cuando está activada, la regla alternativa de transferencia siempre está activa. Anula todas las demás reglas de transferencia.

Regla de transferencia de horario no laborable

Active esta regla de transferencia para establecer la forma en que se gestionan las llamadas indirectas que reciba durante el horario no laboral que el administración de Connection haya especificado para la organización. Por ejemplo, es posible que desee dirigir todassusllamadasinmediatamente al correo de voz durante el horario no laboral.

Cuando está activada, la regla cerrada de transferencia se activa durante el horario no laboral.

# <span id="page-73-0"></span>**Cambio de ajustes para reglas de transferencia de llamadas**

Puede seleccionar si las llamadas indirectas sonarán en su extensión o en otra extensión o número de teléfono que especifique, o bien si desea transferirlas inmediatamente al correo de voz para que su teléfono no suene. (Cuando envíe llamadas al correo de voz, los llamantes no tendrán que esperar mientras el teléfono suena sin que nadie responda. Su saludo se reproduce de inmediato).

### **Cambio de los ajustes de una regla de transferencia de llamadas mediante el teclado del teléfono**

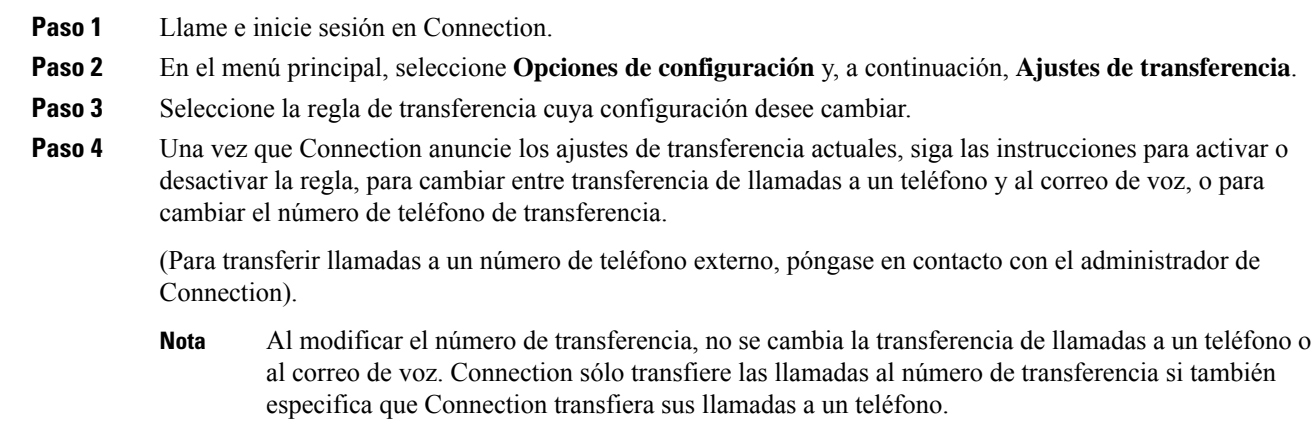

# **Cambiodeconfiguraciónparaunaregladetransferenciadellamadasmediante comandos de voz**

#### **Procedimiento**

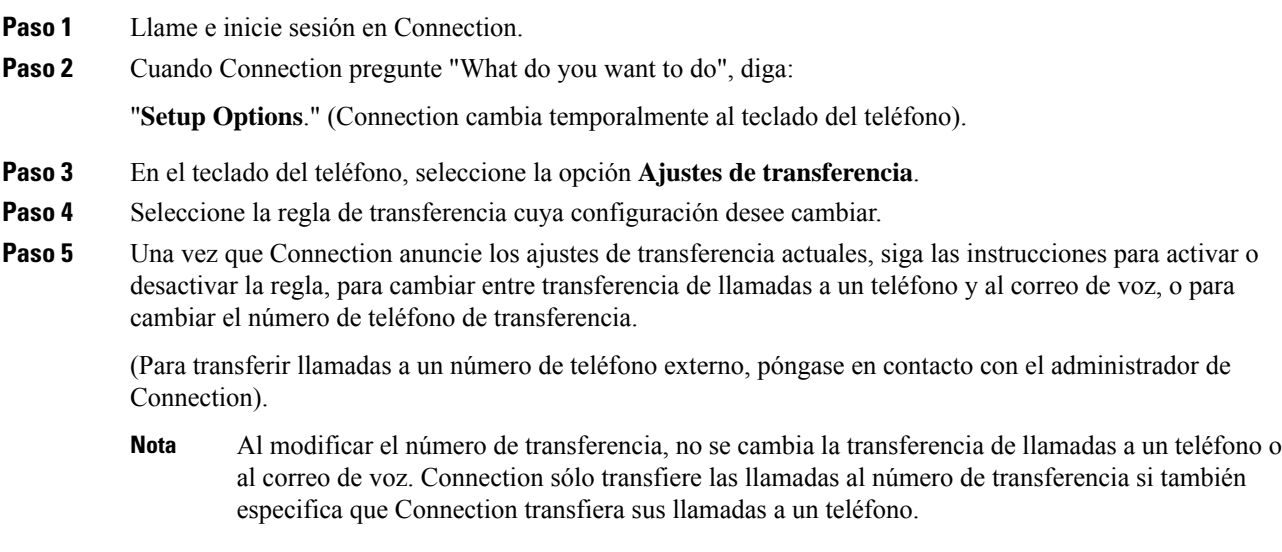

Para volver a utilizar los comandos de voz, mantenga pulsado **\*** hasta que escuche el mensaje "Voice **Consejo** Command Conversation".

I

**Cambio de configuración para una regla de transferencia de llamadas mediante comandos de voz**

٦

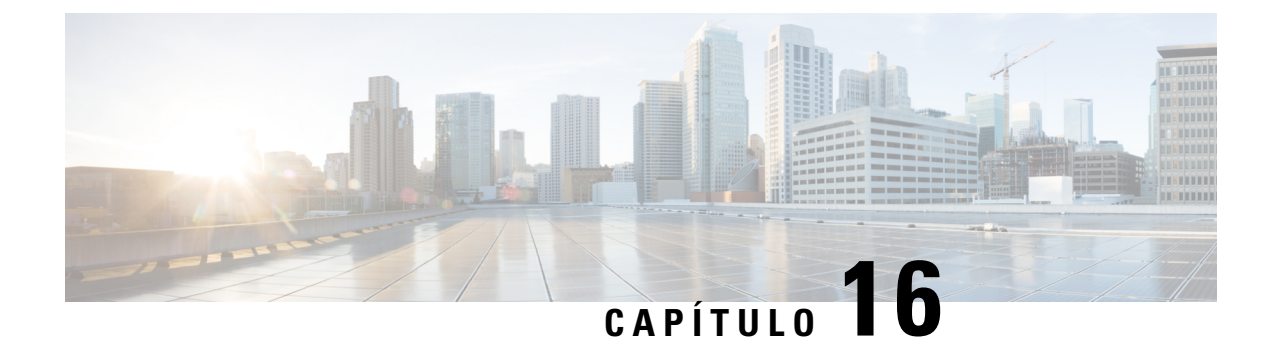

# **Gestión de los números de contacto alternativos**

- Acerca de los números de contacto [alternativos,](#page-76-0) en la página 67
- Cambio de los números de contacto [alternativos,](#page-76-1) en la página 67

# <span id="page-76-0"></span>**Acerca de los números de contacto alternativos**

Los números de contacto alternativos le permiten ofrecer a los llamantes la opción de transferir llamadas a otros números con sólo pulsar una tecla cuando escuchan el saludo. Un número de contacto alternativo puede ser la extensión de un operador o de otro usuario (por ejemplo, un supervisor o compañero), o cualquier otro número con el que pueda contactar usted u otra persona.

El administrador de Cisco Unity Connection determina lasteclas que losllamantes pueden pulsar para trasferir llamadas a números de contacto alternativos. Puede especificar hasta 12 números de contacto alternativos (uno para cada tecla del teclado del teléfono).

# <span id="page-76-1"></span>**Cambio de los números de contacto alternativos**

Para especificar un número de contacto alternativo fuera de la organización, comience con cualquier código de acceso necesario para realizar una llamada externa (por ejemplo, 9). Para números de larga distancia, incluya los códigos de marcado correspondientes, por ejemplo el 1 y el prefijo.

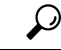

**Consejo**

Cuando especifique un número de contacto alternativo, es posible que desee actualizar lossaludos para incluir la información (por ejemplo: "No estoy en mi escritorio ahora mismo. Deje un mensaje al oír la señal o pulse 4 para transferirlo a otro representante de ventas").

# **Especificación de un número de contacto alternativo mediante el teclado del teléfono**

#### **Procedimiento**

**Paso 1** Llame e inicie sesión en Connection.

**Paso 2** En el menú principal, seleccione **Opciones de configuración** y, a continuación, **Números de contacto alternativos**. Connection reproduce la instrucción para configurar números de contacto alternativos sólo cuando se configuran una o varias teclas para realizar la transferencia a un número de contacto alternativo. **Nota** Paso 3 Siga las instrucciones para especificar uno o varios números de contacto alternativos. Las instrucciones indican las teclas que se pueden utilizar para realizar la transferencia a números de contacto alternativos.

# **Especificación de un número de contacto alternativo mediante comandos de voz**

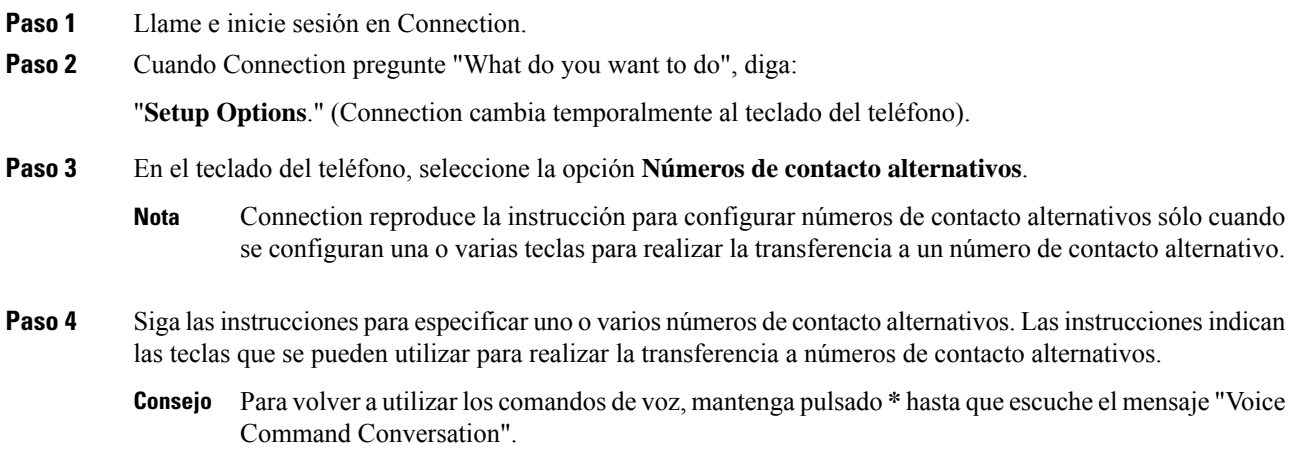

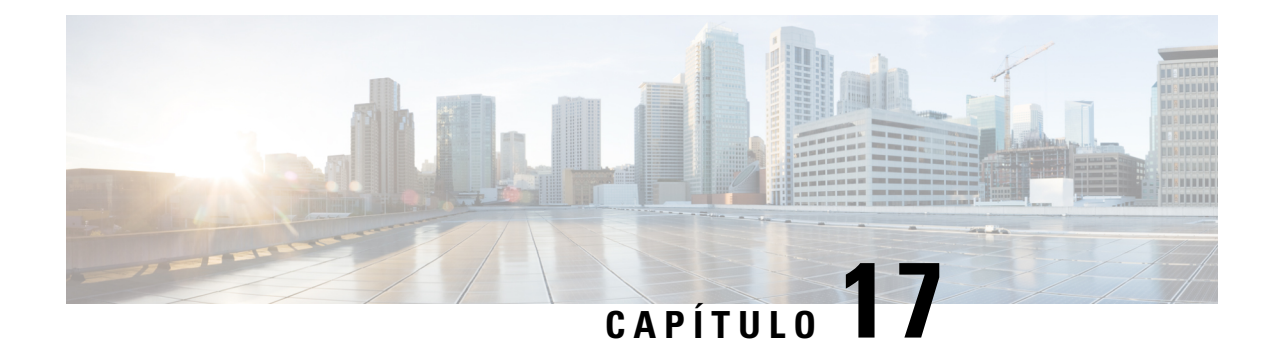

# **Gestión de conjuntos de reglas personales de transferencia de llamadas para gestionar las llamadas entrantes**

- Acerca de conjuntos de reglas personales de [transferencia](#page-78-0) de llamadas, en la página 69
- Activación y [desactivación](#page-79-0) del uso de conjuntos de reglas personales de transferencia de llamadas mediante reglas básicas de [transferencia,](#page-79-0) en la página 70
- Activación y [desactivación](#page-80-0) del uso de conjuntos de reglas personales de transferencia de llamadas, en la [página](#page-80-0) 71
- Activación y [desactivación](#page-81-0) de conjuntos de reglas individuales, en la página 72
- Uso del conjunto de reglas de [transferencia](#page-83-0) de todas las llamadas, en la página 74
- Reenvío de todas las llamadas a Cisco Unity [Connection,](#page-85-0) en la página 76

# <span id="page-78-0"></span>**Acerca de conjuntos de reglas personales de transferencia de llamadas**

Configure conjuntos de reglas personales de transferencia de llamadas para que Cisco Unity Connection transfiera llamadas privadas a usted según la identidad de llamante, hora del día y su agenda de reuniones, o transfiere sus llamadas al correo de voz o a otro número de teléfono. Las reglas personales de transferencia de llamadas son más avanzadas que las reglas básicas de transferencia (estándar, alternativas y cerradas) que le permiten configurar ajustes de transferencia básicos.

Gestiona sus conjuntos de reglas personales de transferencia de llamadas la herramienta Web Personal Call Transfer Rules. Una vez que se hayan definido los conjuntos de reglas, puede activarlos en la herramienta Web o por teléfono. (Si desea obtener másinformación acerca de cómo utilizar y gestionar conjuntos de reglas personalizadas de transferencia de llamadas, consulte la *Guía del usuario de la herramienta Web Cisco Unity Connection Personal Call Transfer Rules*).

# <span id="page-79-0"></span>**Activación y desactivación del uso de conjuntos de reglas personales de transferencia de llamadas mediante reglas básicas de transferencia**

Cisco Unity Connection utiliza reglas personales de transferencia de llamadas para procesar las llamadas sólo cuando la regla básica activa (estándar, alternativa o cerrada) se ha configurado para aplicar reglas personales de transferencia de llamadas en lugar de la configuración básica.

# **Activación o desactivación del uso de conjuntos de reglas personales de transferencia de llamadas mediante una regla de transferencia básica a mediante el teclado del teléfono**

#### **Procedimiento**

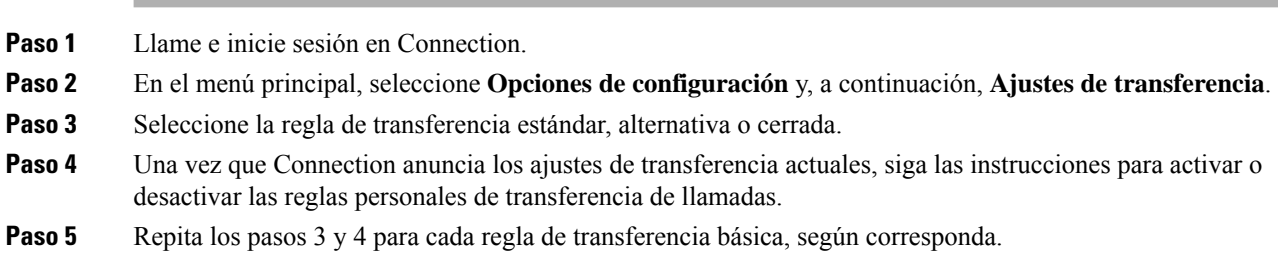

### **Activación o desactivación del uso de conjuntos de reglas personales de transferencia de llamadas mediante una regla de transferencia básica mediante comandos de voz**

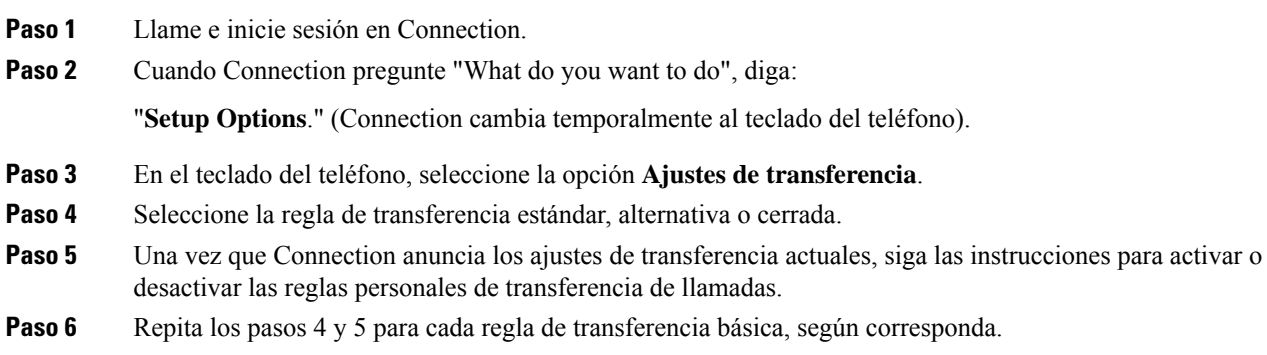

Para volver a utilizar los comandos de voz, mantenga pulsado **\*** hasta que escuche el mensaje "Voice Command Conversation". **Consejo**

# <span id="page-80-0"></span>**Activación y desactivación del uso de conjuntos de reglas personales de transferencia de llamadas**

La activación quiere decir que Connection utiliza conjuntos de reglas personales de transferencia de llamadas para procesar las llamadas si las reglas básicas de transferencia (regla de transferencia estándar, alternativa o cerrada)se configuran para aplicar lasreglas personales de transferencia de llamdas en lugar de la configuración básica. La desactivación implica que Connection no utiliza conjuntos de reglas personales de transferencia de llamadas para procesar llamadas incluso aunque las reglas básicas de transferencia se configuren para aplicar reglas personales de transferencia de llamadas. En ese caso, las llamadas se transferirán a la extensión.

# **Activación o desactivación del uso de conjuntos de reglas personales de transferencia de llamadas mediante el teclado del teléfono**

#### **Procedimiento**

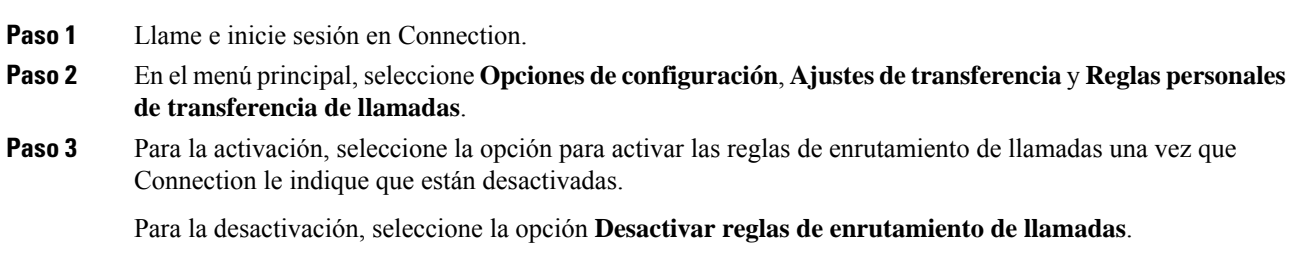

### **Activación o desactivación del uso de conjuntos de reglas personales de transferencia de llamadas mediante comandos de voz**

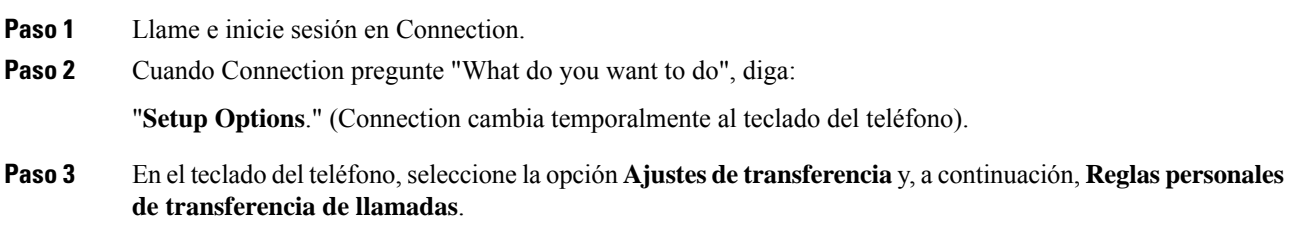

**Paso 4** Para la activación, seleccione la opción para activar las reglas de enrutamiento de llamadas una vez que Connection le indique que están desactivadas.

Para la desactivación, seleccione la opción **Desactivar reglas de enrutamiento de llamadas**.

# <span id="page-81-0"></span>**Activación y desactivación de conjuntos de reglas individuales**

Sólo puede habilitar un conjunto de reglas a la vez por teléfono. El conjunto de reglas para estar activo de inmediato. Cisco Unity Connection sólo reproduce el mensaje de activación cuando tenga un conjunto de reglas desactivado.

La desactivación de un conjunto de reglas implica que éste no se pueda elegir para activarlo. Connection reproduce el mensaje de desactivación de un conjunto de reglas sólo cuando hay un conjunto de reglas que está activado, pero no activo.

Si no se han definido conjuntos de reglas ni están activos, las llamadas se transfieren a su extensión.

### **Activación de un conjunto de reglas mediante el teclado del teléfono**

#### **Procedimiento**

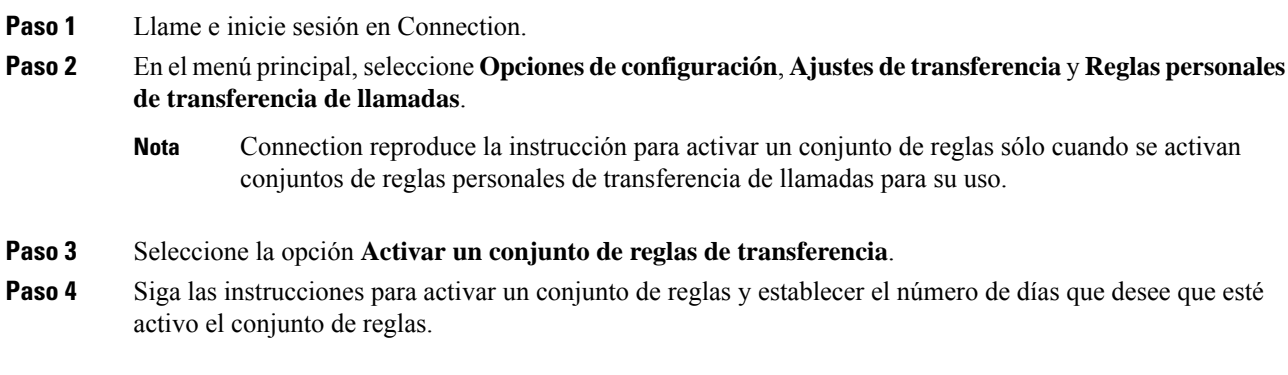

### **Activación de un conjunto de reglas mediante comandos de voz**

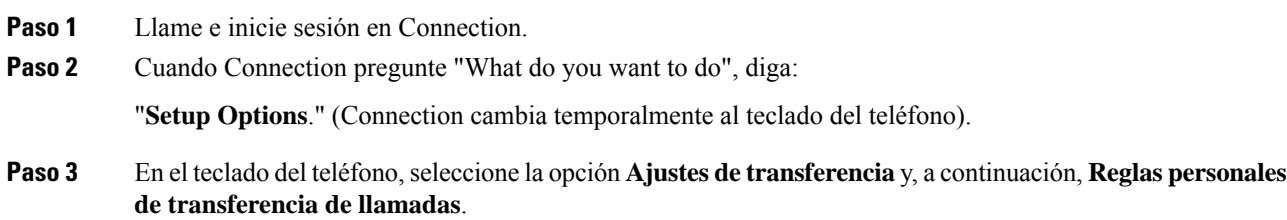

Connection reproduce la instrucción para activar un conjunto de reglas sólo cuando se activan conjuntos de reglas personales de transferencia de llamadas para su uso. **Nota**

#### **Paso 4** Seleccione la opción **Activar un conjunto de reglas de transferencia**.

- **Paso 5** Siga las instrucciones para activar un conjunto de reglas y establecer el número de días que desee que esté activo el conjunto de reglas.
	- Para volver a utilizar los comandos de voz, mantenga pulsado **\*** hasta que escuche el mensaje "Voice Command Conversation". **Consejo**

### **Desactivación de un conjunto de reglas mediante el teclado del teléfono**

#### **Procedimiento**

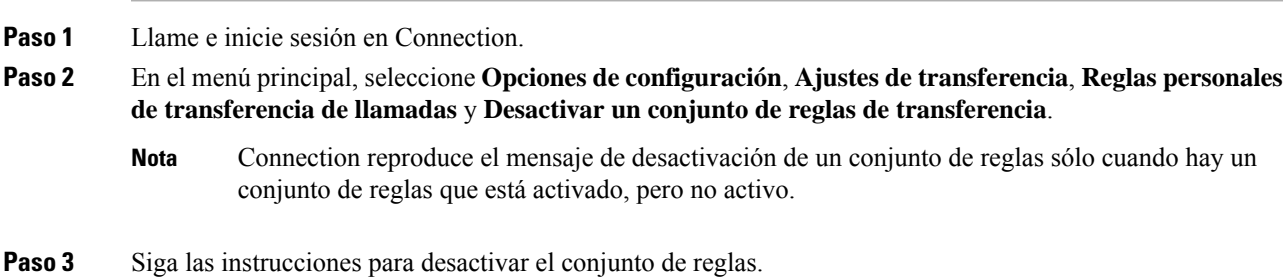

### **Desactivación de un conjunto de reglas mediante comandos de voz**

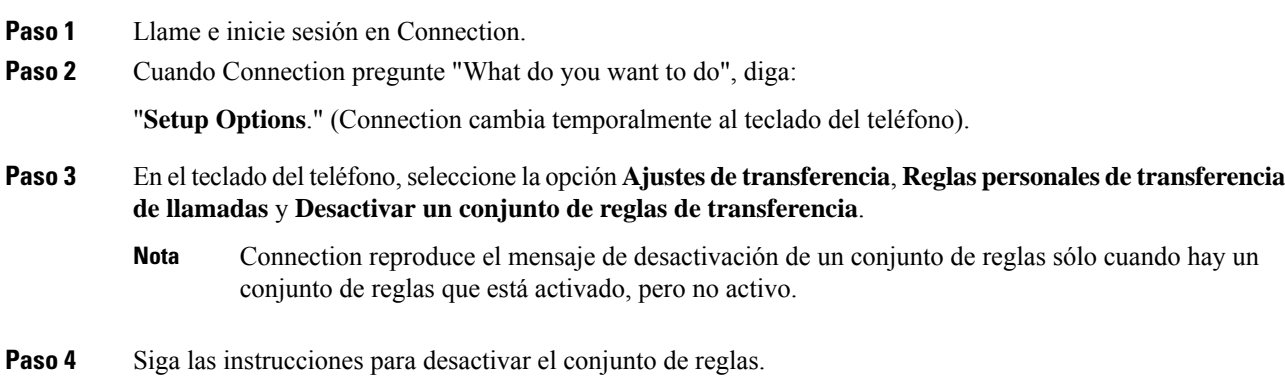

**Uso del conjunto de reglas de transferencia de todas las llamadas**

Para volver a utilizar los comandos de voz, mantenga pulsado **\*** hasta que escuche el mensaje "Voice Command Conversation". **Consejo**

# <span id="page-83-0"></span>**Uso del conjunto de reglas de transferencia de todas las llamadas**

El conjunto de reglas de transferencia de todas las llamadas contiene una sola regla que reenvía todas sus llamadas a un destino específico durante un periodo de tiempo determinado. Transferir todas es el único conjunto de reglas que debe establecer por teléfono. Cisco Unity Connection activa el conjunto de reglas y lo muestra en la página de conjuntos de reglas de transferencia de llamadas de la herramienta Web Personal Call Transfer Rules.

Si activa Transferir todas, éste inmediatamente pasa a ser su conjunto de reglas activo durante el periodo de tiempo especificado. Si una llamada transferida no se contesta en el destino de Transferir todas, Connection transfiere la llamada al correo de voz.

# **Activación del conjunto de reglas de transferencia de todas las llamadas mediante el teclado del teléfono**

#### **Procedimiento**

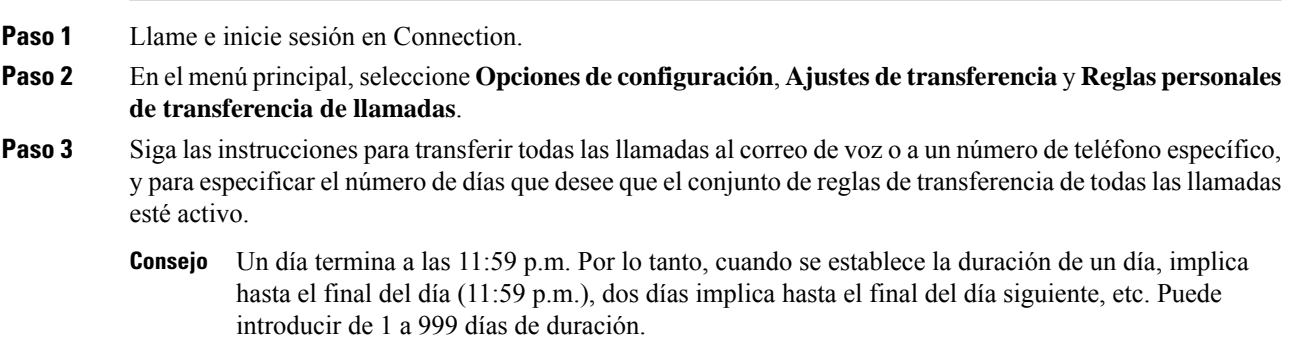

### **Activación del conjunto de reglas de transferencia de todas las llamadas mediante comandos de voz**

**Procedimiento**

**Paso 1** Llame e inicie sesión en Connection.

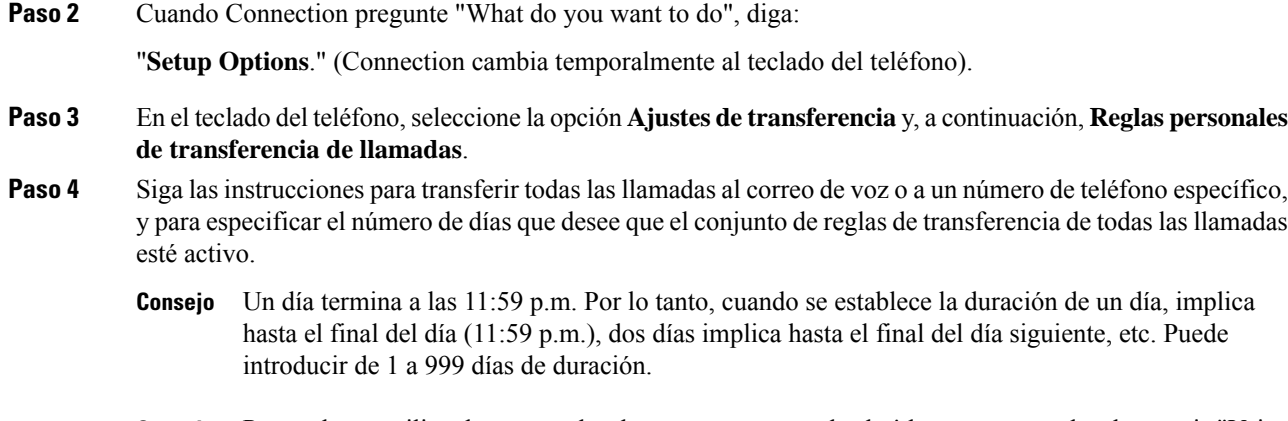

Para volver a utilizar los comandos de voz, mantenga pulsado **\*** hasta que escuche el mensaje "Voice **Consejo** Command Conversation".

# **Desactivación del conjunto de reglas de transferencia de todas las llamadas mediante el teclado del teléfono**

#### **Procedimiento**

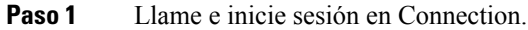

**Paso 2** En el menú principal, seleccione **Opciones de configuración**, **Ajustes de transferencia**, **Reglas personales de transferencia de llamadas** y, a continuación, **Cancelar la transferencia de todas las llamadas a este destino**.

# **Desactivación del conjunto de reglas de transferencia de todas las llamadas mediante comandos de voz**

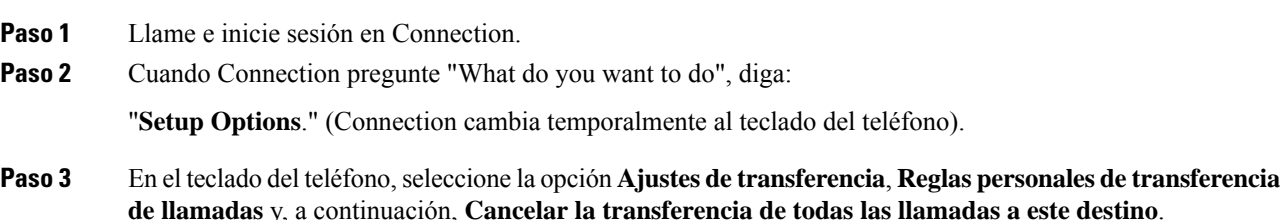

Para volver a utilizar los comandos de voz, mantenga pulsado **\*** hasta que escuche el mensaje "Voice Command Conversation". **Consejo**

# <span id="page-85-0"></span>**Reenvío de todas las llamadas a Cisco Unity Connection**

Puede reenviar todas sus llamadas entrantes a Cisco Unity Connection para que sus reglas personales de transferencia de llamadas se apliquen inmediatamente a las llamadas. Con esta opción, el sistema de teléfono no hace sonar su extensión antes de aplicar los conjuntos de reglas personales de transferencia de llamadas para localizarle cuando no haya respuesta.

### **Reenvío de todas las llamadas a Cisco Unity Connection con el teclado del teléfono**

#### **Procedimiento**

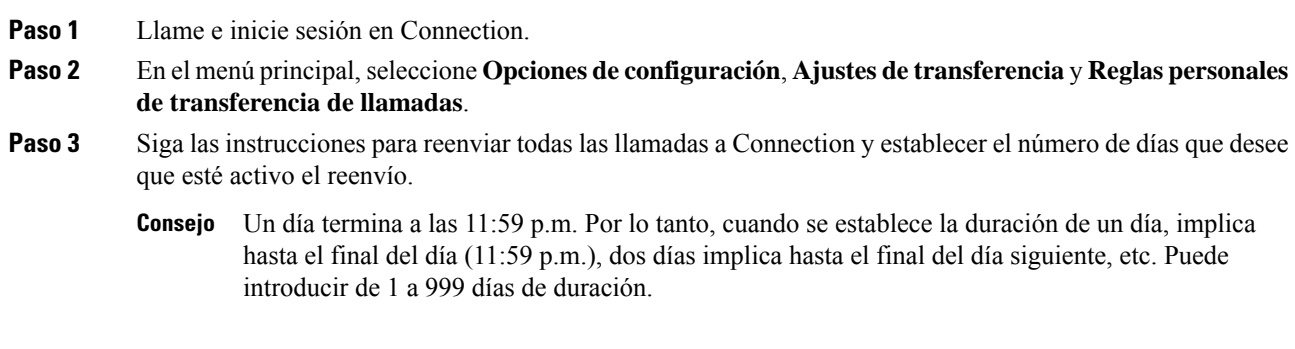

### **Reenvío de todas las llamadas a Cisco Unity Connection mediante comandos de voz**

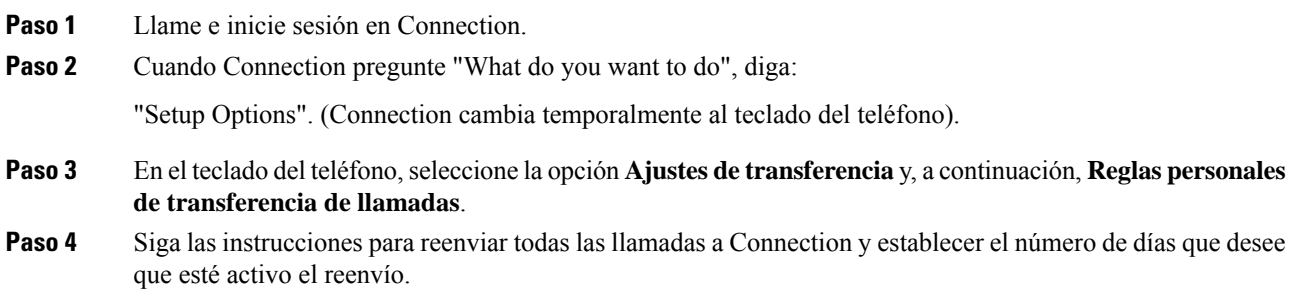

Un día termina a las 11:59 p.m. Por lo tanto, cuando se establece la duración de un día, implica **Consejo** hasta el final del día (11:59 p.m.), dos días implica hasta el final del día siguiente, etc. Puede introducir de 1 a 999 días de duración.

# **Cancelación del reenvío de todas las llamadas a Cisco Unity Connection con el teclado del teléfono**

#### **Procedimiento**

**Paso 1** Llame e inicie sesión en Connection.

**Paso 2** En el menú principal, seleccione **Opciones de configuración**, **Ajustes de transferencia**, **Reglas personales de transferencia de llamadas** y, a continuación, **Cancelar el reenvío de todas las llamadas a Cisco Unity Connection**.

### **Cancelación del reenvío de todas las llamadas a Cisco Unity Connection con comandos de voz**

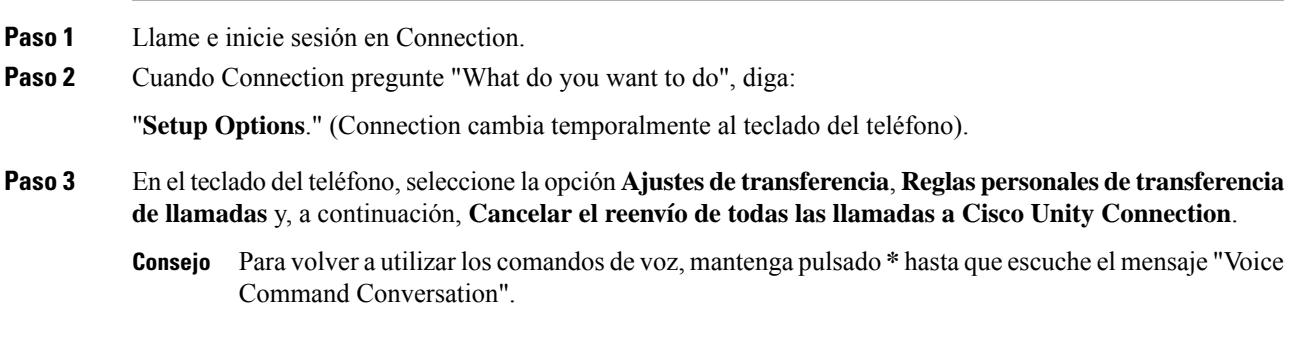

Para volver a utilizar los comandos de voz, mantenga pulsado **\*** hasta que escuche el mensaje "Voice **Consejo** Command Conversation".

**Gestión de conjuntos de reglas personales de transferencia de llamadas para gestionar las llamadas entrantes**

**Cancelación del reenvío de todas las llamadas a Cisco Unity Connection con comandos de voz**

I

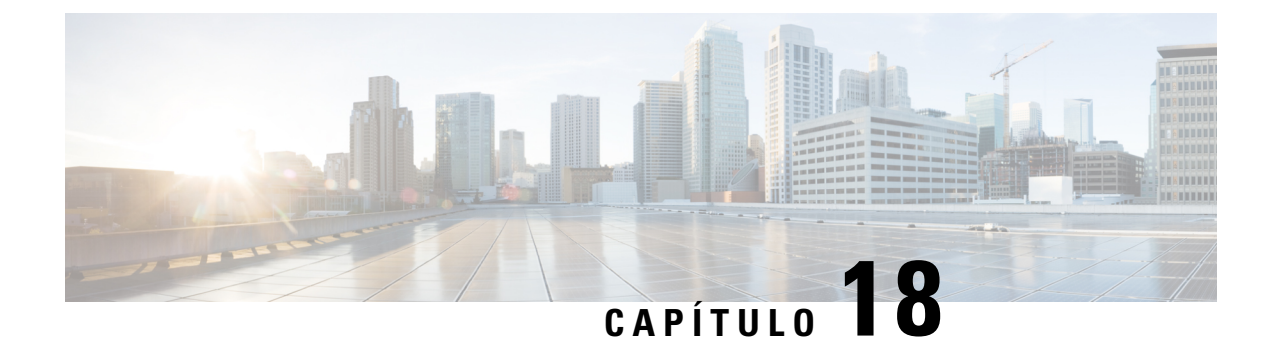

# **Cambio de los ajustes de reproducción**

- Acerca de los ajustes de [reproducción,](#page-88-0) en la página 79
- Cambio del volumen de [reproducción](#page-88-1) para mensajes concretos, en la página 79
- Cambio de la velocidad de [reproducción](#page-89-0) para mensajes individuales, en la página 80
- [Modificación](#page-91-0) del volumen de reproducción para la conversación de Connection, en la página 82
- [Modificación](#page-91-1) de la velocidad de la conversación de Connection, en la página 82

# <span id="page-88-0"></span>**Acerca de los ajustes de reproducción**

Los ajustes de reproducción le permiten cambiar el volumen y la velocidad de reproducción de:

- Un mensaje individual mientras lo escucha.
- La conversación de su sesión telefónica actual en cualquier momento mientras Connection está reproduciendo un mensaje.

Los cambios en la reproducción de mensajes individuales no afecta a la reproducción de otros mensajes que escucha durante la misma sesión telefónica. Los cambios en la reproducción de la conversación duran hasta que cuelgue el teléfono. La próxima vez que llame a Connection, los ajustes de reproducción se restablecen a los valores predeterminados.

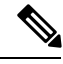

**Nota**

Utilice los comandos de voz para ajustar la velocidad o el volumen de la conversación (no se puede utilizar el teclado del teléfono).

# <span id="page-88-1"></span>**Cambio del volumen de reproducción para mensajes concretos**

Al escuchar un mensaje por teléfono, puede ajustar el volumen para ese mensaje. Los cambios no afectan al volumen de reproducción de otros mensajes que escuche durante la misma sesión telefónica.

### **Cambio del volumen de reproducción de un mensaje concreto mediante el teclado del teléfono**

#### **Procedimiento**

La tecla que pulse para ajustar el volumen de reproducción dependerá de la conversación. Pregunte al administrador del sistema qué tecla está asignada para cambiar el volumen de reproducción. Mientras escucha un mensaje, alterne entre estos ajustes de volumen:

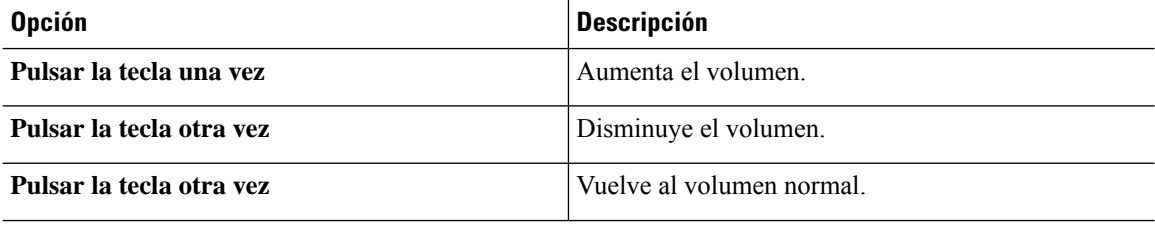

# **Cambio del volumen de reproducción para un mensaje concreto mediante comandos de voz**

#### **Procedimiento**

Mientras escucha un mensaje, utilice los siguientes comandos de voz:

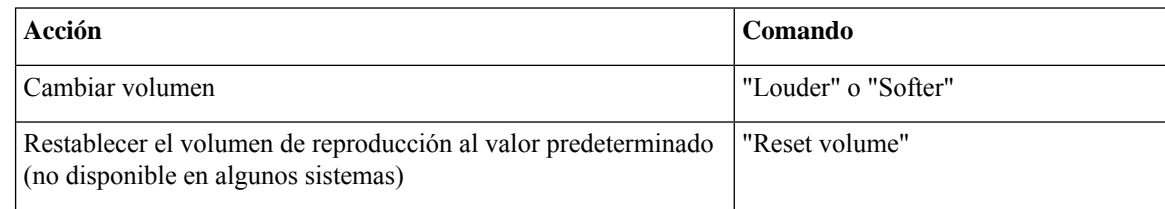

# <span id="page-89-0"></span>**Cambio de la velocidad de reproducción para mensajes individuales**

Al escuchar un mensaje por teléfono, puede ajustar la velocidad de reproducción para ese mensaje. Los cambios no afectan a la velocidad de reproducción de otros mensajes que escuche durante la misma sesión telefónica.

Ш

### **Cambio de la velocidad de reproducción de un mensaje concreto mediante el teclado del teléfono**

#### **Procedimiento**

La tecla que pulse para ajustar la velocidad de reproducción dependerá de la conversación. Pregunte a su administrador del sistema qué teclas se han asignado para aumentar y disminuir la velocidad de reproducción. Mientras escucha un mensaje, utilice los siguientes ajustes de velocidad:

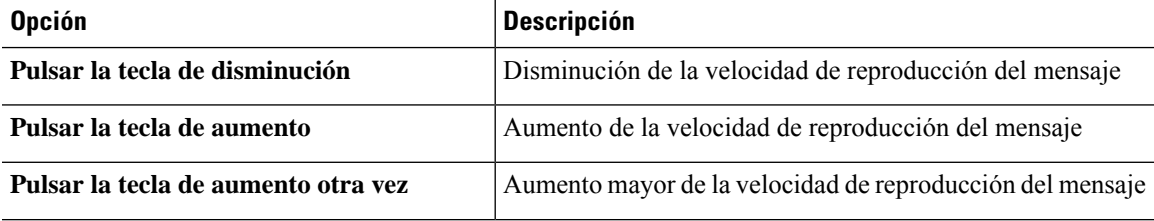

# **Cambio de la velocidad de reproducción para un mensaje concreto mediante comandos de voz**

#### **Procedimiento**

Mientras escucha un mensaje, utilice los siguientes comandos de voz:

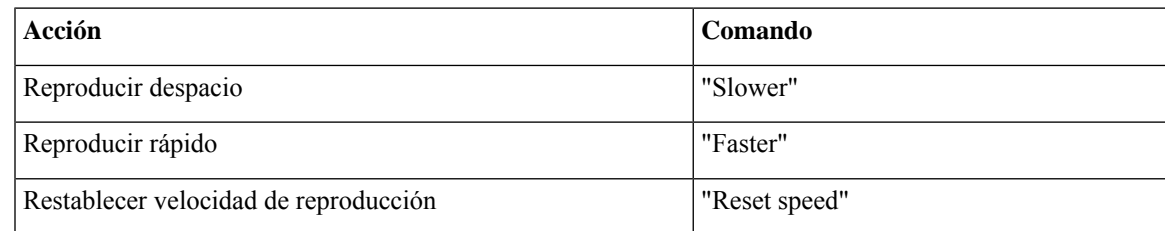

Hay disponibles cuatro velocidades de reproducción: la velocidad a la que se graba el mensaje, una más lenta y dos más rápidas. **Consejo**

# <span id="page-91-0"></span>**Modificación del volumen de reproducción para la conversación de Connection**

Puede usar comandos de voz para cambiar el volumen de la conversación de Cisco Unity Connection en cualquier momento mientras Connection reproduce mensajes. (No se puede utilizar el teclado del teléfono para ajustar el volumen de la conversación).

Los cambios duran hasta que cuelgue el teléfono. La próxima vez que llame a Connection, el volumen se restablece al valor predeterminado.

### **Cambio del volumen de reproducción de la conversación mediante comandos de voz**

#### **Procedimiento**

Mientras escucha un mensaje, utilice los siguientes comandos de voz:

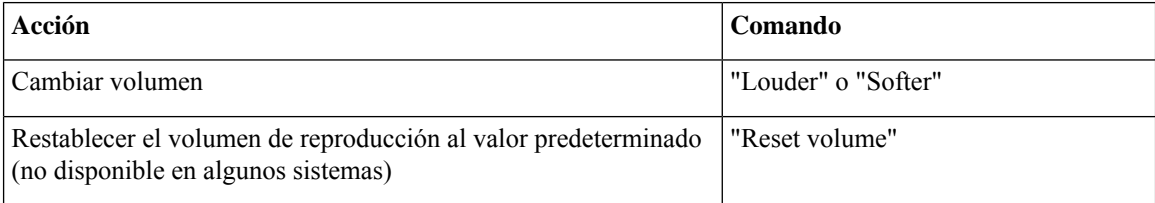

# <span id="page-91-1"></span>**ModificacióndelavelocidaddelaconversacióndeConnection**

Puede usar comandos de voz para cambiar la velocidad de la conversación de Cisco Unity Connection en cualquier momento mientras Connection reproduce mensajes. (No se puede utilizar el teclado del teléfono para ajustar la velocidad de la conversación).

Los cambios duran hasta que cuelgue el teléfono. La próxima vez que llame a Connection, la velocidad se restablece al valor predeterminado.

### **Cambio de la velocidad de reproducción de la conversación mediante comandos de voz**

#### **Procedimiento**

Mientras escucha un mensaje, utilice los siguientes comandos de voz:

I

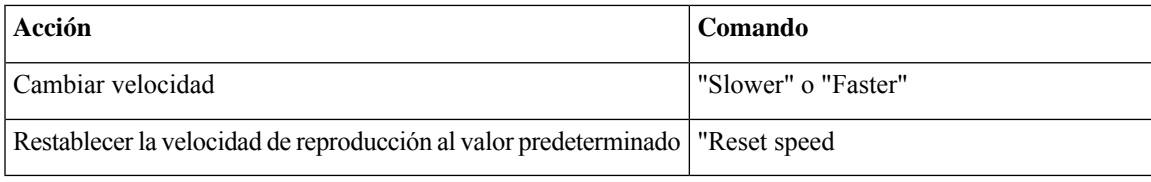

I

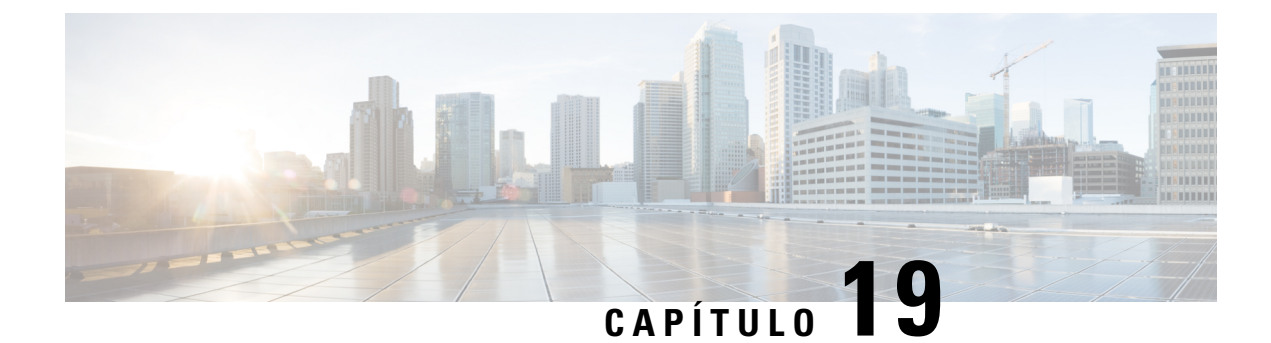

# **Mensajes de difusión**

• Acerca de los [mensajes](#page-94-0) de difusión, en la página 85

# <span id="page-94-0"></span>**Acerca de los mensajes de difusión**

En algunas ocasiones, es posible que reciba un mensaje de voz conocido como mensaje de difusión del administrador de Cisco Unity Connection, el administrador de red o el personal de gestión de su organización. Los mensajes de difusión son anuncios grabados que se envían a todo el personal de la organización. Por ejemplo, el administrador de Connection puede enviar un mensaje pidiendo a todos los usuarios que cambien los PIN, o bien un gestor de Recursos humanos puede enviar un mensaje para recordar a los empleados la fecha límite de un nuevo paquete de beneficios.

Connection reproduce los mensajes de difusión inmediatamente después de iniciar sesión por teléfono. Debe escuchar los mensajes por completo antes de que Connection le permita consultar sus mensajes nuevos y guardados o cambiar sus opciones de configuración. Una vez reproducido el mensaje de difusión, éste se elimina de forma permanente. No puede responder ni guardar mensajes de difusión.

Los mensajes de difusión no activan el indicador de mensaje del teléfono (por ejemplo, una luz o un tono de marcación específico cuando levante el auricular).

Si utiliza la opción de reconocimiento de voz, no puede emplear un comando de voz para eliminar un mensaje de difusión. En su lugar, el sistema le solicita que pulse **#** cuando termine la reproducción del mensaje. Una vez eliminado el mensaje, puede seguir utilizando los comandos de voz para reproducir y gestionar otros mensajes.

I

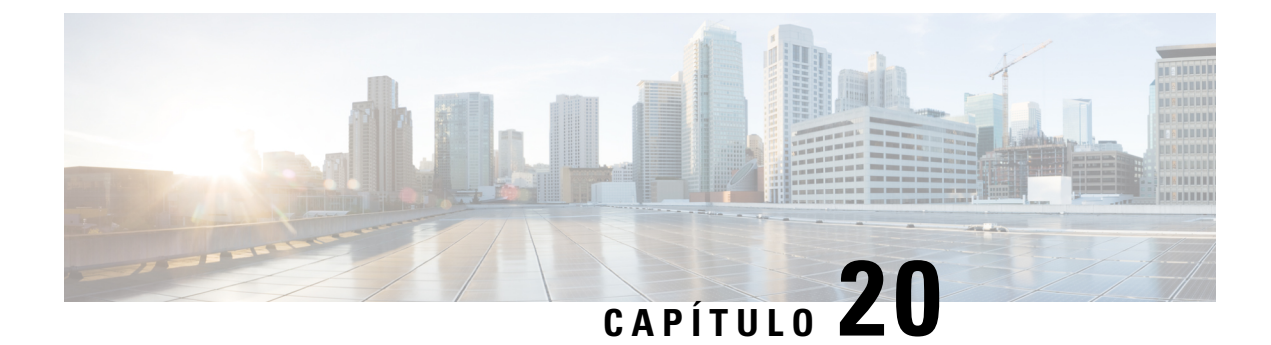

# **Gestión del tamaño del buzón**

- Acerca del [tamaño](#page-96-0) del buzón, en la página 87
- [Motivos](#page-96-1) por los que el buzón puede llenarse rápido, en la página 87

# <span id="page-96-0"></span>**Acerca del tamaño del buzón**

Si el buzón está lleno, la velocidad a la que Cisco Unity Connection procesa los mensajes puede verse afectada. Al iniciar sesión mediante el teléfono, Connection le avisa cuando el buzón se encuentre:

- Casi lleno.
- Lleno y ya no puede enviar mensajes nuevos.
- Lleno y ya no puede enviar ni recibir mensajes nuevos.

El administrador de Connection establece los límites de almacenamiento de su buzón. Si se sobrepasan estos límites, es posible que no pueda enviar ni recibir mensajes.

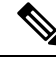

**Nota** Los mensajes de difusión no se incluyen en el tamaño total del buzón.

# <span id="page-96-1"></span>**Motivos por los que el buzón puede llenarse rápido**

Si considera que el buzón de Cisco Unity Connection se llena más rápido de lo que esperaba, a continuación, se indican algunos de los posibles motivos. El administrador de Connection especifica el tamaño de su buzón.

#### **No se puede imponer una política de retención de mensajes.**

De forma predeterminada, Connection no elimina automáticamente los mensajes después de un período de tiempo determinado. Esto quiere decir que, a menos que el administrador de Connection configure el sistema para imponer una política de retención de mensajes, usted será responsable de gestionar el tamaño de su buzón y, por lo tanto, deberá revisar de forma periódica los mensajes guardados y moverlos, archivarlos o eliminarlos de forma permanente.

Si Connection se ha configurado para imponer una política de retención de mensajes, pregunte al administrador de Connection durante cuánto tiempo almacena el sistema los mensajes antes de eliminarlos de forma permanente. De este modo, puede decidir si desea archivar o mover los mensajes importantes antes de tiempo. Connection no indica cuándo se impone una política de retención de mensajes, ni le avisa antes de que los mensajes se eliminen de forma permanente como resultado de dicha política.

#### **Las confirmaciones de error de entrega están incluidas en el tamaño total de su buzón.**

Cuando recibe confirmaciones de error de entrega de mensajes enviados, el buzón puede aumentar rápidamente de tamaño, especialmente cuando los mensajes originales incluyen datos adjuntos de gran tamaño.

#### **El tamaño total del mensaje incluye el original cuando se reenvían mensajes.**

Puede recibir mensajes reenviados varias veces, lo que aumenta el tamaño del mensaje. El mensaje original y todas las introducciones grabadas que se agregaran durante el reenvío corresponden al tamaño total del mensaje. Como resultado, su buzón puede sobrepasar el límite, aunque tenga relativamente pocos mensajes almacenados.

#### **El tamaño total del mensaje incluye los datos adjuntos.**

Puede recibir mensajes que contengan archivos adjuntos como hojas de cálculo, documentos, faxes o imágenes. El tamaño total del mensaje se corresponde con el tamaño del mensaje junto con el de los archivos adjuntos. Como resultado, su buzón puede sobrepasar el límite, aunque tenga relativamente pocos mensajes almacenados.

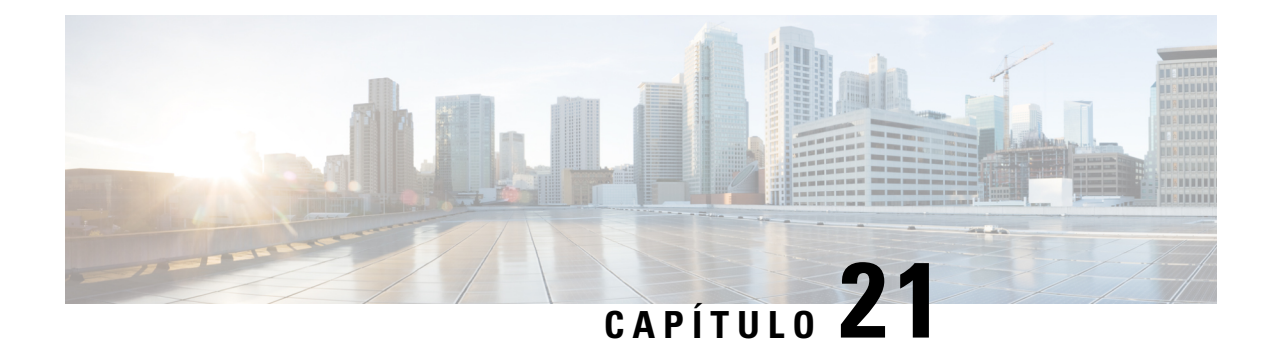

# **Comandos de voz y menús telefónicos de Cisco Unity Connection**

- Acerca del menú telefónico y las tablas de [comandos](#page-98-0) de voz, en la página 89
- Menús telefónicos para la [conversación](#page-98-1) estándar, en la página 89
- Menús telefónicos para la [conversación](#page-102-0) clásica, en la página 93
- Menús telefónicos para la [conversación](#page-107-0) opcional 1, en la página 98
- Menús [telefónicos](#page-111-0) para la asignación de teclado alternativa N, en la página 102
- Menús [telefónicos](#page-114-0) para la asignación de teclado alternativa X, en la página 105
- Menús [telefónicos](#page-116-0) para la asignación de teclado alternativa S, en la página 107
- Comandos de voz [\(disponibles](#page-118-0) sólo en la versión en inglés), en la página 109
- [Mensajes](#page-124-0) de vídeo y Menú del teléfono, en la página 115

# <span id="page-98-1"></span><span id="page-98-0"></span>**Acerca del menú telefónico y las tablas de comandos de voz**

En las tablas que aparecen a continuación, se muestran los menús, métodos abreviados y comandos de voz utilizados con másfrecuencia para gestionar los mensajes y preferencias a través del teléfono para las diferentes versiones de la conversación de Cisco Unity Connection.

Pregunte al administrador de Connection qué versión de conversación utilizará.

# **Menús telefónicos para la conversación estándar**

- Menú principal y métodos abreviados [\(conversación](#page-98-2) estándar), en la página 89
- Menú Enviar un mensaje y métodos abreviados [\(conversación](#page-100-0) estándar), en la página 91
- <span id="page-98-2"></span>• Menú Durante el mensaje y métodos abreviados [\(conversación](#page-100-1) estándar), en la página 91
- Menú Después del mensaje y métodos abreviados [\(conversación](#page-101-0) estándar), en la página 92
- Menú Grabación [\(conversación](#page-102-1) estándar), en la página 93

#### **Menú principal y métodos abreviados (conversación estándar)**

*Revisión: 16 de noviembre de 2010*

Mientras escucha el menú principal, pulse:

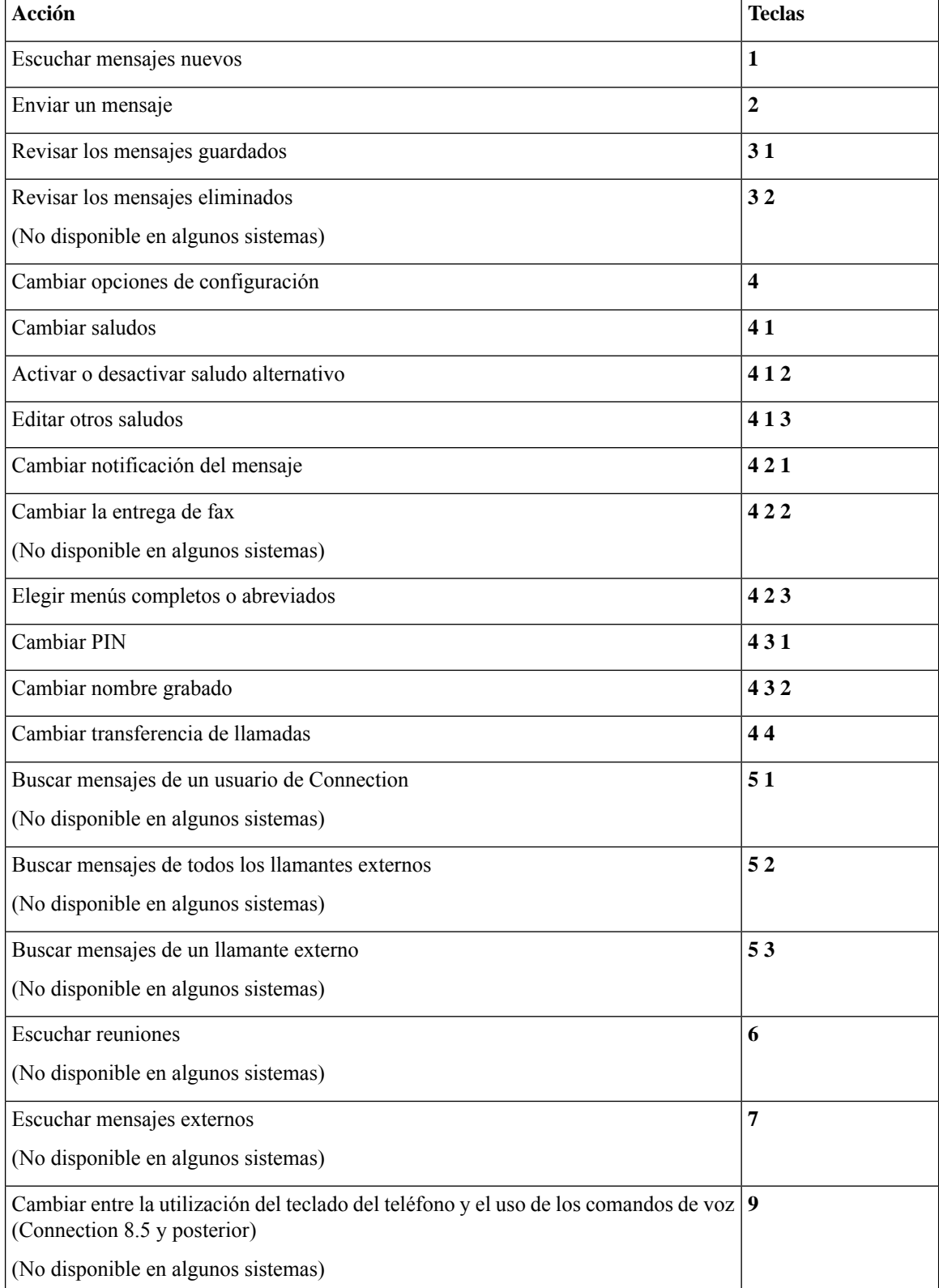

#### <span id="page-100-0"></span>**Menú Enviar un mensaje y métodos abreviados (conversación estándar)**

Después de grabar un mensaje y agregar el destinatario, pulse:

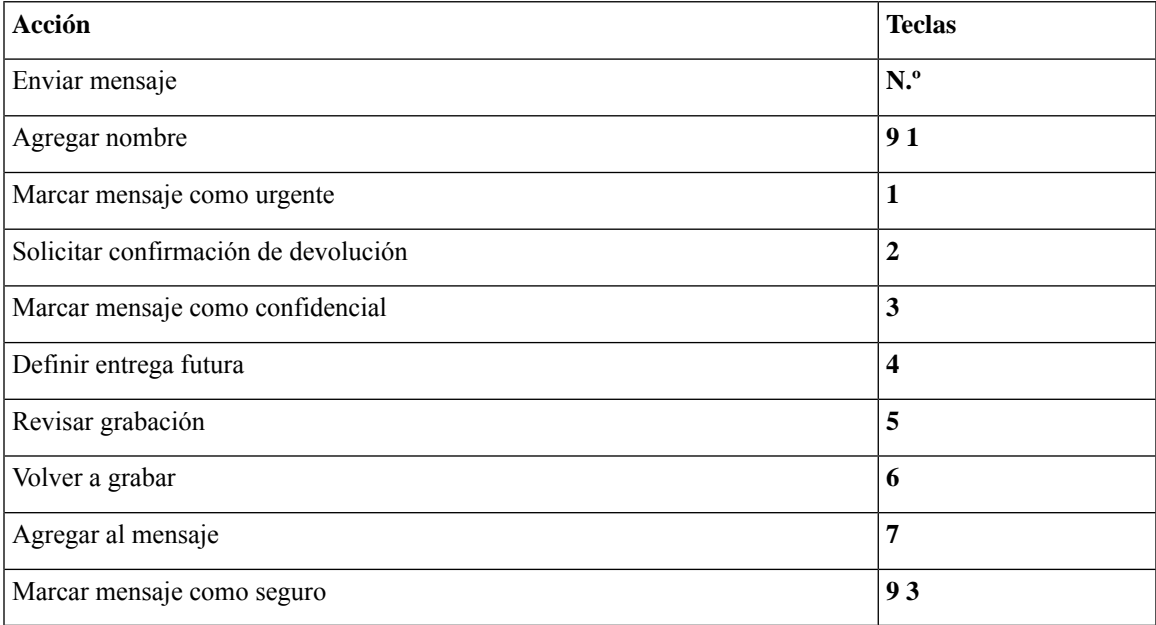

#### <span id="page-100-1"></span>**Menú Durante el mensaje y métodos abreviados (conversación estándar)**

Mientras escucha un mensaje, pulse:

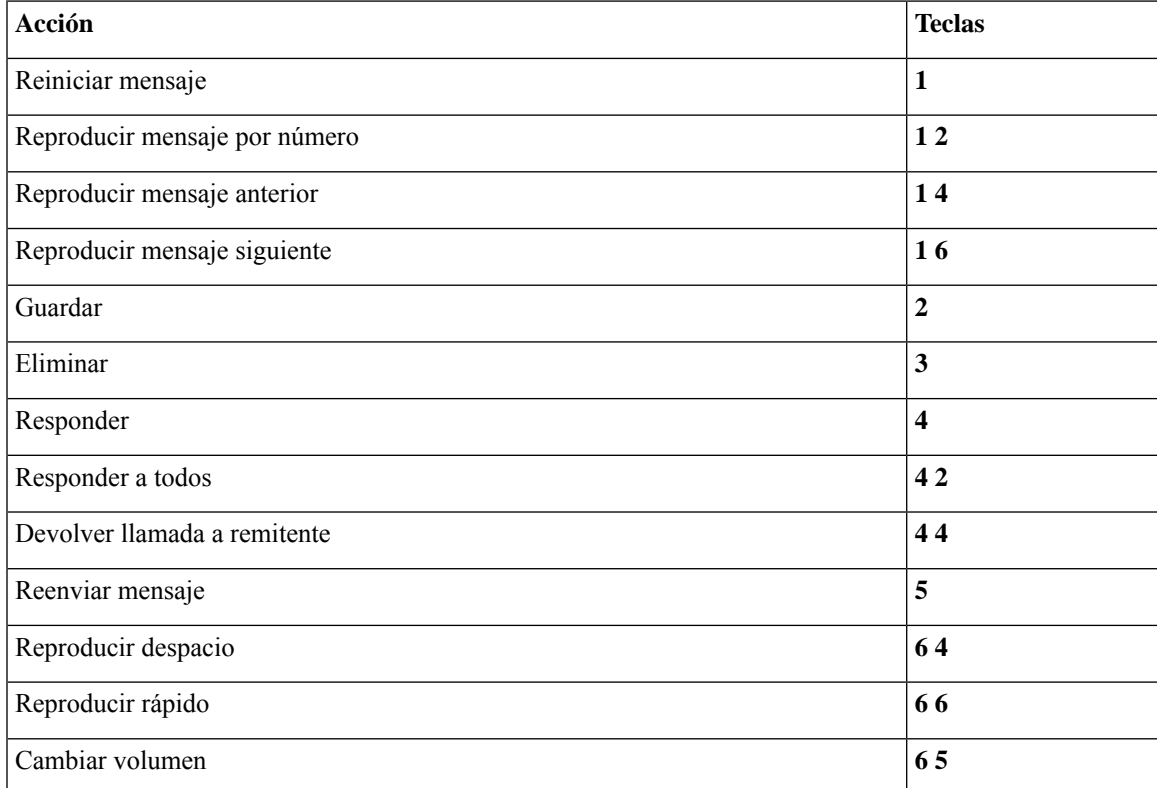

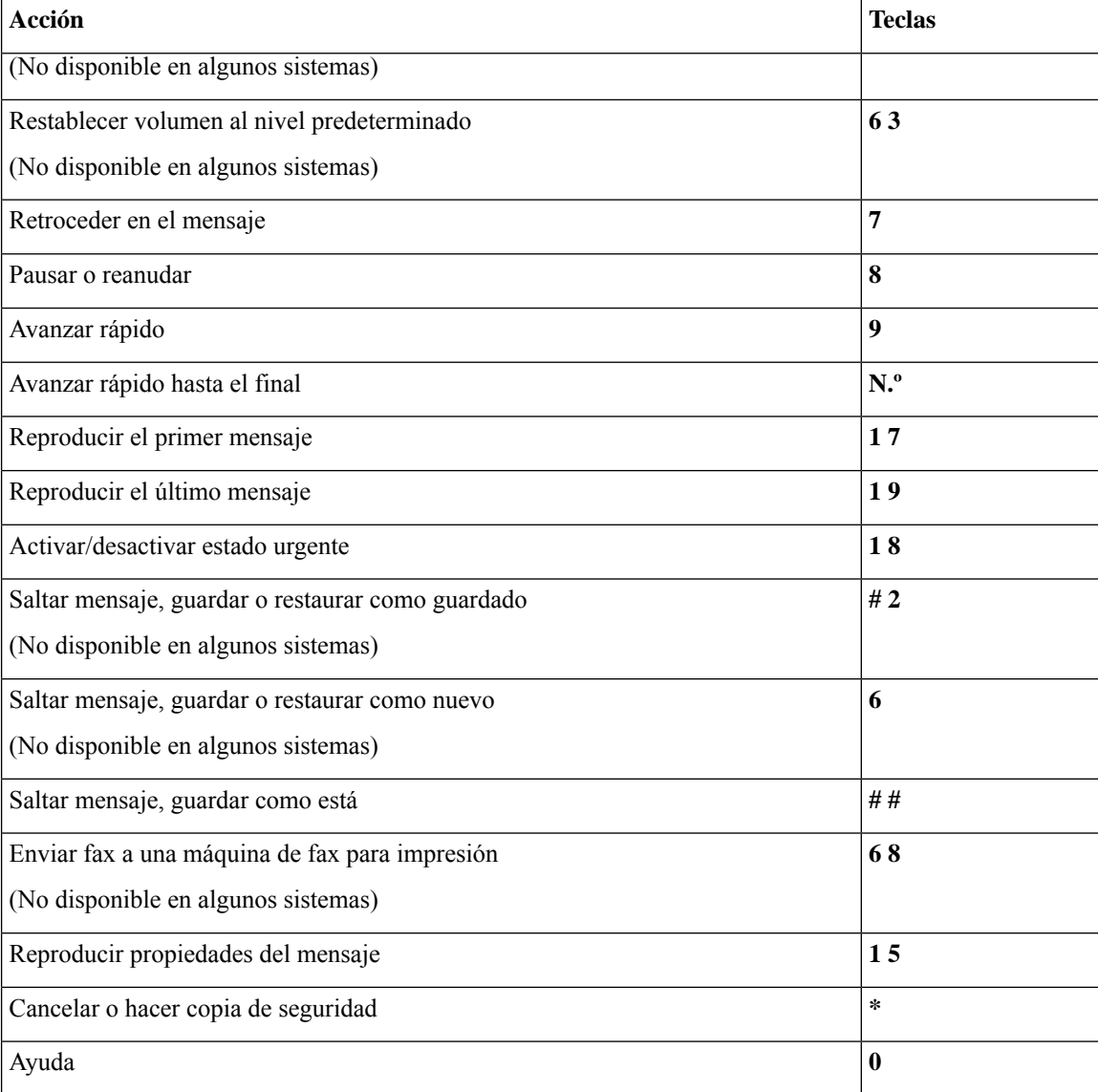

#### <span id="page-101-0"></span>**Menú Después del mensaje y métodos abreviados (conversación estándar)**

Después de escuchar un mensaje, pulse:

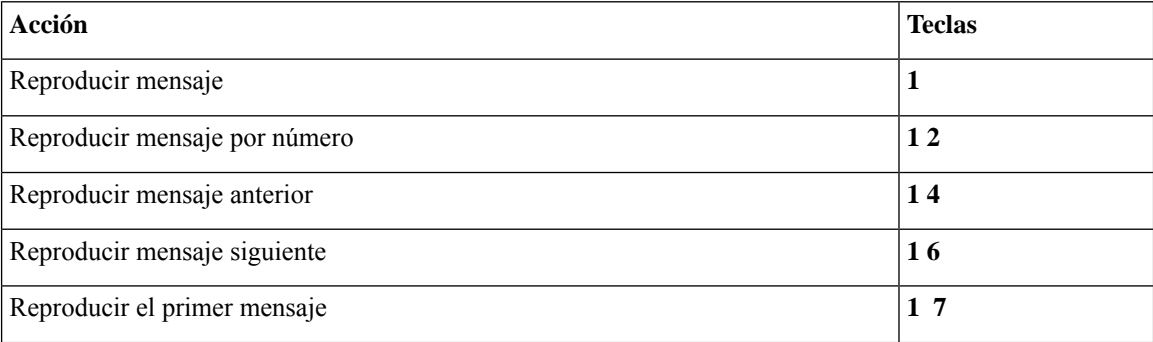

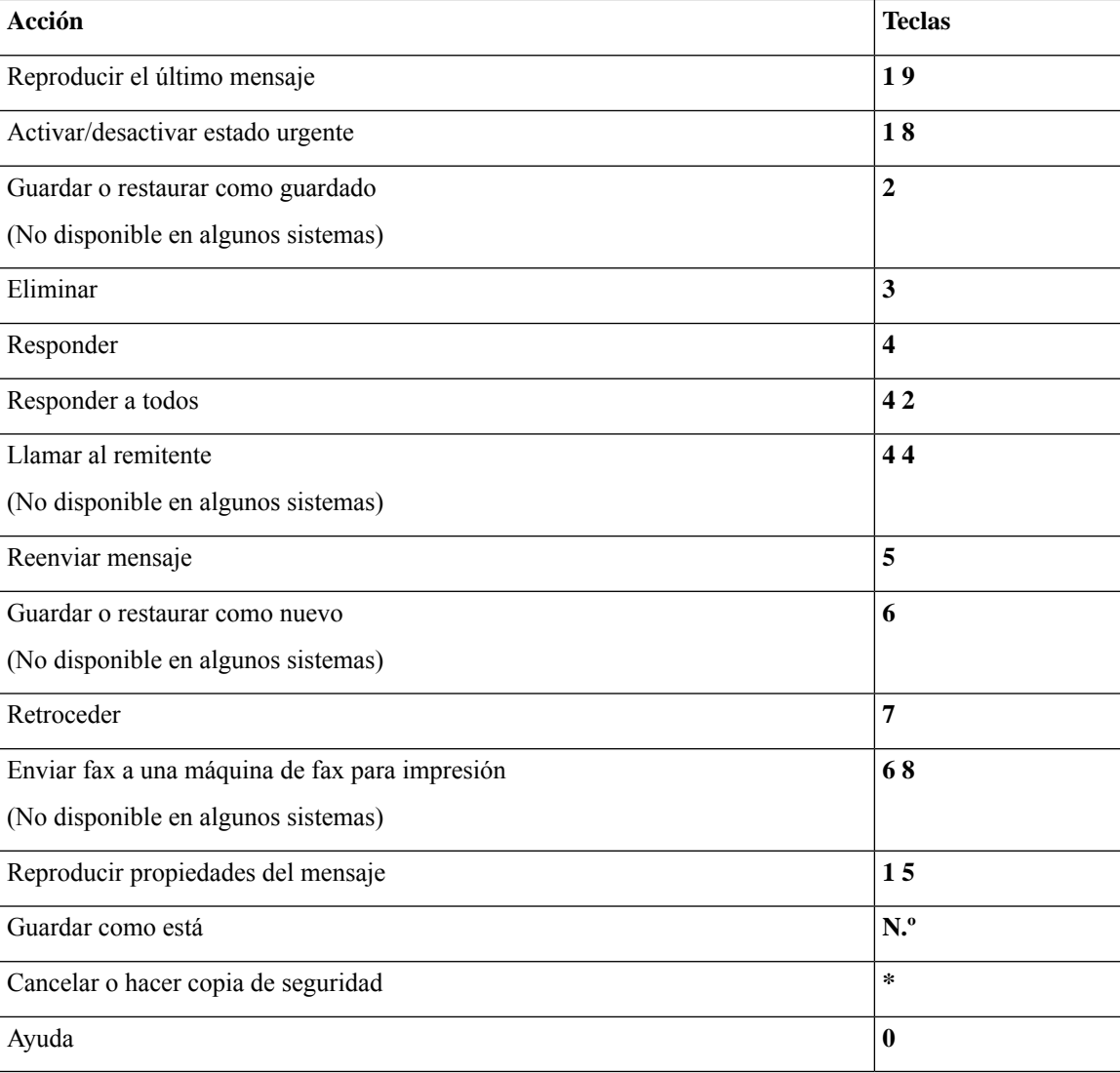

#### <span id="page-102-1"></span>**Menú Grabación (conversación estándar)**

Utilice las siguientes teclas mientras graba los mensajes, nombres o saludos:

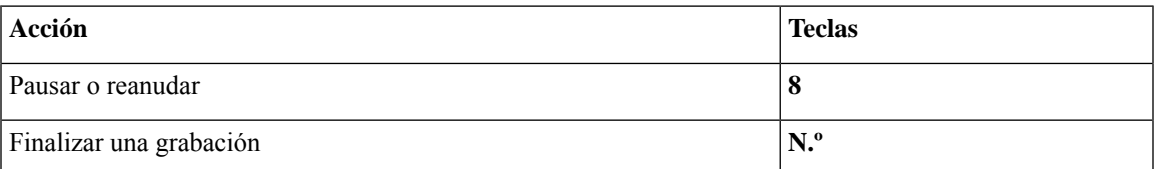

# <span id="page-102-0"></span>**Menús telefónicos para la conversación clásica**

- Menú principal y métodos abreviados [\(conversación](#page-103-0) clásica), en la página 94
- Menú Enviar un mensaje y métodos abreviados [\(conversación](#page-104-0) clásica), en la página 95
- Menú Durante el mensaje y métodos abreviados [\(conversación](#page-104-1) clásica), en la página 95
- Menú Después del mensaje y métodos abreviados [\(conversación](#page-106-0) clásica), en la página 97
- <span id="page-103-0"></span>• Menú Grabación [\(conversación](#page-107-1) clásica), en la página 98

#### **Menú principal y métodos abreviados (conversación clásica)**

*Revisión: 16 de noviembre de 2010*

Mientras escucha el menú principal, pulse:

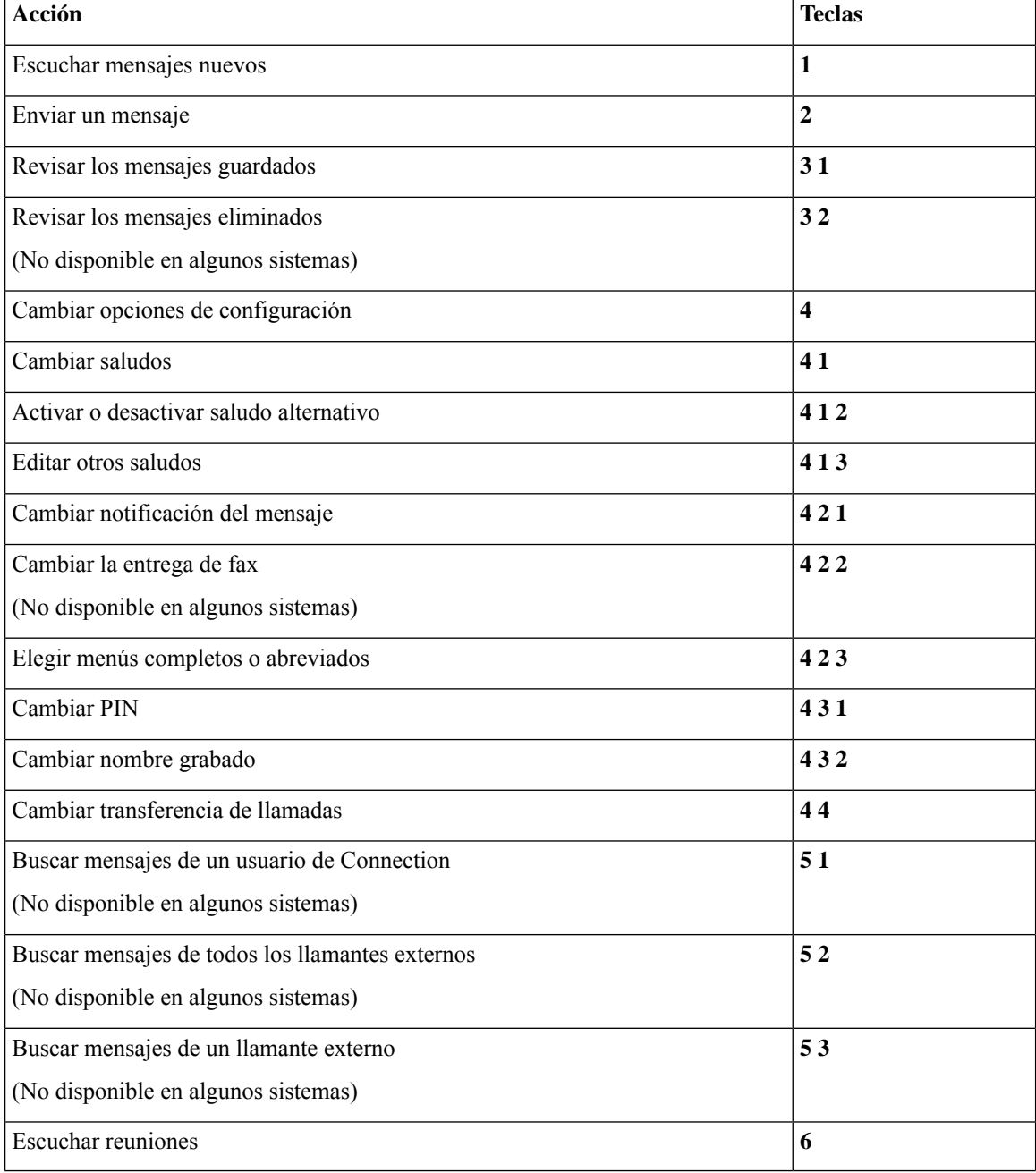

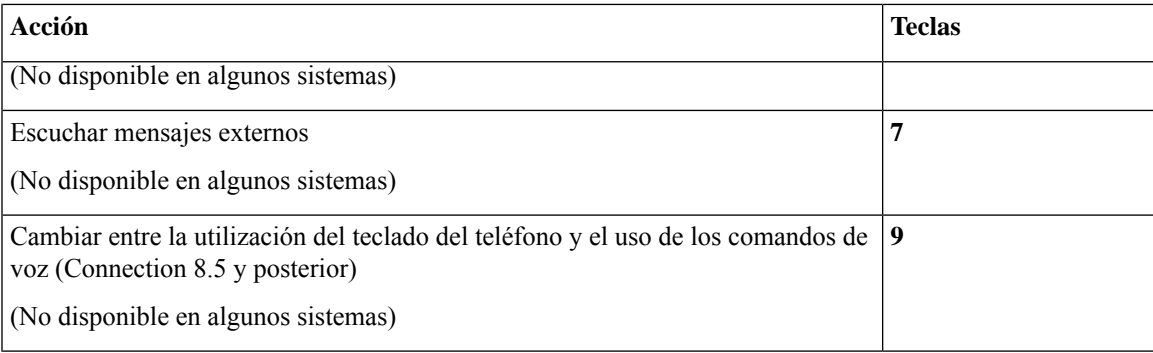

#### <span id="page-104-0"></span>**Menú Enviar un mensaje y métodos abreviados (conversación clásica)**

Después de grabar un mensaje y agregar el destinatario, pulse:

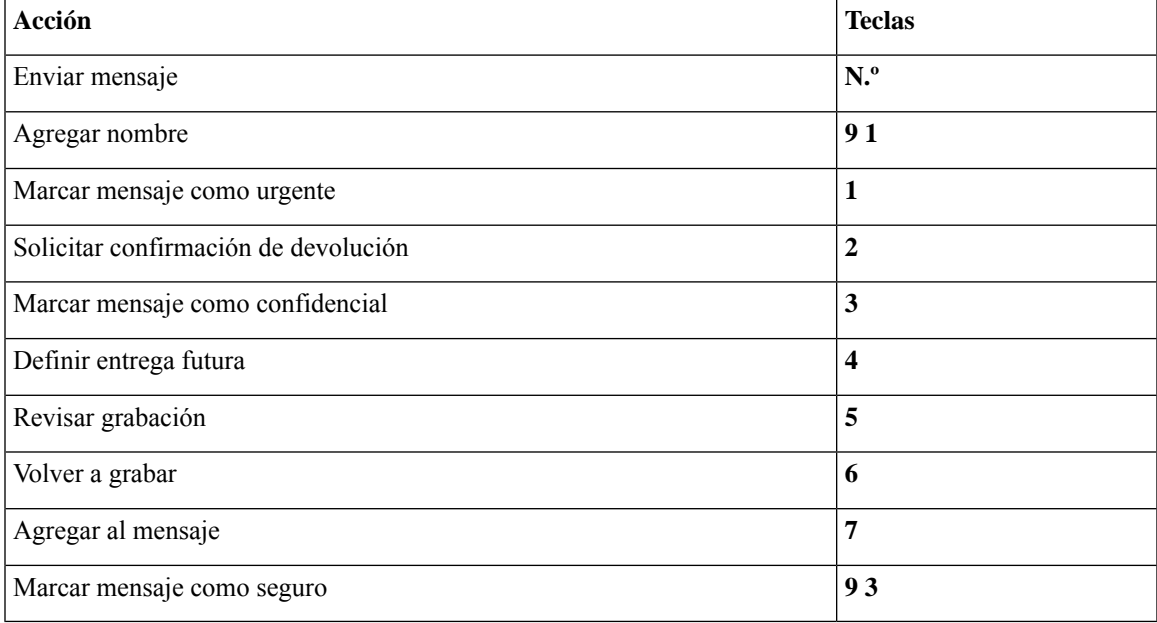

#### <span id="page-104-1"></span>**Menú Durante el mensaje y métodos abreviados (conversación clásica)**

Mientras escucha un mensaje, pulse:

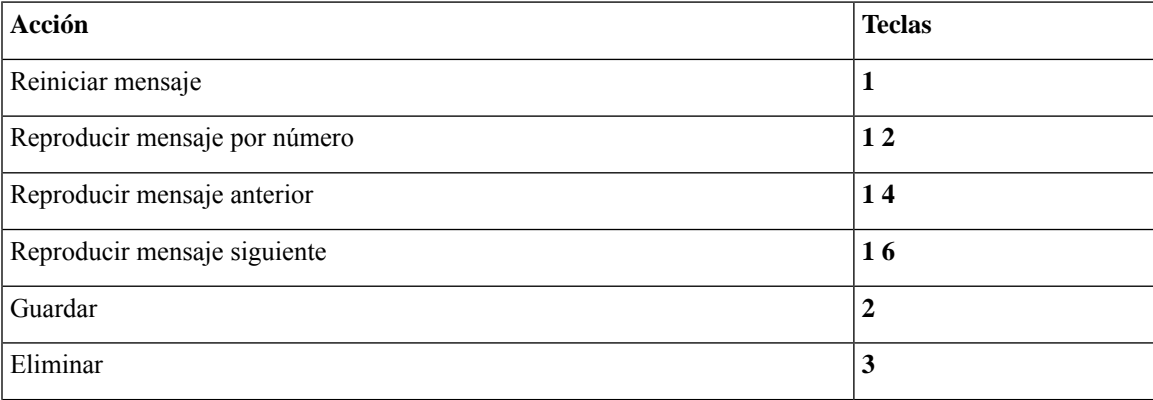

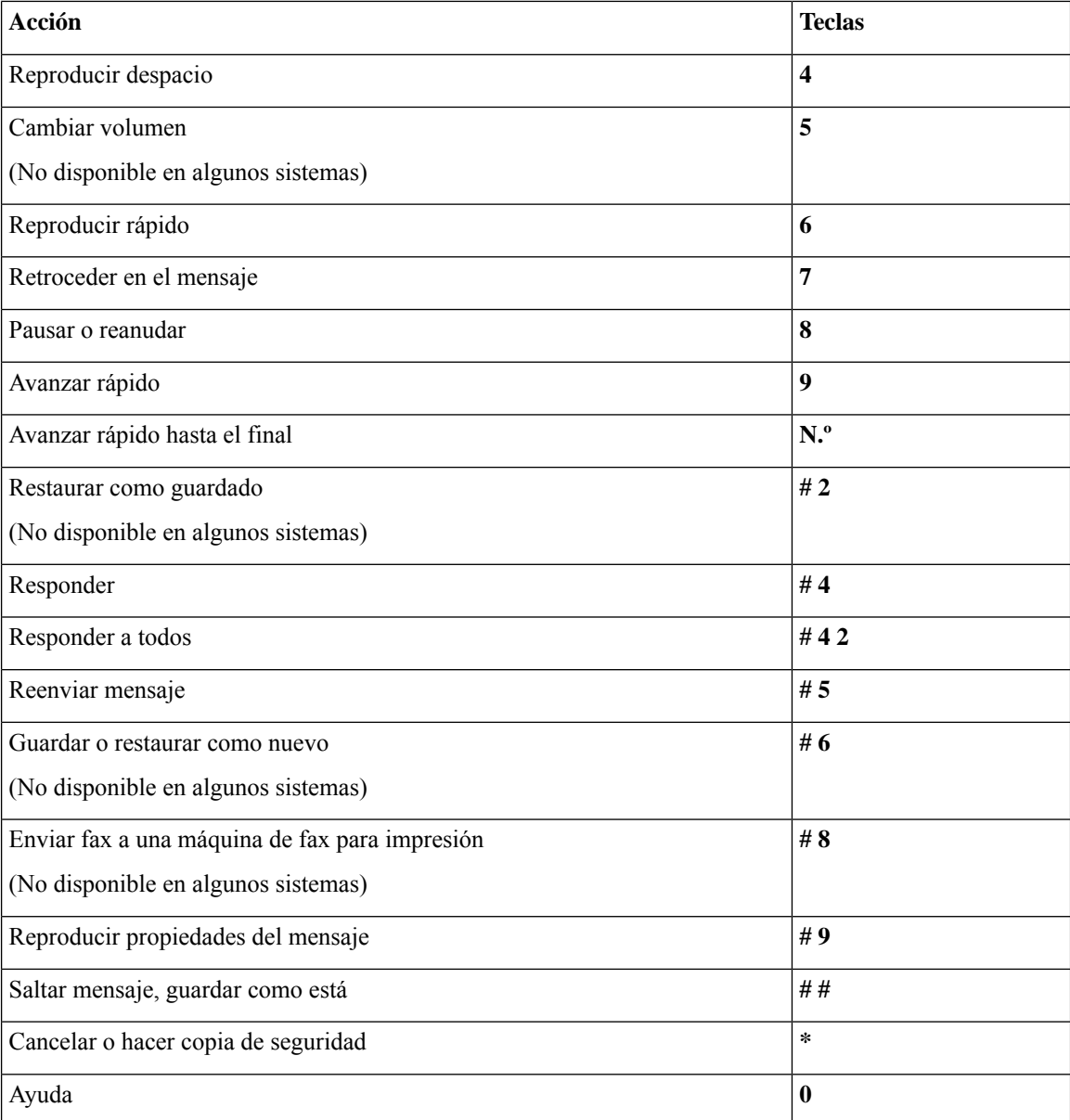

En el caso de los mensajes de vídeo, las indicaciones siguientes

#### **Menú Durante el mensaje y métodos abreviados (conversación clásica)**

Mientras escucha un mensaje, pulse:

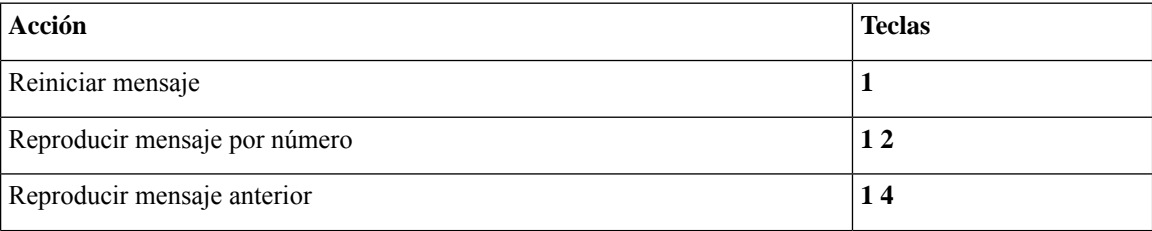

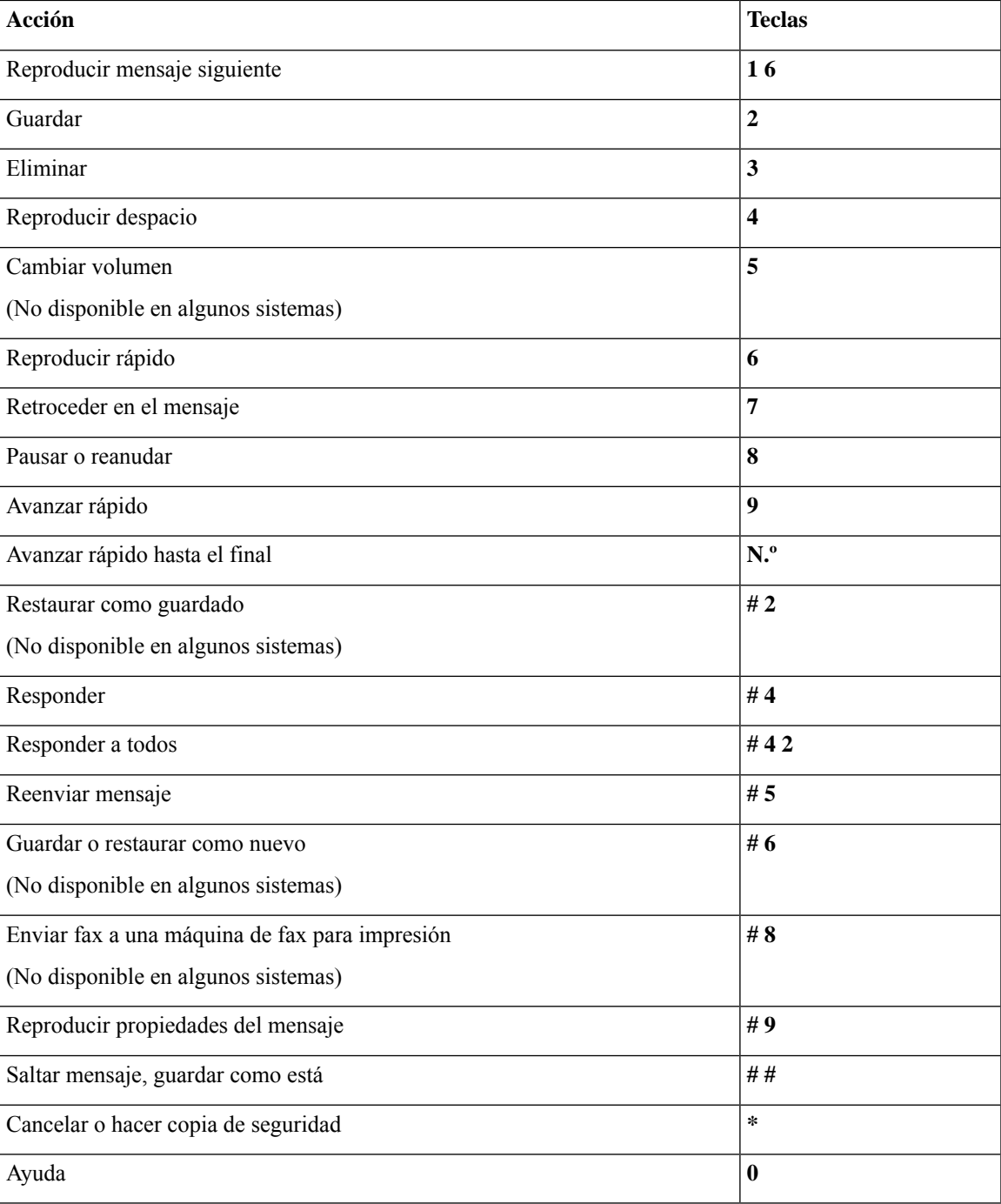

#### <span id="page-106-0"></span>**Menú Después del mensaje y métodos abreviados (conversación clásica)**

Después de escuchar un mensaje, pulse:

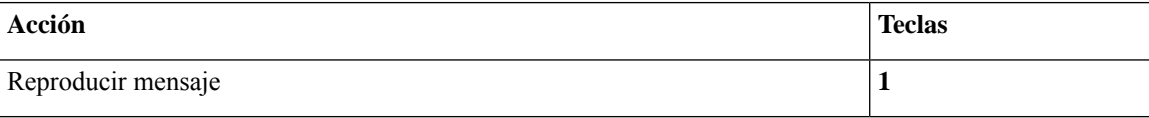

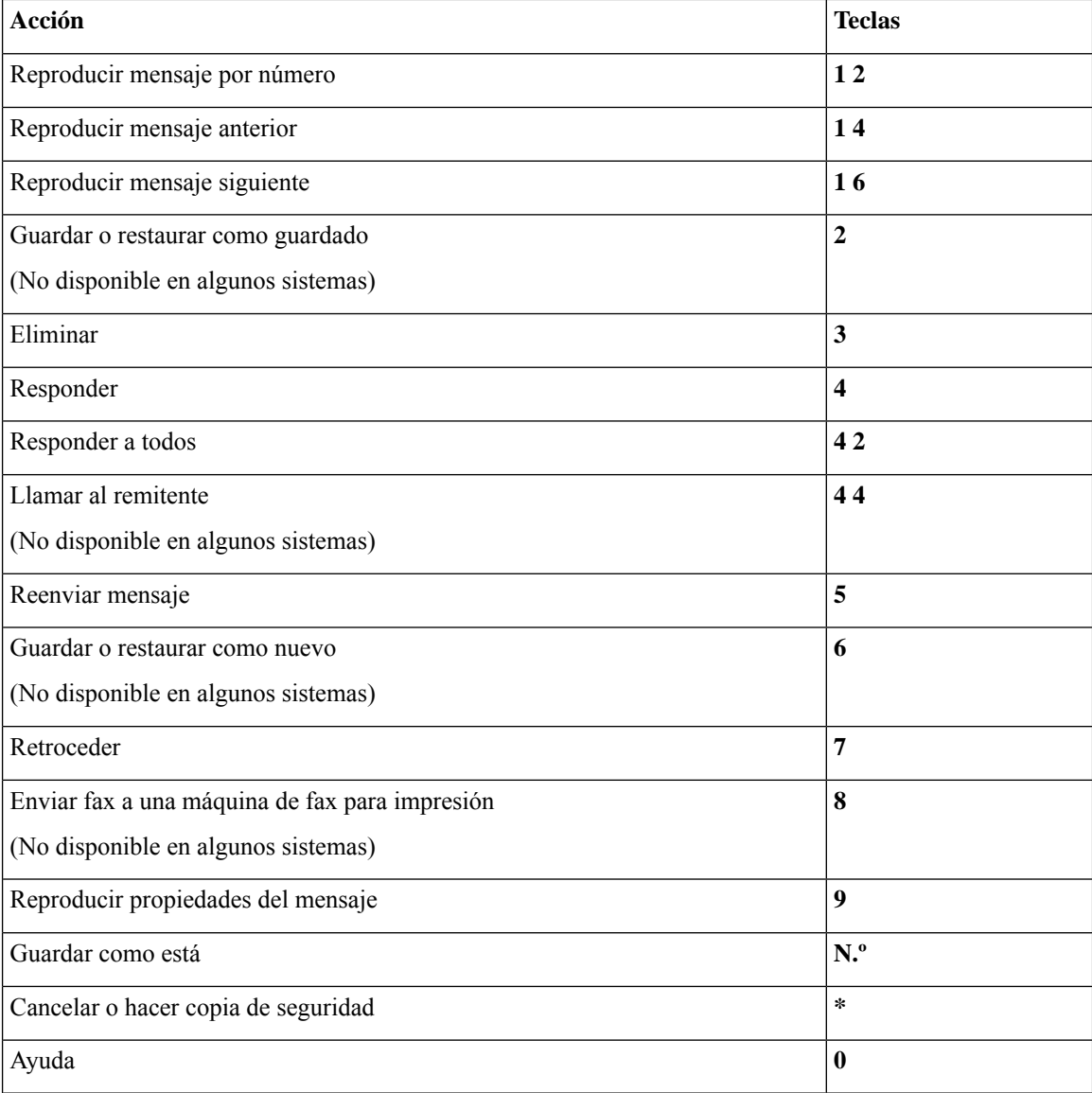

#### <span id="page-107-1"></span>**Menú Grabación (conversación clásica)**

Utilice las siguientes teclas mientras graba los mensajes, nombres o saludos:

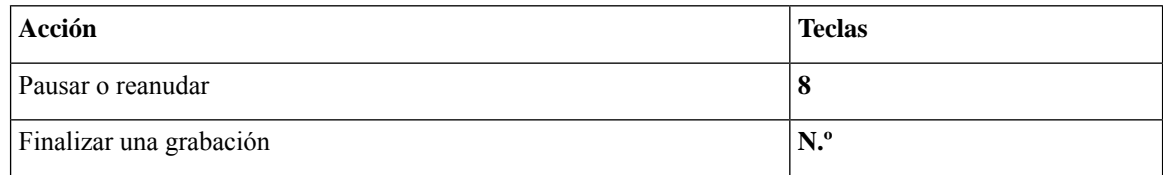

# <span id="page-107-0"></span>**Menús telefónicos para la conversación opcional 1**

• Menú principal y métodos abreviados [\(conversación](#page-108-0) opcional 1), en la página 99
- Menú Enviar un mensaje y métodos abreviados [\(conversación](#page-109-0) opcional 1), en la página 100
- Menú Durante el mensaje y métodos abreviados [\(conversación](#page-109-1) opcional 1), en la página 100
- Menú Después del mensaje y métodos abreviados [\(conversación](#page-110-0) opcional 1), en la página 101
- Menú Grabación [\(conversación](#page-111-0) opcional 1), en la página 102

### **Menú principal y métodos abreviados (conversación opcional 1)**

*Revisión: 16 de noviembre de 2010*

Mientras escucha el menú principal, pulse:

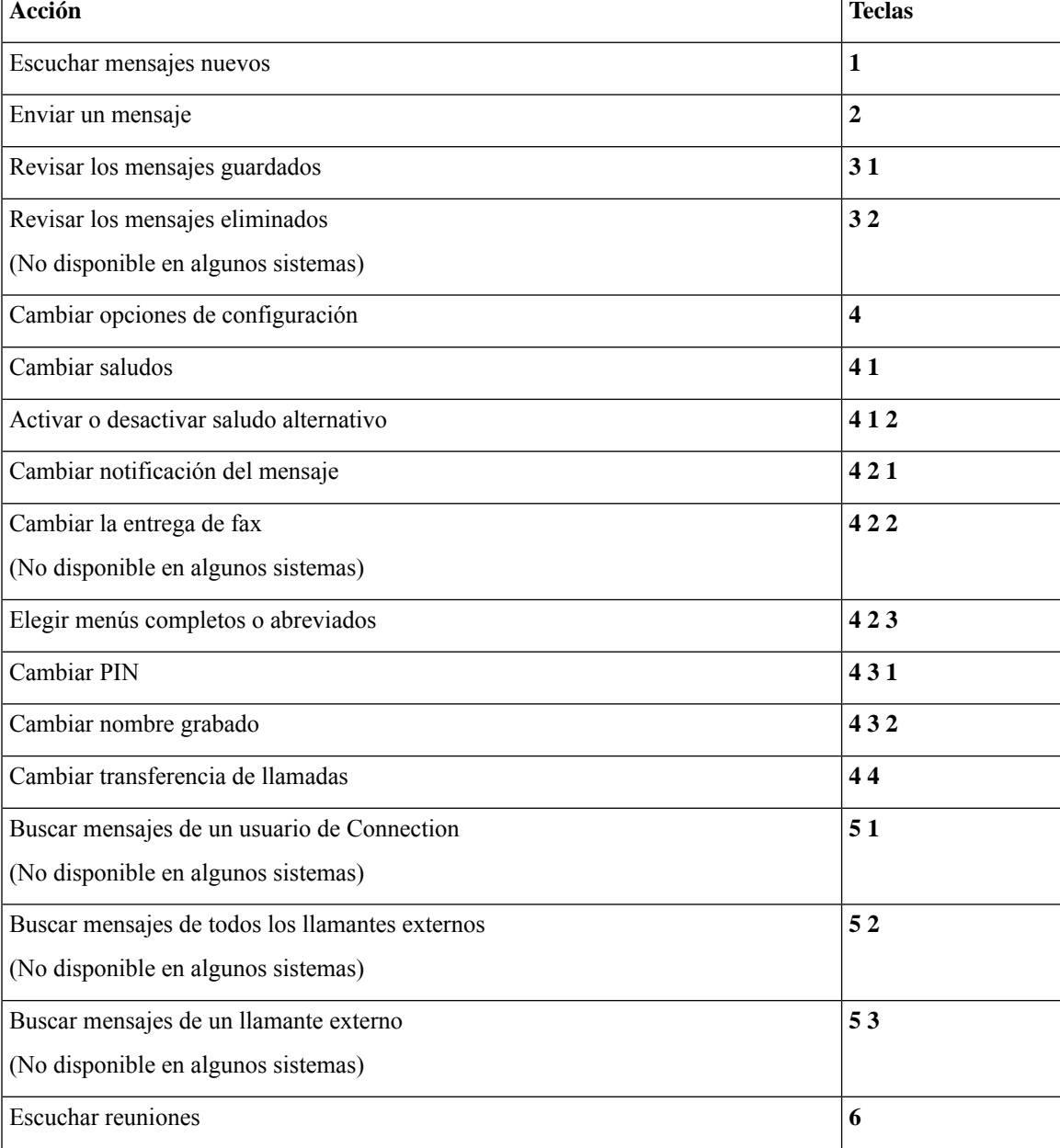

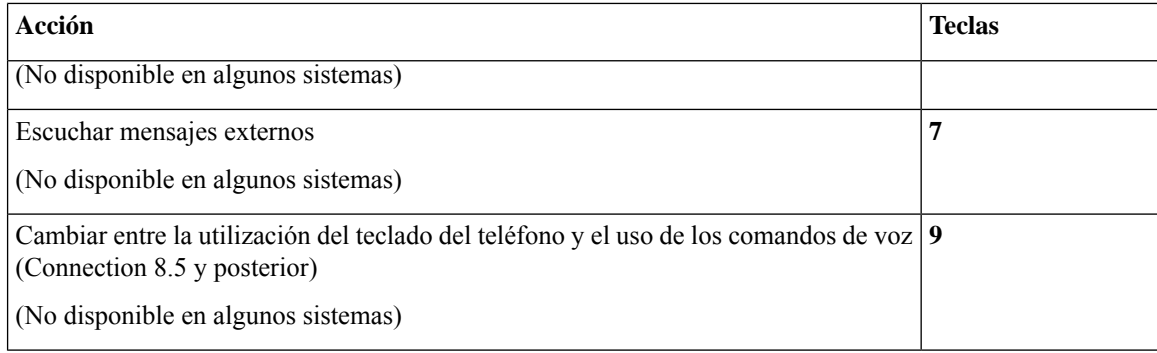

### <span id="page-109-0"></span>**Menú Enviar un mensaje y métodos abreviados (conversación opcional 1)**

Después de añadir el destinatario y grabar un mensaje, pulse:

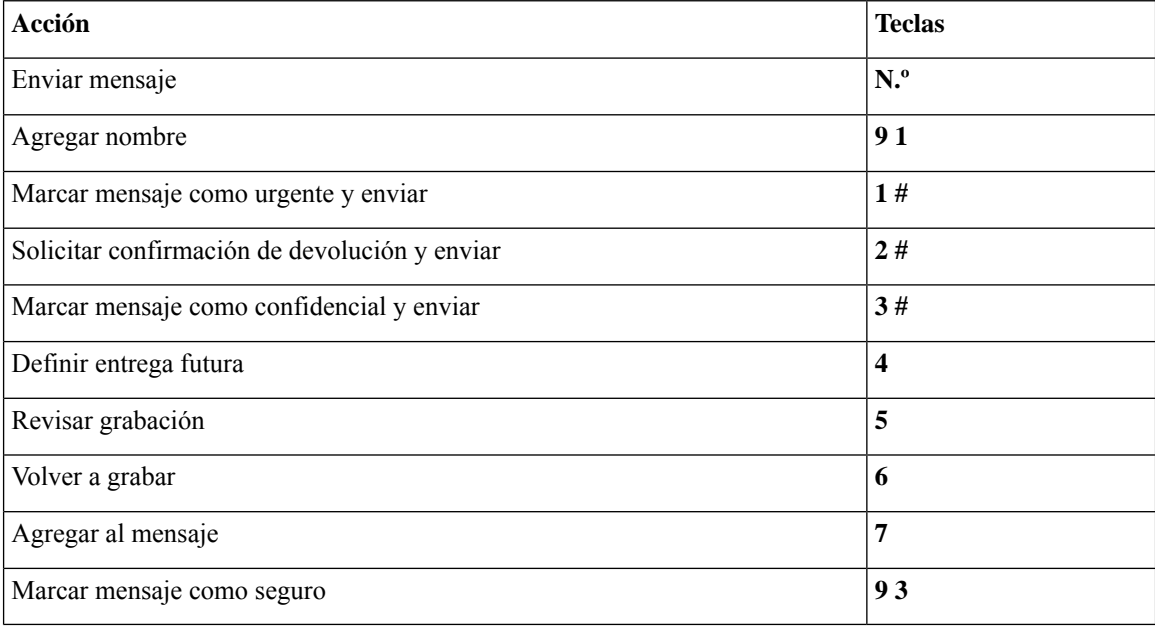

### <span id="page-109-1"></span>**Menú Durante el mensaje y métodos abreviados (conversación opcional 1)**

Mientras escucha un mensaje, pulse:

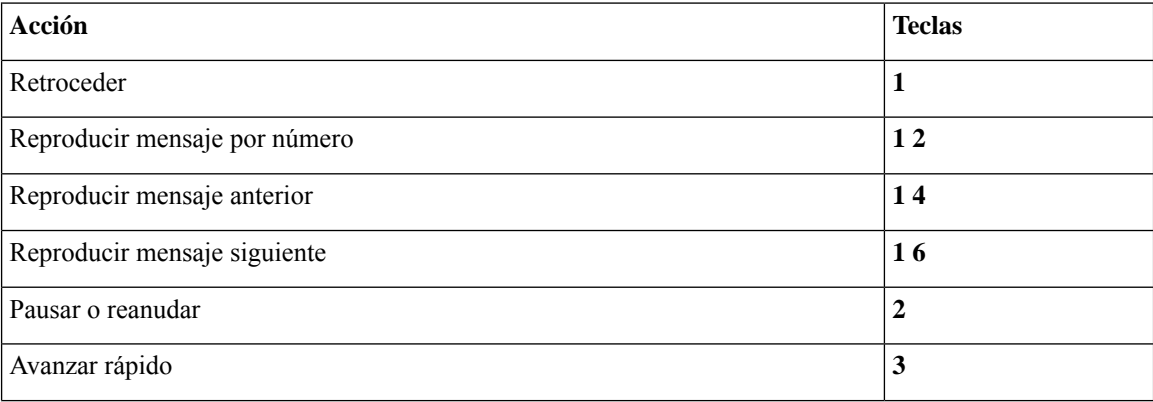

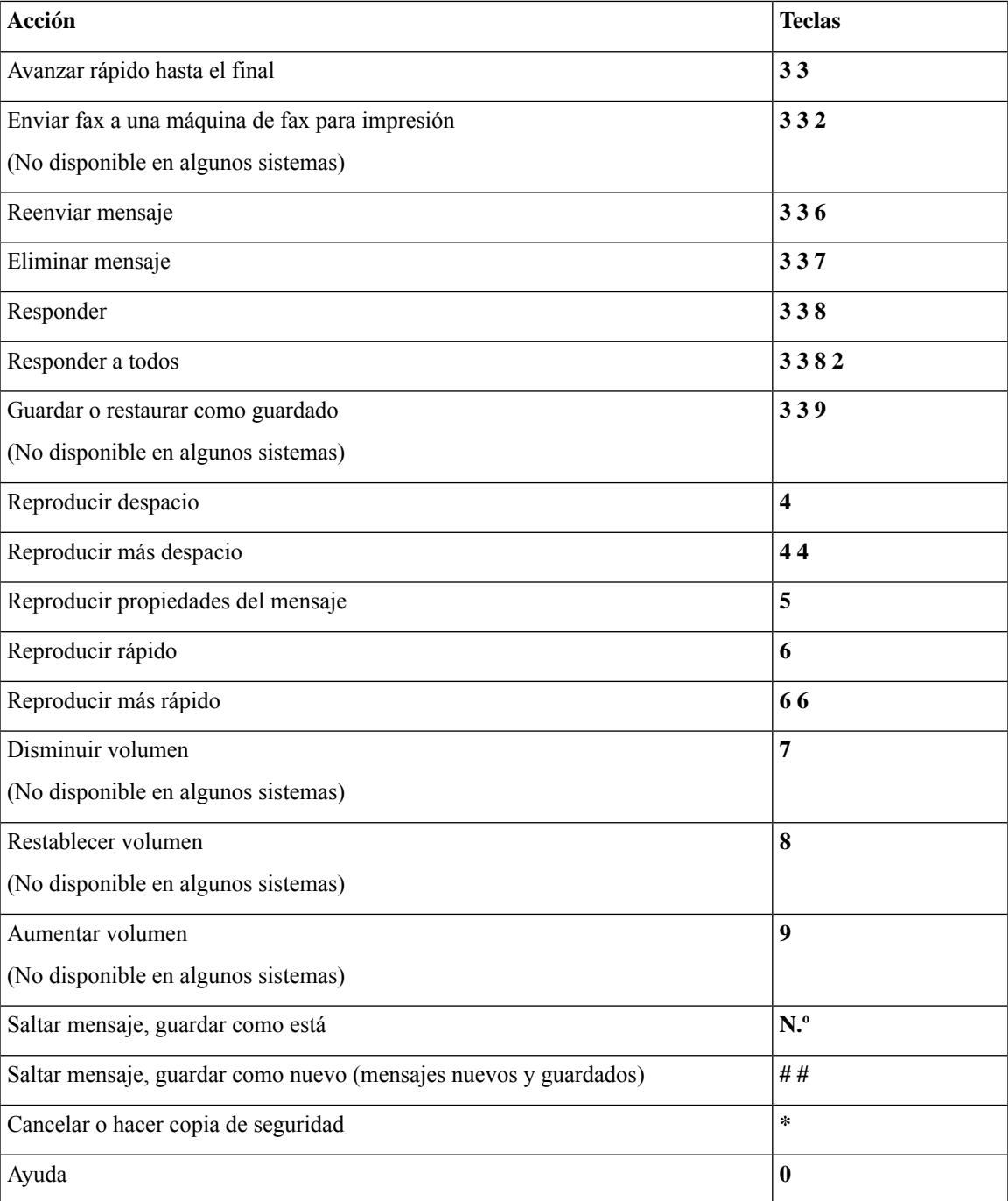

### <span id="page-110-0"></span>**Menú Después del mensaje y métodos abreviados (conversación opcional 1)**

Después de escuchar un mensaje, pulse:

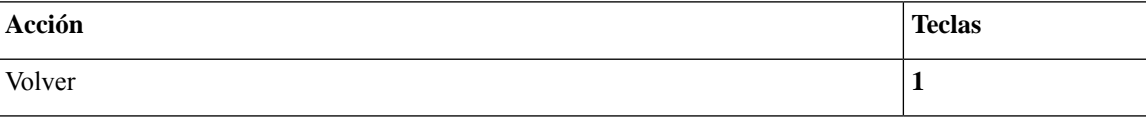

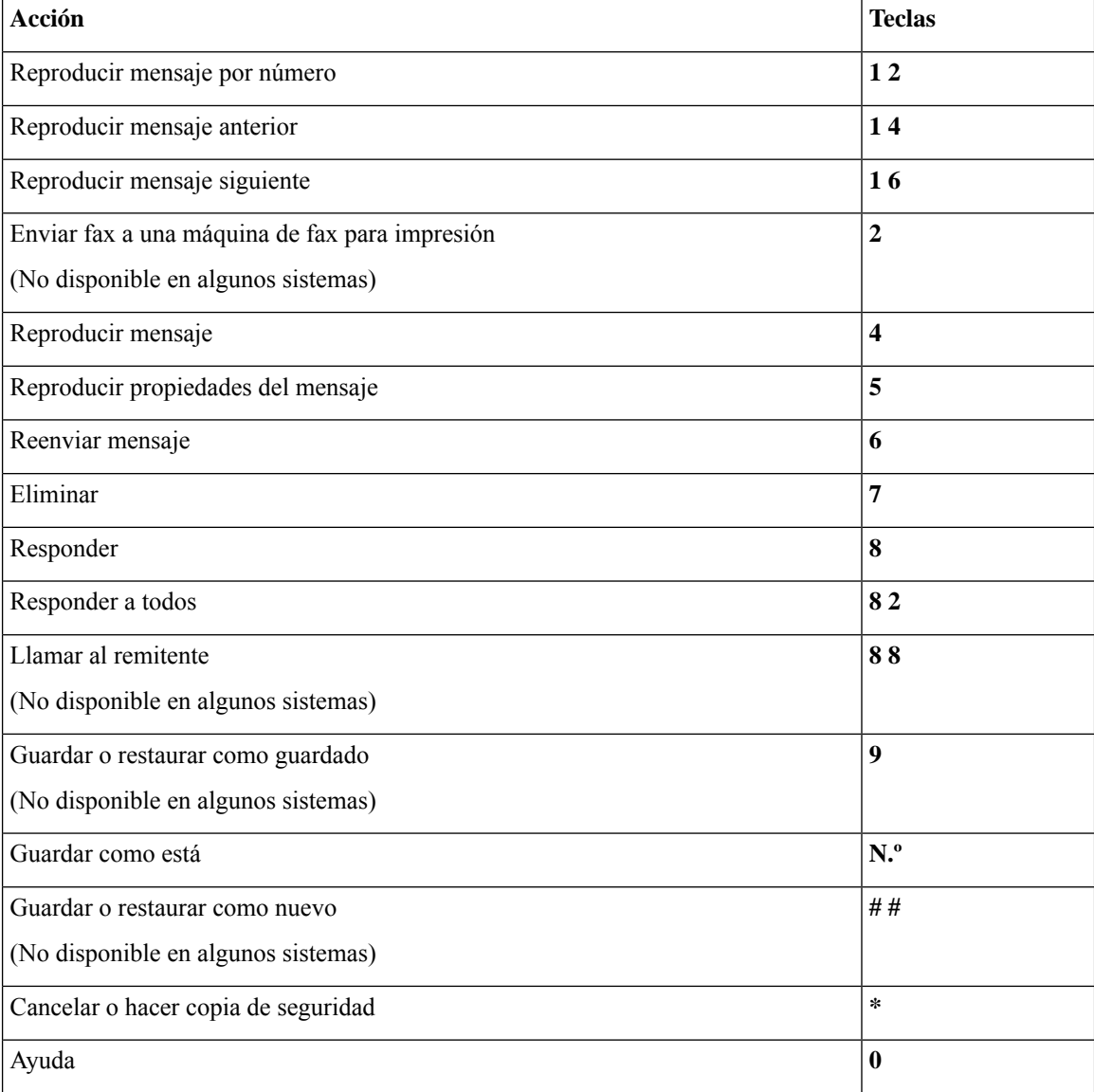

### <span id="page-111-0"></span>**Menú Grabación (conversación opcional 1)**

Utilice las siguientes teclas mientras graba los mensajes, nombres o saludos:

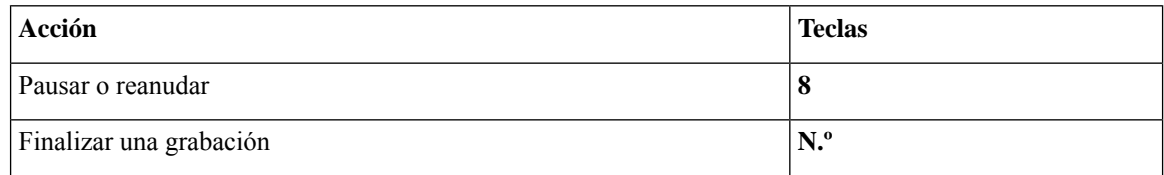

# <span id="page-111-1"></span>**Menús telefónicos para la asignación de teclado alternativa N**

• Menú principal y métodos abreviados [\(asignación](#page-112-0) de teclado alternativa N), en la página 103

- Menú Durante el mensaje y métodos abreviados [\(asignación](#page-112-1) de teclado alternativa N), en la página 103
- Menú Después del mensaje y métodos abreviados [\(asignación](#page-113-0) de teclado alternativa N), en la página 104
- Menú Grabación [\(asignación](#page-113-1) de teclado alternativa N), en la página 104

### <span id="page-112-0"></span>**Menú principal y métodos abreviados (asignación de teclado alternativa N)**

*Revisión: 16 de noviembre de 2010*

Mientras escucha el menú principal, pulse:

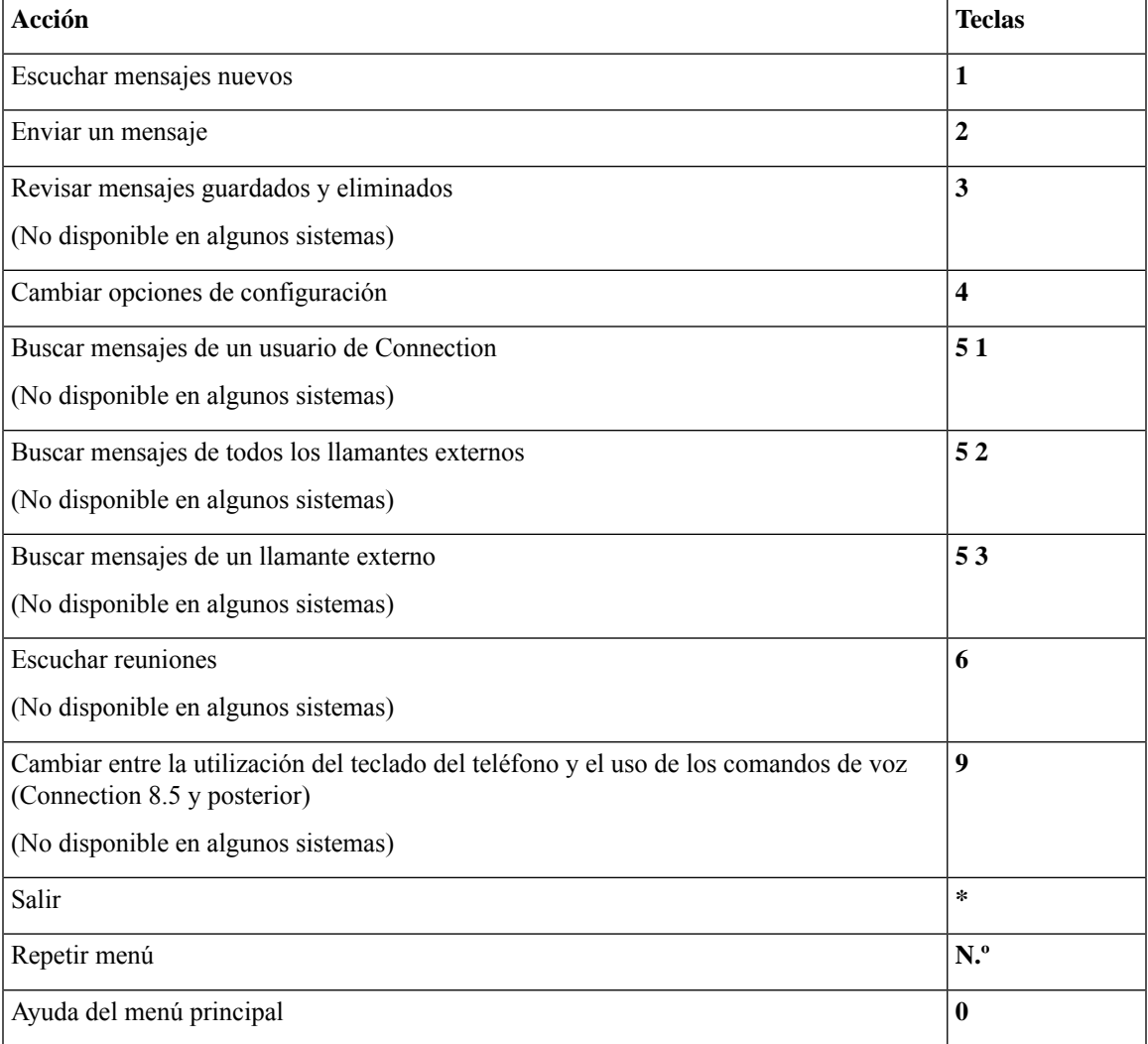

### <span id="page-112-1"></span>**Menú Durante el mensaje y métodos abreviados (asignación de teclado alternativa N)**

Mientras escucha un mensaje, pulse:

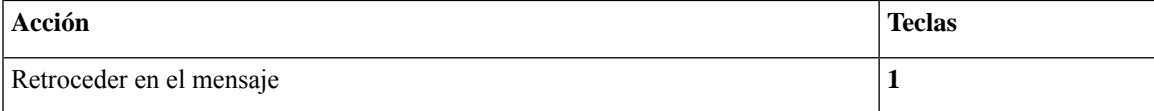

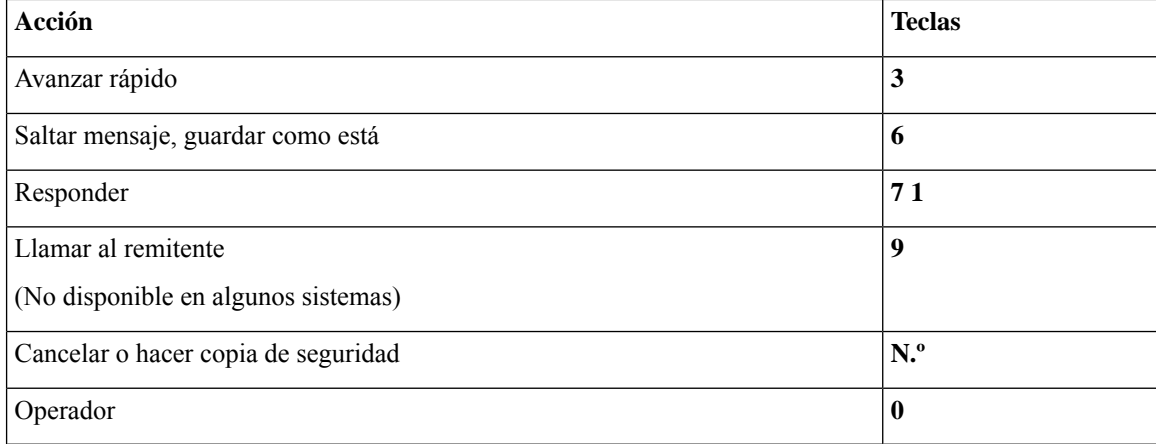

### <span id="page-113-0"></span>**Menú Después del mensaje y métodos abreviados (asignación de teclado alternativa N)**

Después de escuchar un mensaje, pulse:

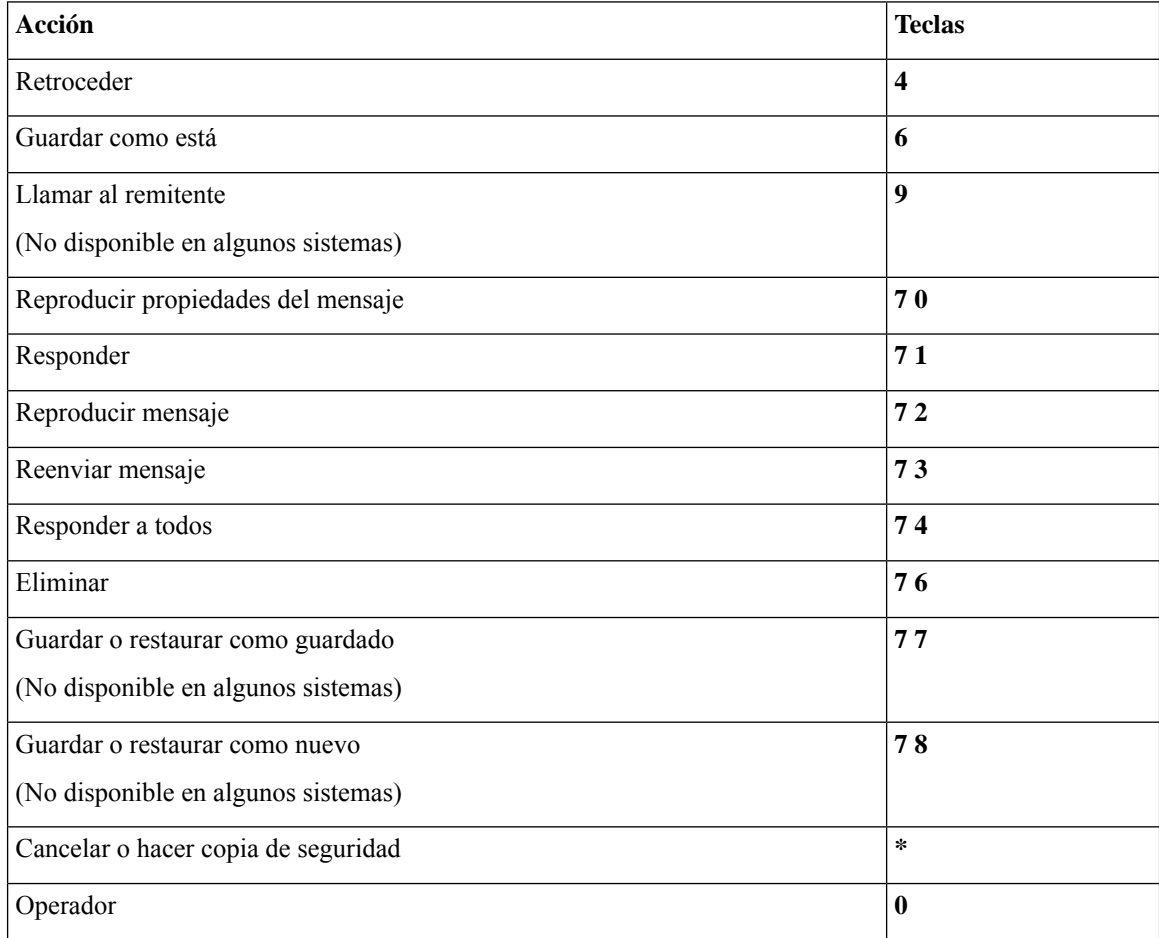

### <span id="page-113-1"></span>**Menú Grabación (asignación de teclado alternativa N)**

Utilice las siguientes teclas mientras graba los mensajes, nombres o saludos:

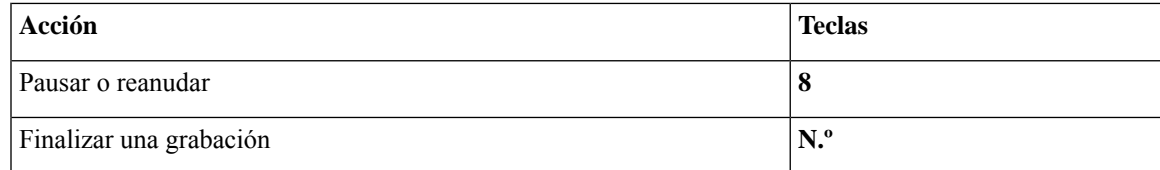

# <span id="page-114-1"></span>**Menús telefónicos para la asignación de teclado alternativa X**

- Menú principal y métodos abreviados [\(asignación](#page-114-0) de teclado alternativa X), en la página 105
- Menú Durante el mensaje y métodos abreviados [\(asignación](#page-115-0) de teclado alternativa X), en la página 106
- Menú Después del mensaje y métodos abreviados [\(asignación](#page-115-1) de teclado alternativa X), en la página 106
- <span id="page-114-0"></span>• Menú Grabación [\(asignación](#page-116-0) de teclado alternativa X), en la página 107

### **Menú principal y métodos abreviados (asignación de teclado alternativa X)**

*Revisión: 16 de noviembre de 2010*

Mientras escucha el menú principal, pulse:

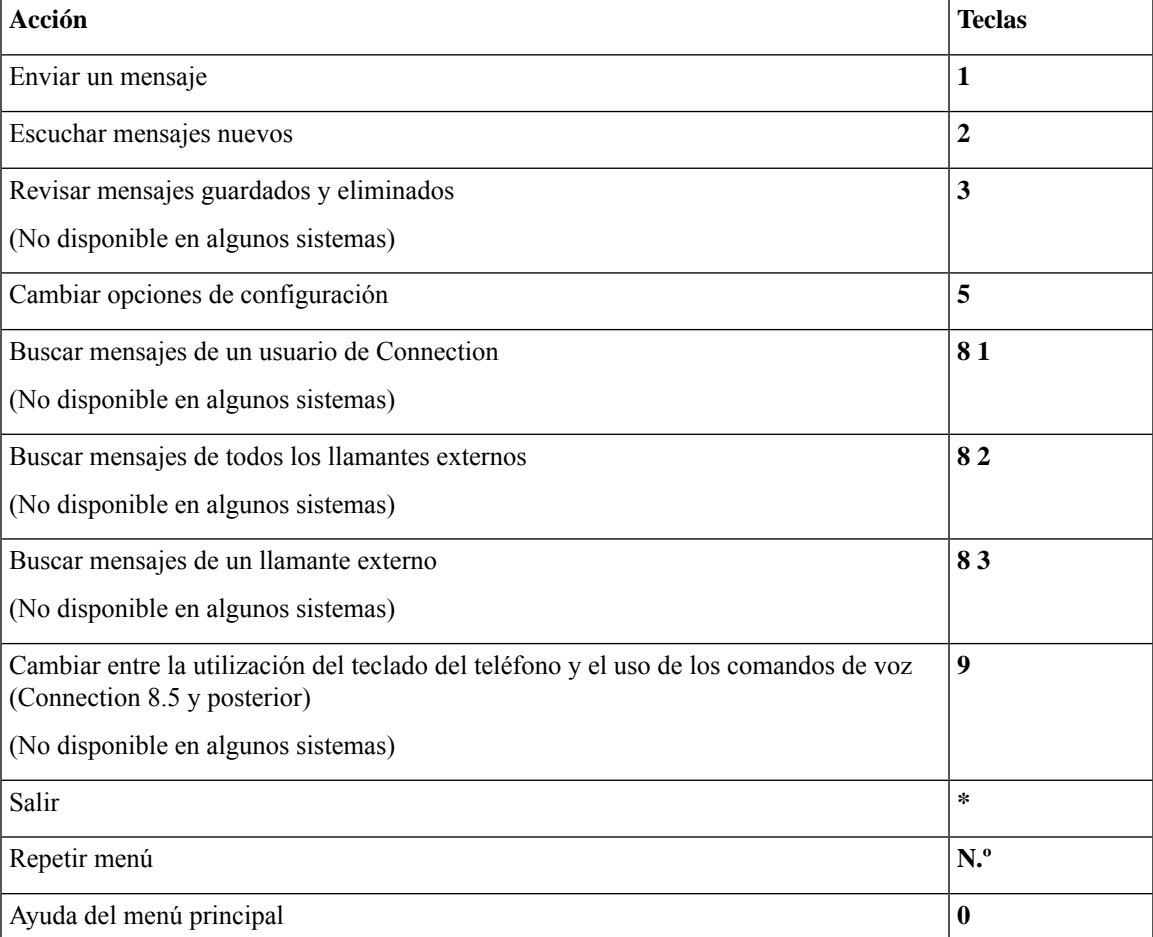

### <span id="page-115-0"></span>**Menú Durante el mensaje y métodos abreviados (asignación de teclado alternativa X)**

Mientras escucha un mensaje, pulse:

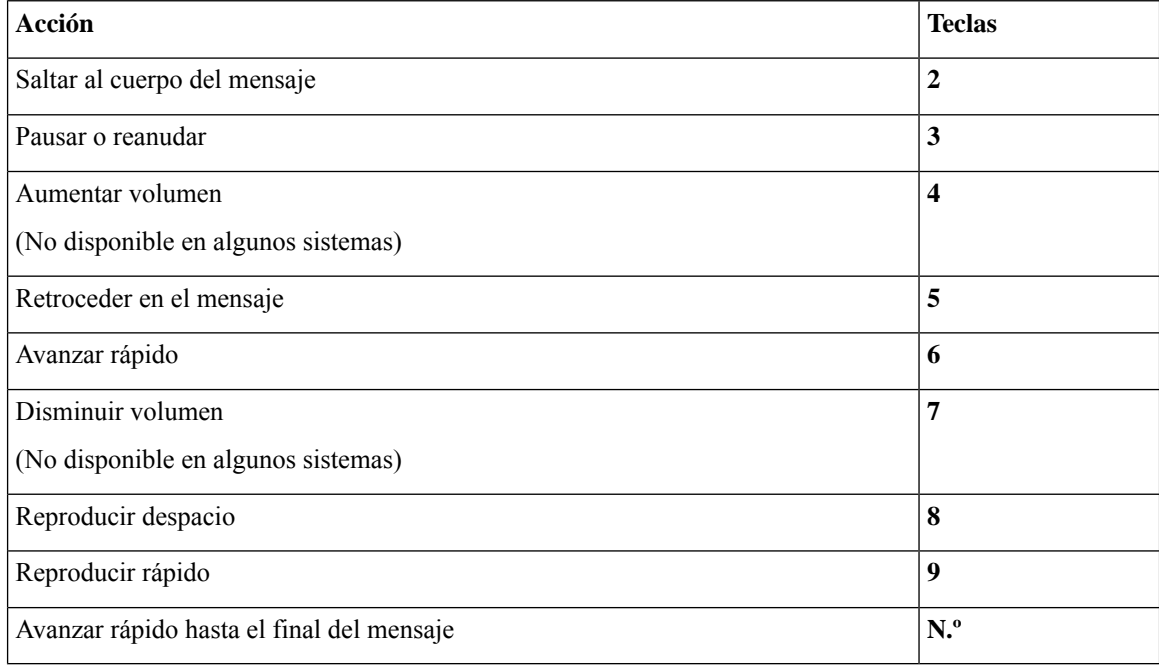

### <span id="page-115-1"></span>**Menú Después del mensaje y métodos abreviados (asignación de teclado alternativa X)**

Después de escuchar un mensaje, pulse:

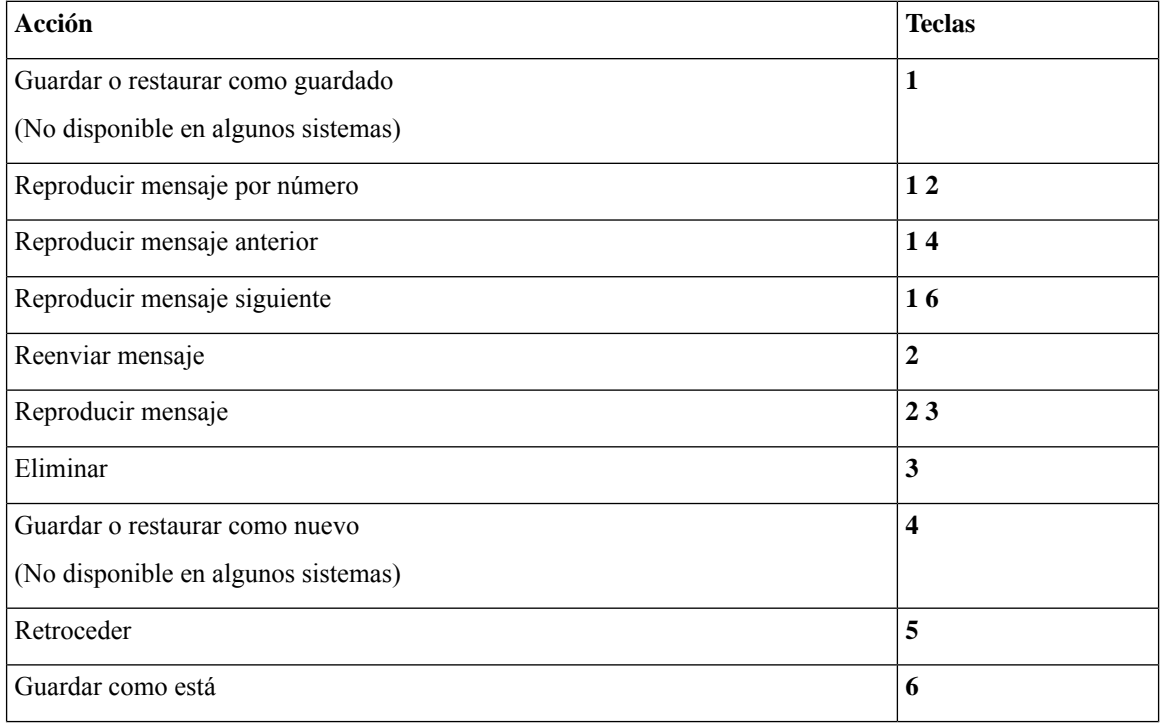

Ш

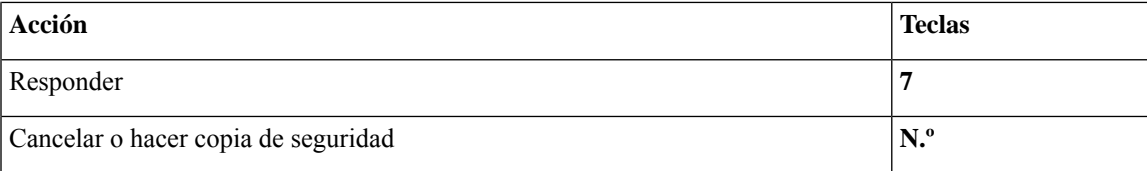

#### <span id="page-116-0"></span>**Menú Grabación (asignación de teclado alternativa X)**

Utilice las siguientes teclas mientras graba los mensajes, nombres o saludos:

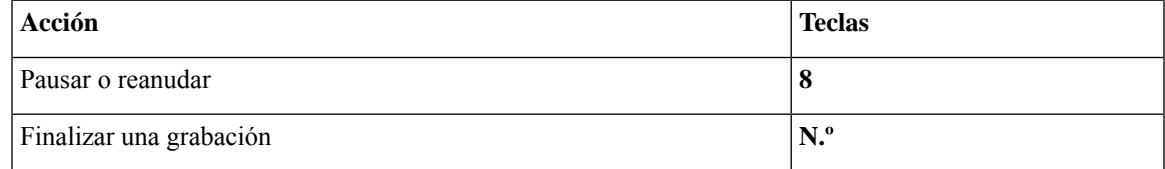

# <span id="page-116-2"></span>**Menús telefónicos para la asignación de teclado alternativa S**

- Menú principal y métodos abreviados [\(asignación](#page-116-1) de teclado alternativa S), en la página 107
- Menú Durante el mensaje y métodos abreviados [\(asignación](#page-117-0) de teclado alternativa S), en la página 108
- <span id="page-116-1"></span>• Menú Después del mensaje y métodos abreviados [\(asignación](#page-117-1) de teclado alternativa S), en la página 108
- Menú Grabación [\(asignación](#page-118-0) de teclado alternativa S), en la página 109

#### **Menú principal y métodos abreviados (asignación de teclado alternativa S)**

*Revisión: 16 de noviembre de 2010*

Mientras escucha el menú principal, pulse:

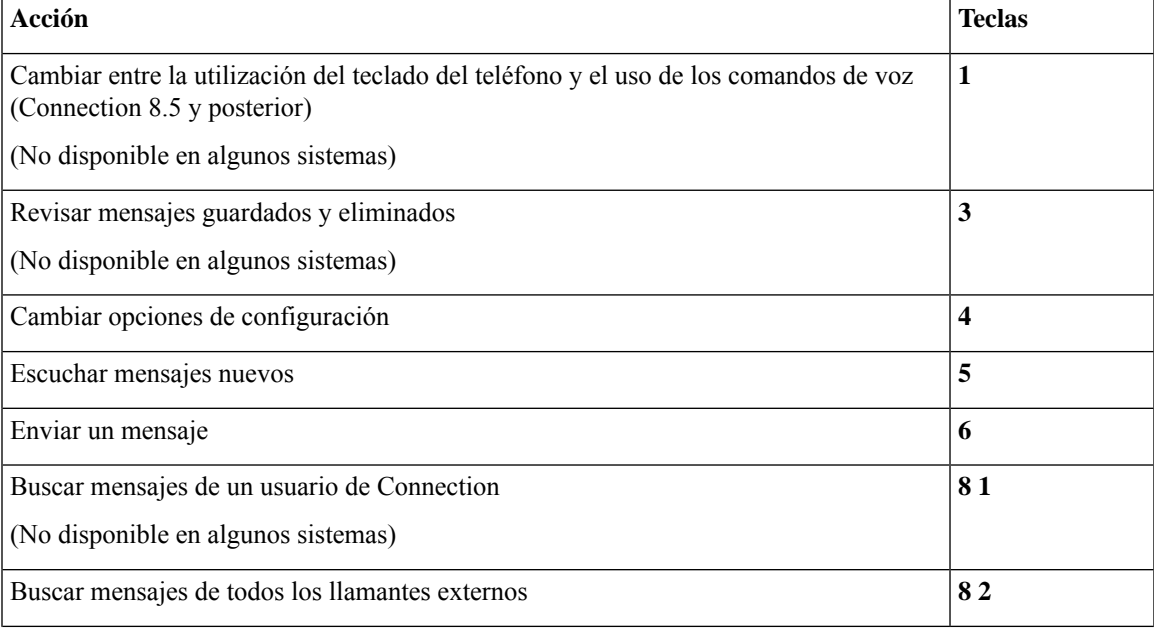

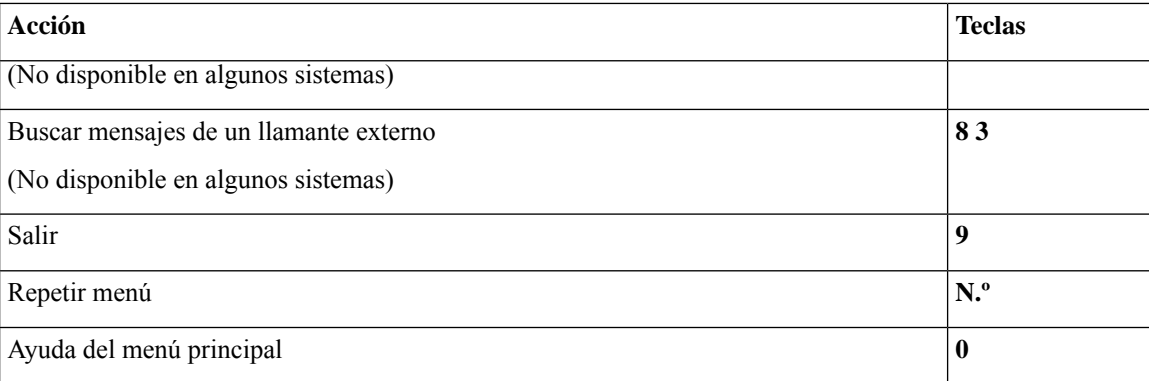

### <span id="page-117-0"></span>**Menú Durante el mensaje y métodos abreviados (asignación de teclado alternativa S)**

Mientras escucha un mensaje, pulse:

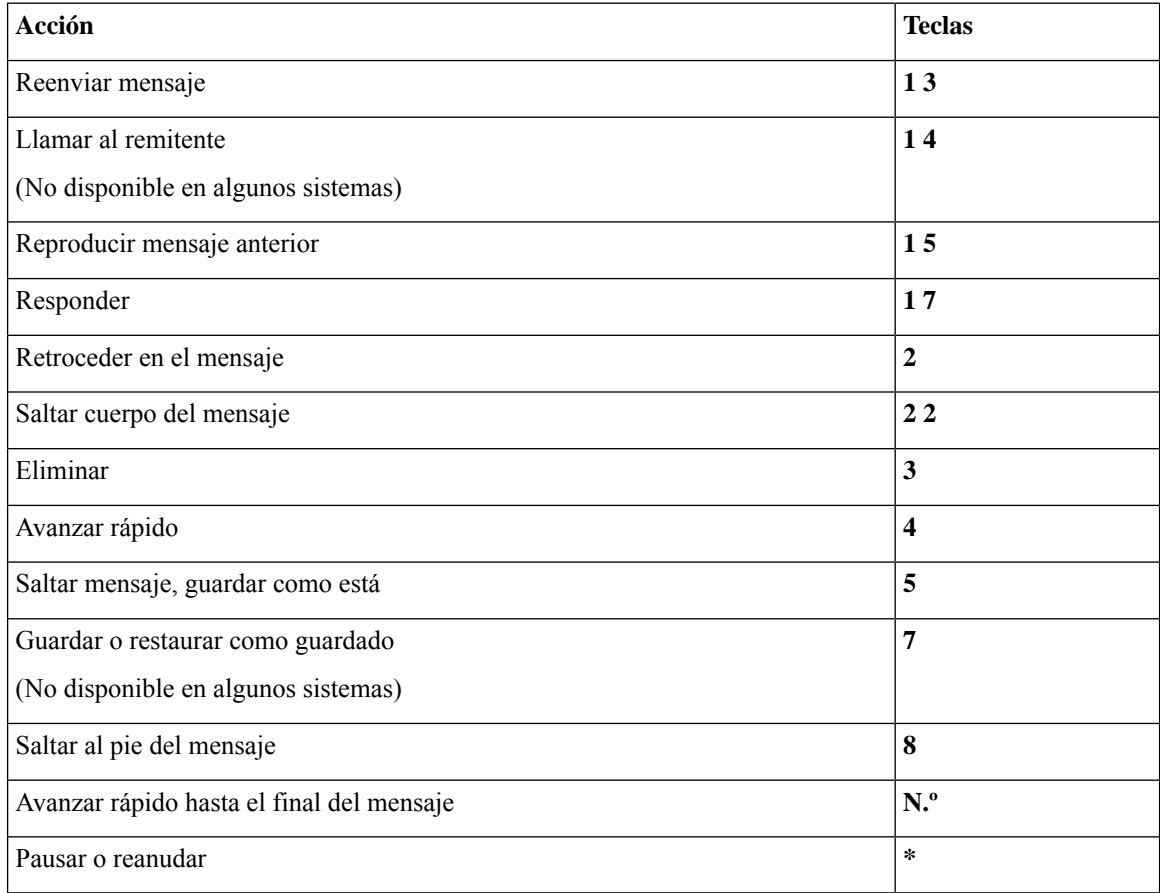

### <span id="page-117-1"></span>**Menú Después del mensaje y métodos abreviados (asignación de teclado alternativa S)**

Después de escuchar un mensaje, pulse:

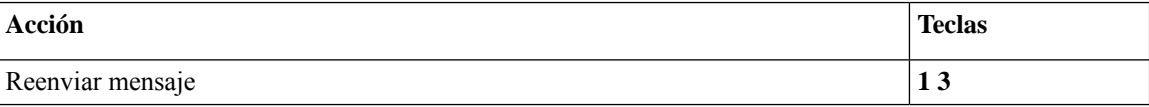

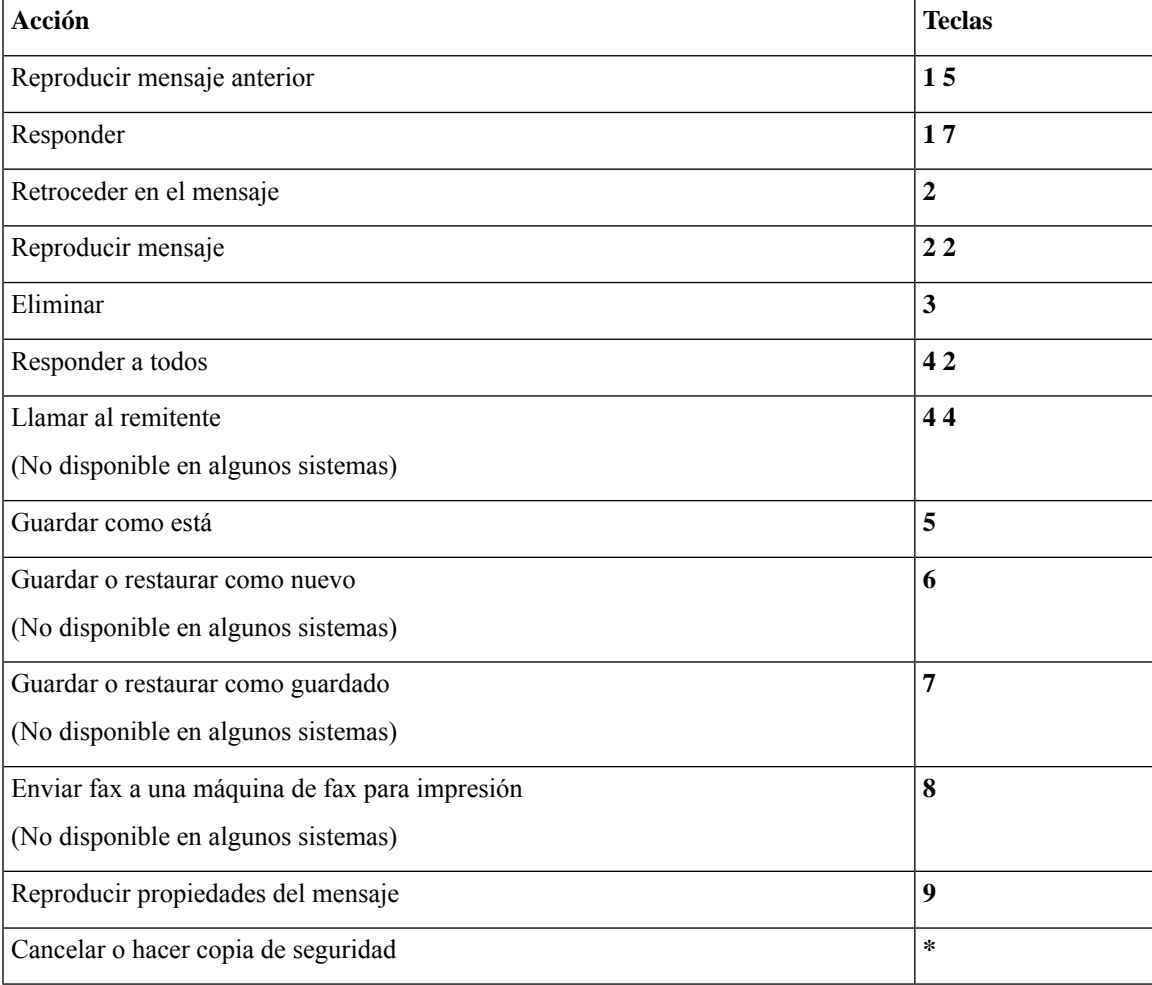

#### <span id="page-118-0"></span>**Menú Grabación (asignación de teclado alternativa S)**

Utilice las siguientes teclas mientras graba los mensajes, nombres o saludos:

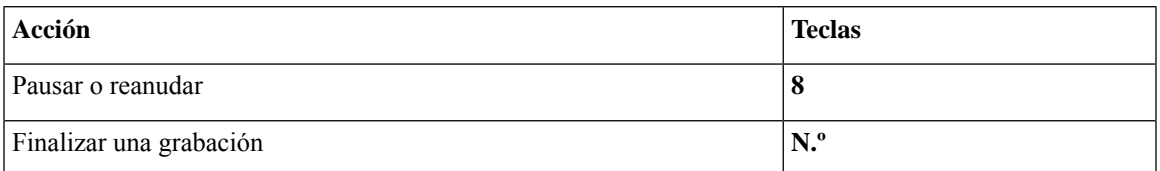

# <span id="page-118-1"></span>**Comandos de voz (disponibles sólo en la versión en inglés)**

En las tablas que aparecen a continuación se enumeran los comandos de voz y las teclas de los siguientes menús al usar el estilo de entrada de reconocimiento de voz:

- Menú principal [\(comandos](#page-119-0) de voz), en la página 110
- Menú Enviar un mensaje [\(comandos](#page-120-0) de voz), en la página 111
- Menú Durante el mensaje [\(comandos](#page-121-0) de voz), en la página 112
- Menú Durante [recordatorio](#page-122-0) de reunión (comandos de voz), en la página 113
- Menú Después del mensaje [\(comandos](#page-123-0) de voz), en la página 114
- <span id="page-119-0"></span>• Acciones [universales](#page-123-1) (comandos de voz), en la página 114

### **Menú principal (comandos de voz)**

Para seleccionar comandos, puede pulsar la tecla correspondiente sin desconectar los comandos de voz. El administrador de Connection puede indicarle los comandos disponibles y susteclas correspondientes, o puede decir "Touchtone command Help".

Mientras escucha el menú principal, diga:

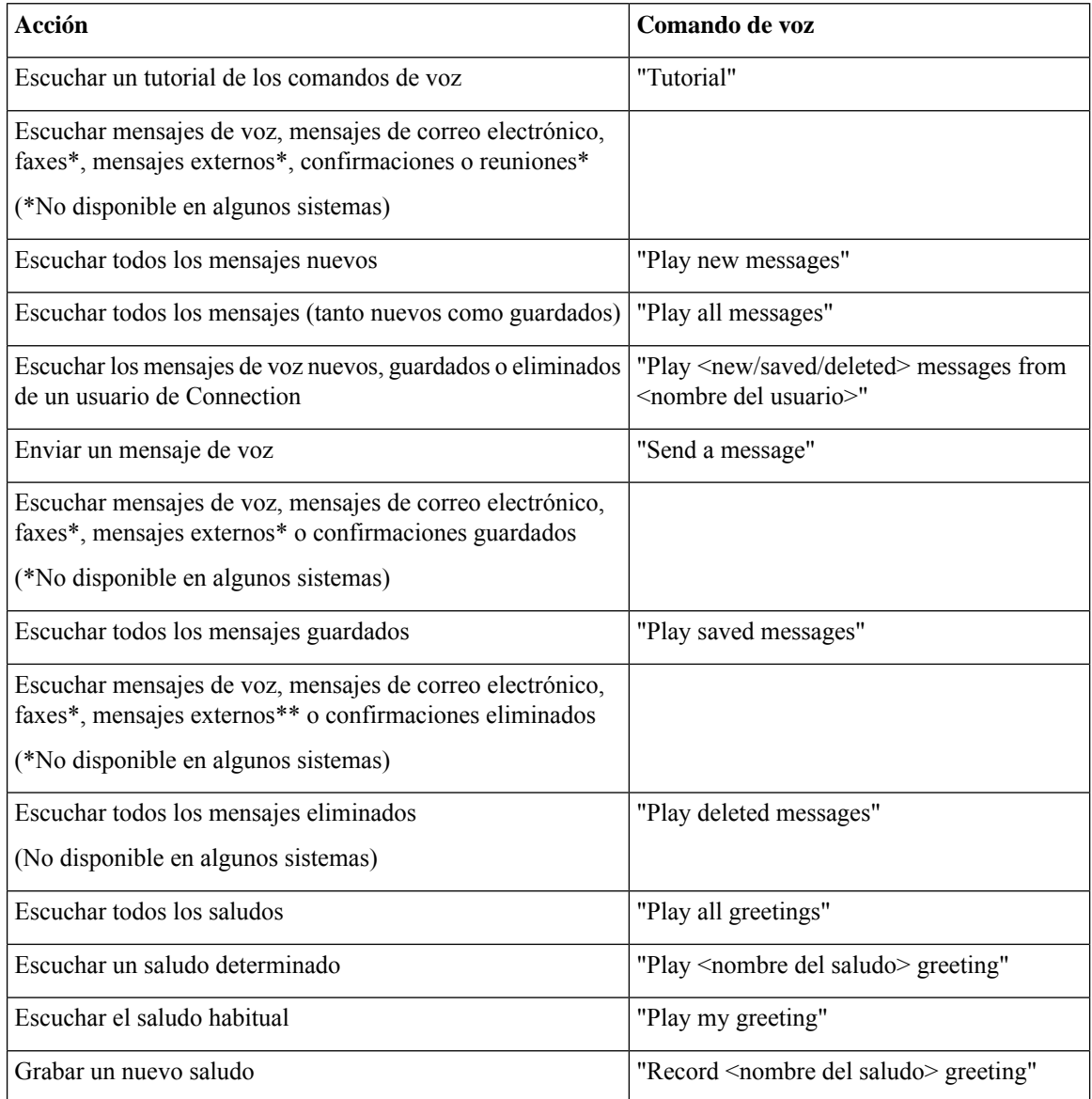

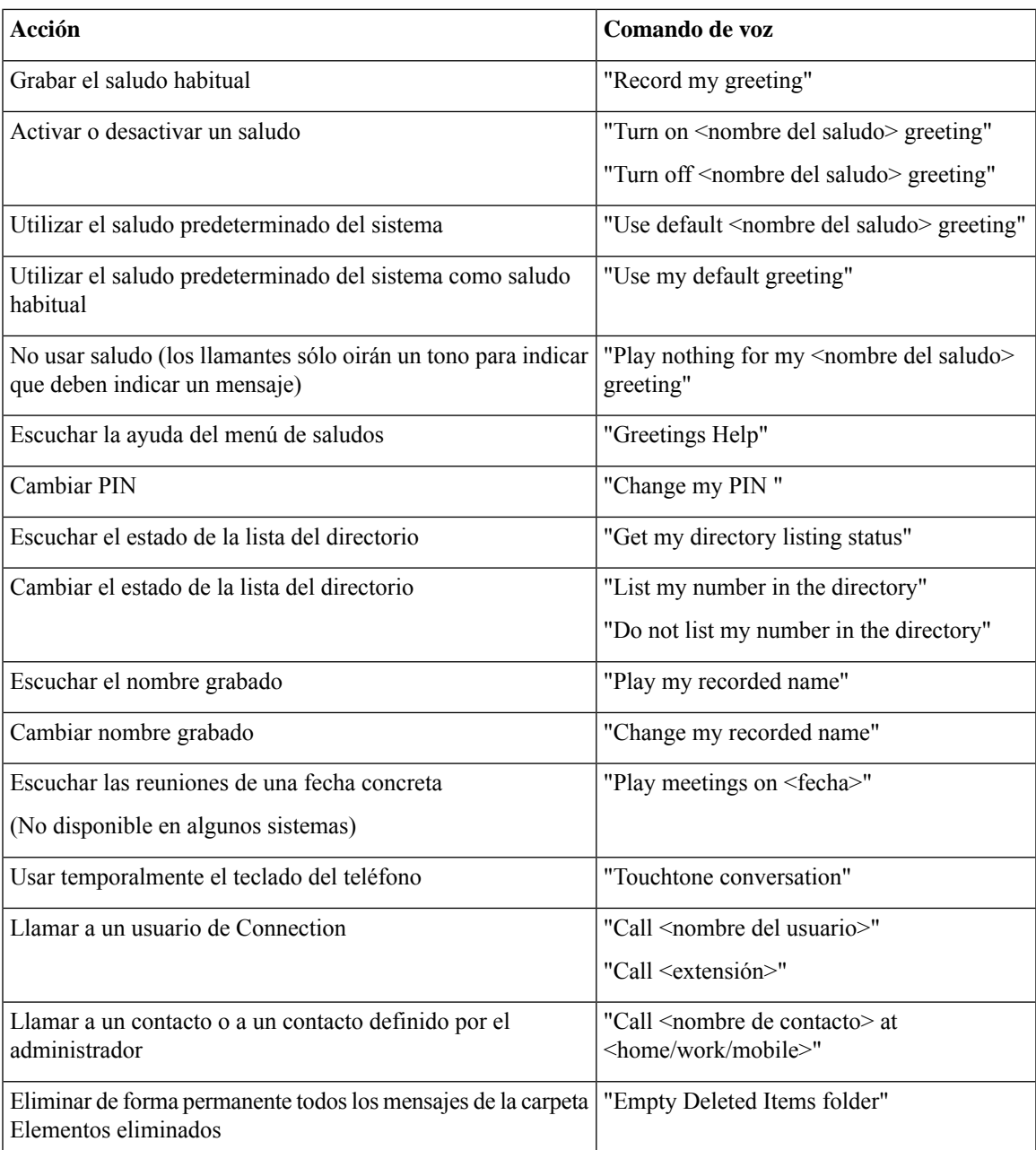

### <span id="page-120-0"></span>**Menú Enviar un mensaje (comandos de voz)**

Para seleccionar comandos, puede pulsar la tecla correspondiente sin desconectar los comandos de voz. El administrador de Connection puede indicarle los comandos disponibles y susteclas correspondientes, o puede decir "Touchtone command Help".

Después de agregar el destinatario y grabar un mensaje de voz, diga:

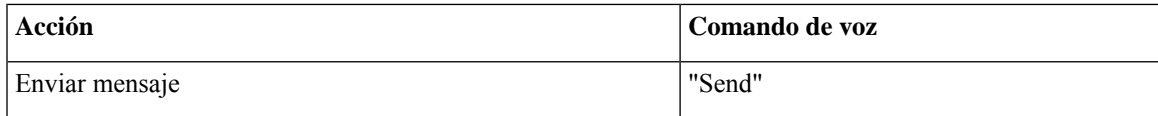

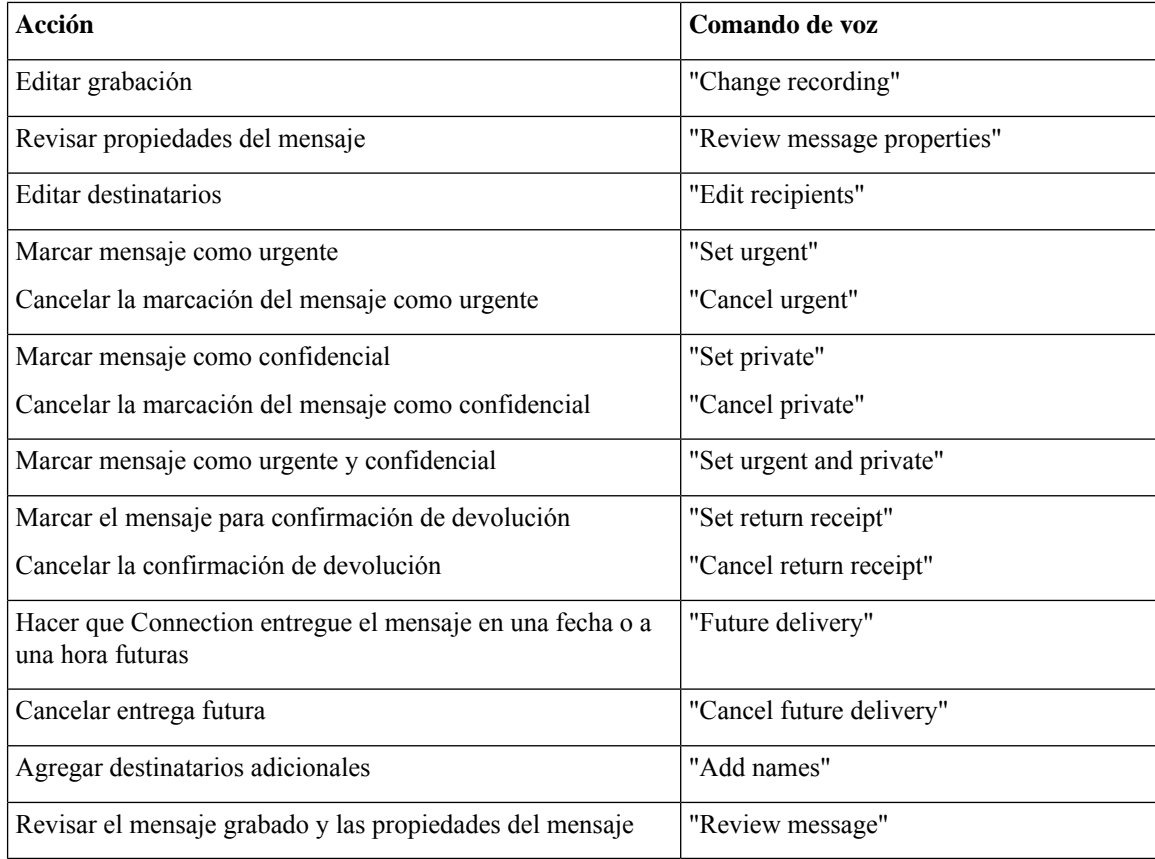

### <span id="page-121-0"></span>**Menú Durante el mensaje (comandos de voz)**

*Revisión: 16 de noviembre de 2010*

Para seleccionar comandos, puede pulsar la tecla correspondiente sin desconectar los comandos de voz. El administrador de Connection puede indicarle los comandos disponibles y susteclas correspondientes, o puede decir "Touchtone command Help".

Mientras escucha un mensaje, diga:

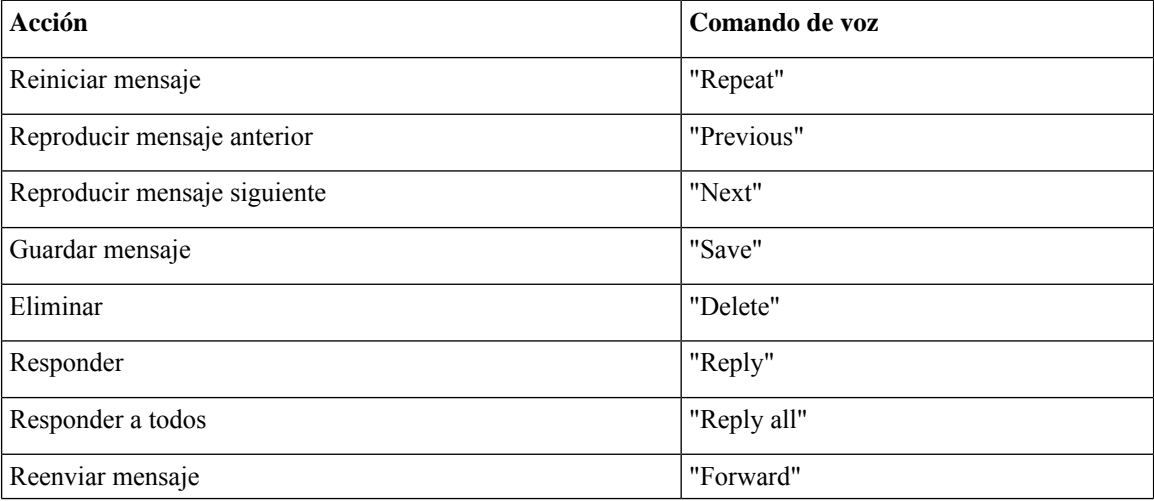

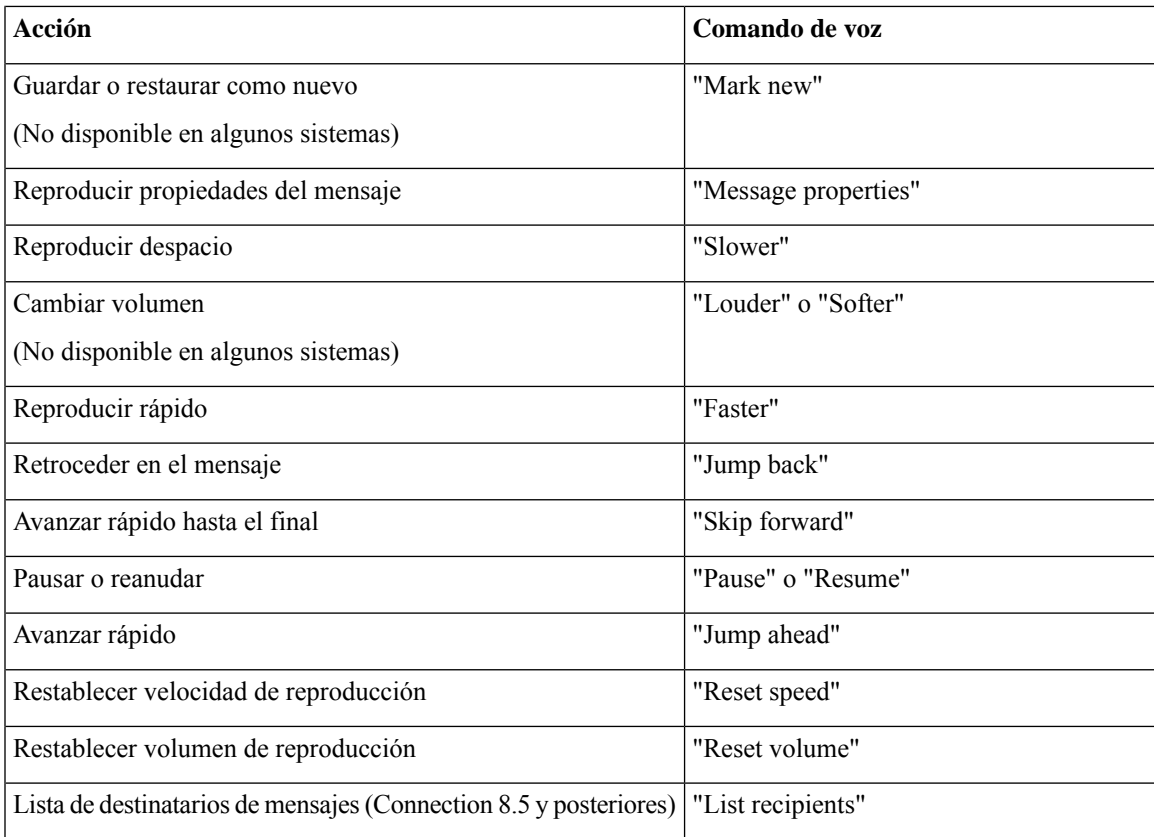

### <span id="page-122-0"></span>**Menú Durante recordatorio de reunión (comandos de voz)**

Para seleccionar comandos, puede pulsar la tecla correspondiente sin desconectar los comandos de voz. El administrador de Connection puede indicarle los comandos disponibles y susteclas correspondientes, o puede decir "Touchtone command Help".

Mientras escucha un recordatorio de reunión, diga:

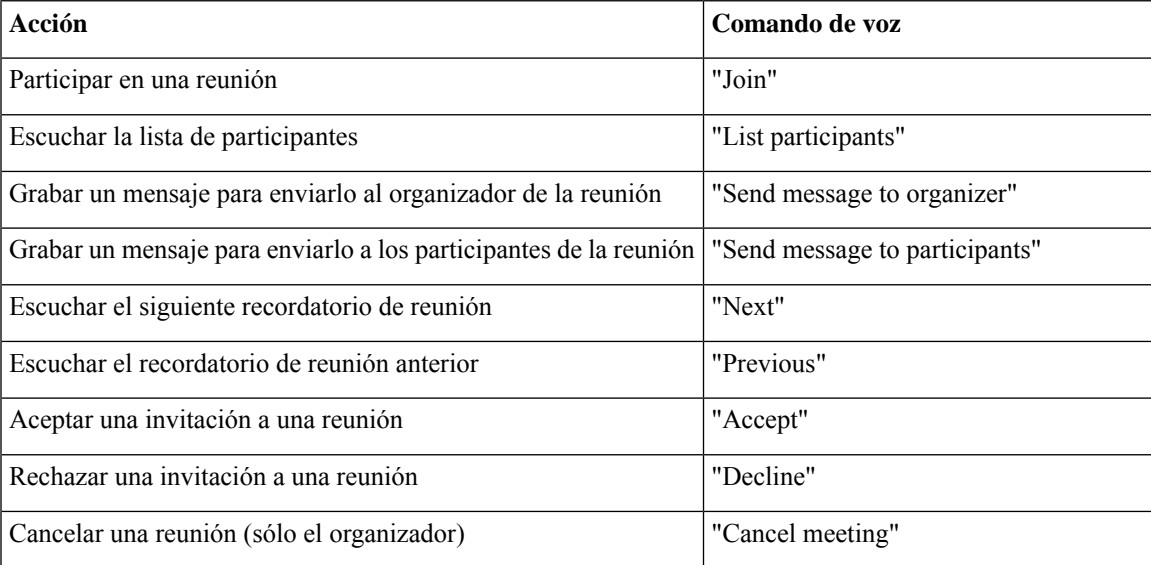

<span id="page-123-0"></span>

**Nota** Los comandos de voz de este menú sólo funcionan si se utiliza la integración de calendarios.

#### **Menú Después del mensaje (comandos de voz)**

*Revisión: 16 de noviembre de 2010*

Para seleccionar comandos, puede pulsar la tecla correspondiente sin desconectar los comandos de voz. El administrador de Connection puede indicarle los comandos disponibles y susteclas correspondientes, o puede decir "Touchtone command Help".

Después de escuchar un mensaje, diga:

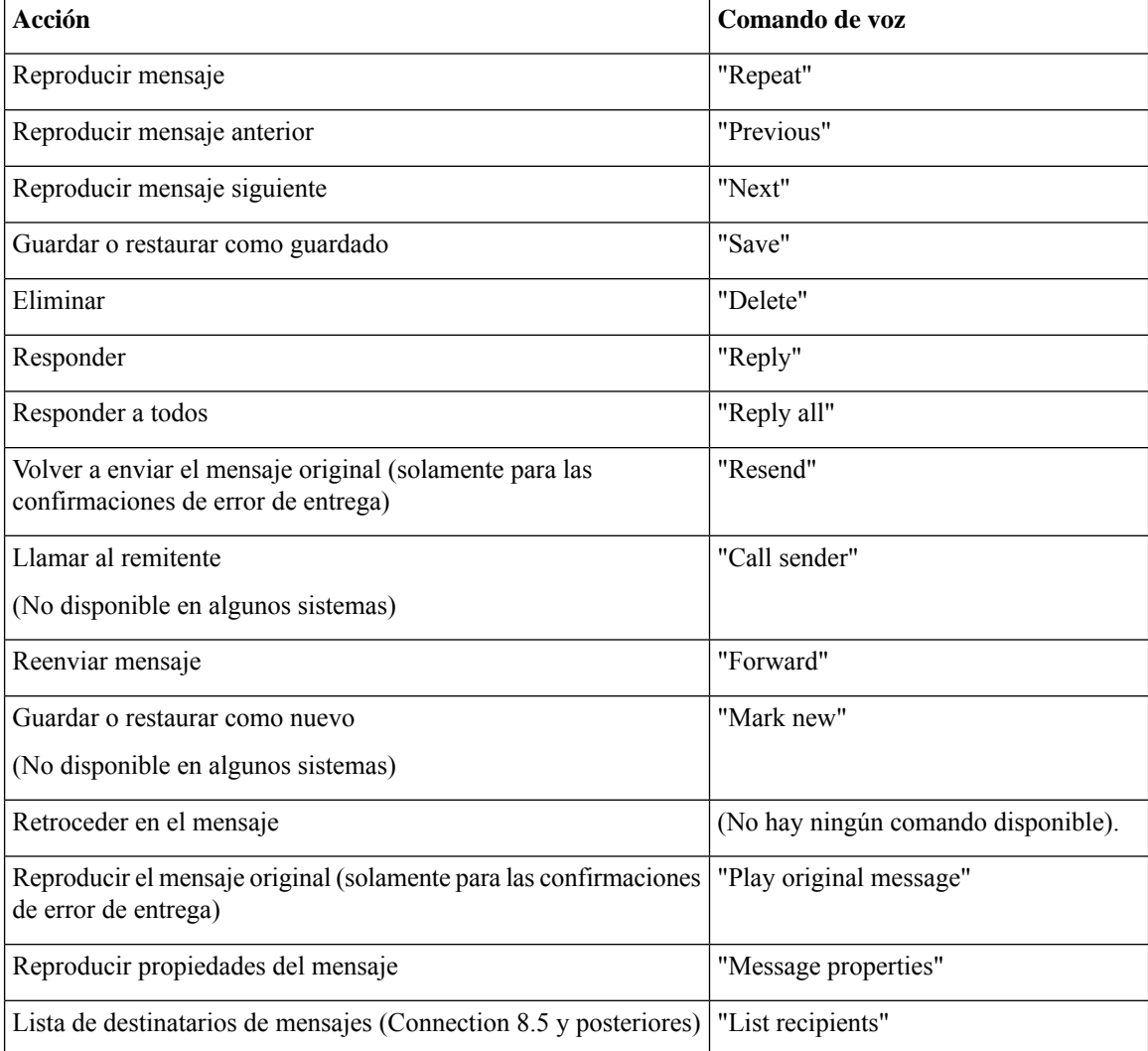

### <span id="page-123-1"></span>**Acciones universales (comandos de voz)**

*Revisión: 16 de noviembre de 2010*

Para seleccionar comandos, puede pulsar la tecla correspondiente sin desconectar los comandos de voz. El administrador de Connection puede indicarle los comandos disponibles y susteclas correspondientes, o puede decir "Touchtone command Help".

Utilice los siguientes comandos en cualquier momento:

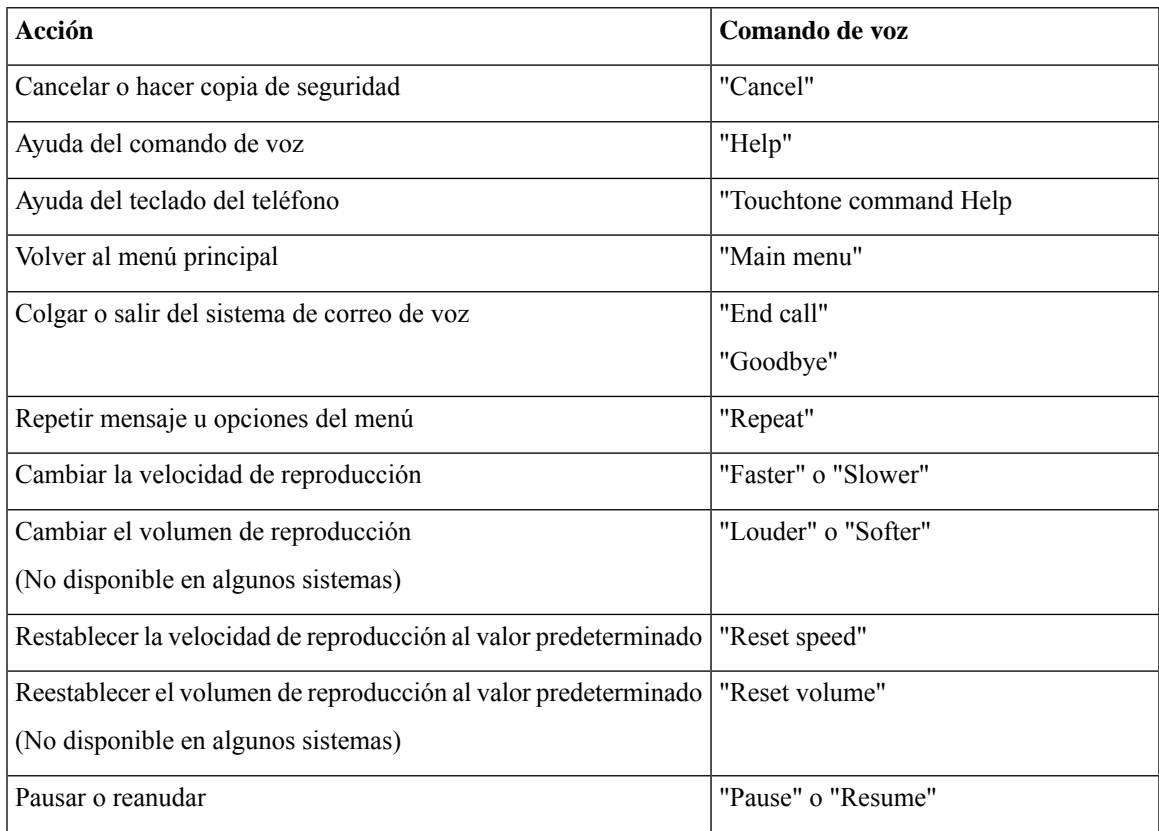

# **Mensajes de vídeo y Menú del teléfono**

Además de los mensajes de audio, también puede utilizar los menús del teléfono para reproducir o grabar mensajes de vídeo. Sin embargo, el comportamiento de los mensajes de vídeo es diferente para los menús siguientes:

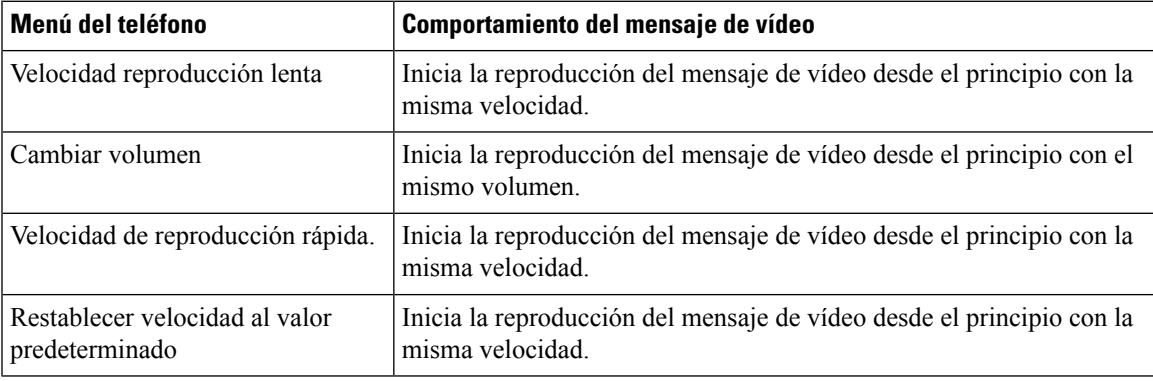

 $\mathbf I$ 

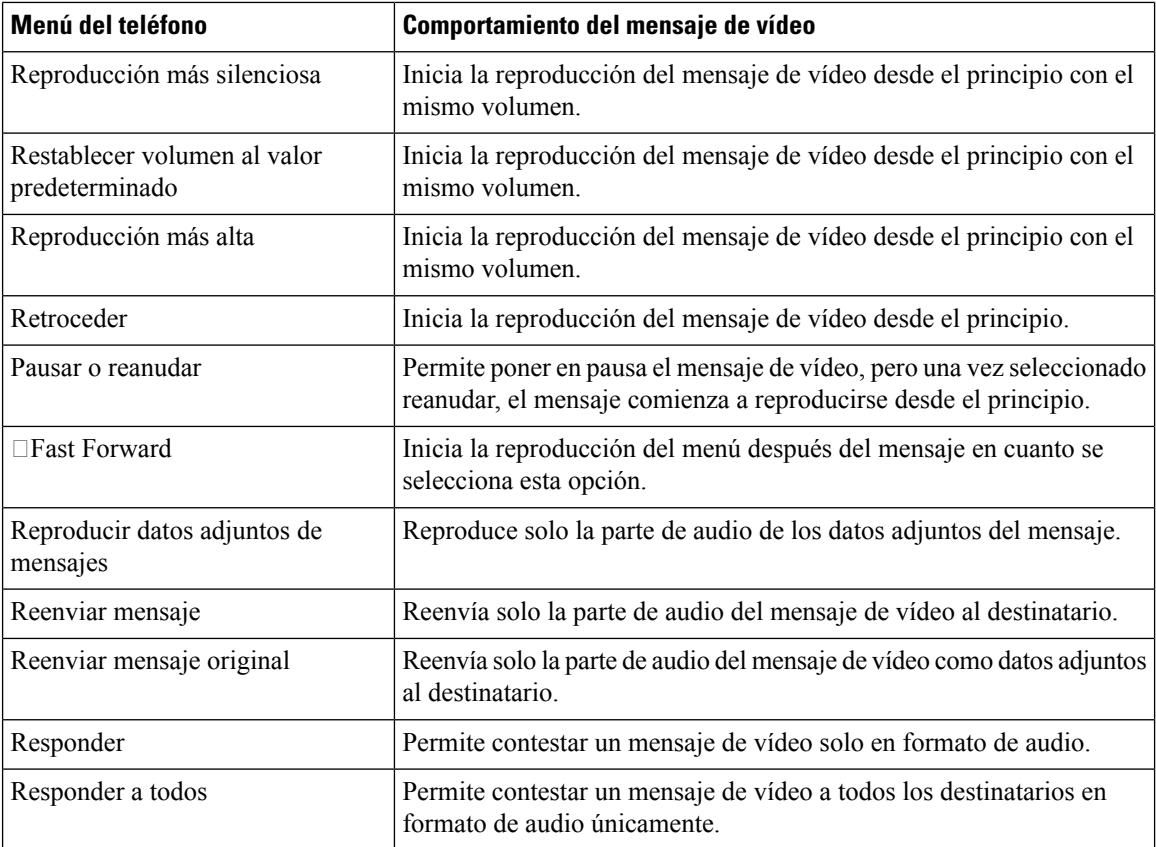

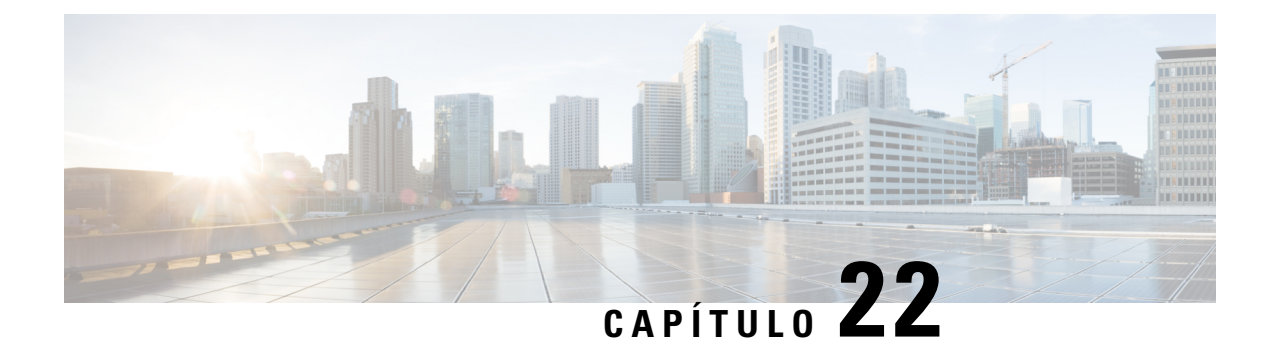

# **Administración de mensajes de vídeo (Unity Connection 11.5(1) y posterior solo)**

Con Unity Connection 11.5(1) y posteriores, de forma similar a los mensajes de voz, también puede enviar o recibir mensajes de vídeo a los demás usuarios en caso de llamada sin respuesta (RNA).

Al responder o reenviar un mensaje de vídeo, el mensaje se envía solo como mensaje de audio. Para obtener másinformación sobre la respuesta o el reenvío de un mensaje de audio y fundamentos de mensajería, consulte el capítulo [Fundamentos](#page-14-0) del correo de voz.

• [Administración](#page-126-0) de mensajes de vídeo (Unity Connection 11.5(1) y posterior solo), en la página 117

# <span id="page-126-0"></span>**Administración de mensajes de vídeo (Unity Connection 11.5(1) y posterior solo)**

Con Unity Connection 11.5(1) y posteriores, de forma similar a los mensajes de voz, también puede enviar o recibir mensajes de vídeo a los demás usuarios en caso de llamada sin respuesta (RNA).

Al responder o reenviar un mensaje de vídeo, el mensaje se envía solo como mensaje de audio. Para obtener másinformación sobre la respuesta o el reenvío de un mensaje de audio y fundamentos de mensajería, consulte el capítulo [Fundamentos](#page-14-0) del correo de voz.

# **Envío de mensajes de vídeo**

También puede grabar un mensaje de vídeo para un usuario identificado o sin identificar en caso de que la llamada no se responda (RNA). Cuando un usuario al que se llama está ocupado y la llamada no se contesta, recibirá un saludo (estándar o de vídeo) del usuario al que se llama. Una vez reproducido el saludo, puede grabar un mensaje de vídeo para el usuario al que se llama. A diferencia de los mensajes de voz, no se puede enviar un mensaje de vídeo sin marcar la extensión de un usuario. Los mensajes de vídeo solo se pueden enviar en caso de RNA.

Si el mensaje de vídeo no se entrega al usuario al que se llama, recibirá un mensaje de notificación de no entrega (NDR) con una parte de audio adjunta. Puede volver a enviar el mensaje no entregado en formato de audio.

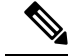

Mientras graba un mensaje de vídeo, si se pierde la comunicación entre Unity Connection y MediaSense, la llamada se convierte en audio. Si una llamada de vídeo se convierte en audio debido a que no hay respuesta de MediaSense, no se puede volver a restaurar como vídeo. **Nota**

# <span id="page-127-1"></span>**Envío de un mensaje de vídeo mediante el teclado del teléfono**

### **Procedimiento**

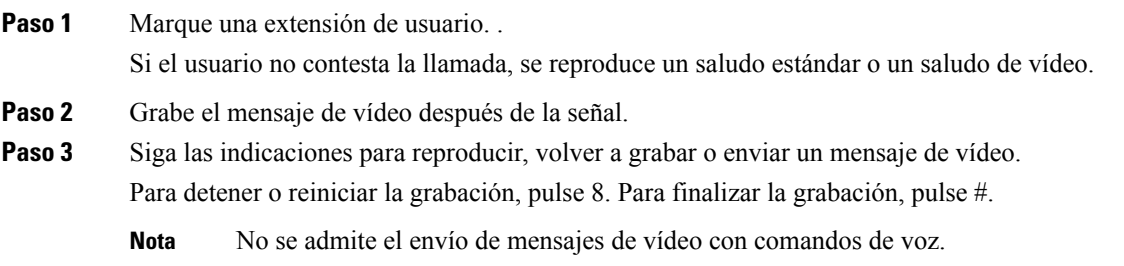

# **Consulta de los mensajes de vídeo**

Puede comprobar/reproducir los mensajes de vídeo nuevos y guardados en el buzón de Cisco Unity Connection junto con los mensajes de audio mediante el teléfono. Mientras se reproduce un mensaje de vídeo, puede pausar la grabación en cualquier momento, pero la grabación no se reanuda desde el punto en el que se ha puesto en pausa.Se reproduce desde el principio. También puede guardar o eliminar mensajes de vídeo durante la reproducción del mensaje o después de escuchar el mensaje completo.

Un mensaje de vídeo permanece almacenado en el buzón de forma permanente si no se aplica la política de caducidad de grabación de mensajes en Unity Connection. Sin embargo, si se aplica la política, los mensajes de vídeo expiran después del número especificado de días. Cuando el mensaje de vídeo ha caducado, solo la parte de audio del mensaje permanece almacenada en su buzón como un mensaje de voz.

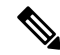

Al reproducir un mensaje de vídeo, puede cambiar el volumen de reproducción o la velocidad de reproducción mediante el botón de volumen del teléfono. El cambio del volumen de reproducción o la velocidad mediante el teclado personalizado del teléfono inicia la grabación desde el principio sin cambiar el volumen o la velocidad. **Nota**

# <span id="page-127-0"></span>**Envío de un mensaje de vídeo mediante el teclado del teléfono**

#### **Procedimiento**

**Paso 1** Marque una extensión de usuario. .

Si el usuario no contesta la llamada, se reproduce un saludo estándar o un saludo de vídeo.

- Paso 2 Grabe el mensaje de vídeo después de la señal.
- Paso 3 Siga las indicaciones para reproducir, volver a grabar o enviar un mensaje de vídeo. Para detener o reiniciar la grabación, pulse 8. Para finalizar la grabación, pulse #.
	- **Nota** No se admite el envío de mensajes de vídeo con comandos de voz.

I

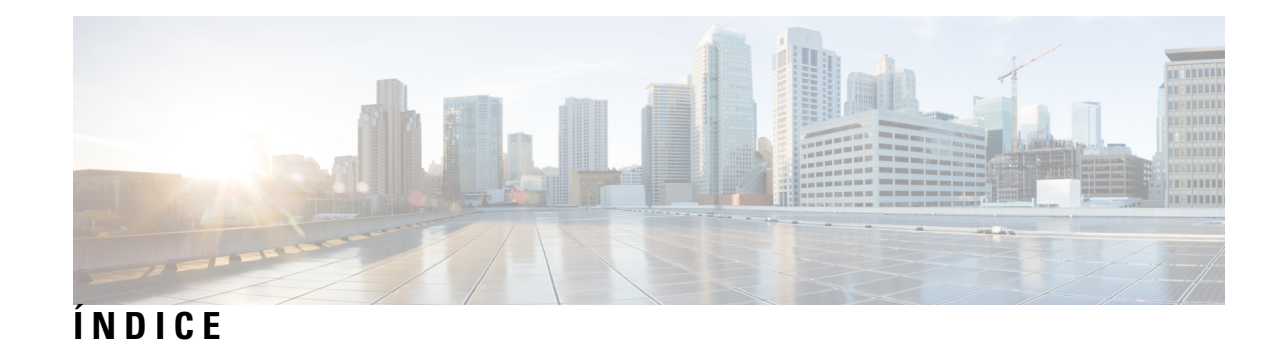

# **A**

acceso a Connection **[5](#page-14-1)** accesos directos **[89,](#page-98-0) [93,](#page-102-0) [98,](#page-107-0) [102,](#page-111-1) [105,](#page-114-1) [107](#page-116-2)** asignación de teclado alternativa N **[102](#page-111-1)** asignación de teclado alternativa S **[107](#page-116-2)** asignación de teclado alternativa X **[105](#page-114-1)** conversación clásica **[93](#page-102-0)** conversación estándar **[89](#page-98-0)** conversación opcional 1 **[98](#page-107-0)** activación **[37](#page-46-0), [38](#page-47-0), [43](#page-52-0), [70](#page-79-0), [71](#page-80-0), [72](#page-81-0), [74](#page-83-0)** conjunto de reglas de transferencia de todas las llamadas **[74](#page-83-0)** conjuntos de reglas personales de transferencia de llamadas individuales **[72](#page-81-0)** notificación a dispositivos **[43](#page-52-0)** saludo alternativo **[37](#page-46-0)** saludos **[38](#page-47-0)** uso de conjuntos de reglas personales de transferencia de llamadas **[71](#page-80-0)** uso de conjuntos de reglas personales de transferencia de llamadas mediante reglas básicas de transferencia **[70](#page-79-0)** agregar **[48](#page-57-0), [49](#page-58-0), [53](#page-62-0), [58](#page-67-0)** contactos remotos a listas privadas **[49](#page-58-0)** dispositivos alternativos **[58](#page-67-0)** miembros en las listas privadas **[48](#page-57-0)** nombres para la lista de prioridades de adición de destinatarios **[53](#page-62-0)** ajustes de reproducción, acerca de **[79](#page-88-0)** asignaciones de teclado alternativas **[102,](#page-111-1) [105,](#page-114-1) [107](#page-116-2)** menús telefónicos N y métodos abreviados **[102](#page-111-1)** menús telefónicos S y métodos abreviados **[107](#page-116-2)** menús telefónicos X y método abreviados **[105](#page-114-1)**

# **B**

<span id="page-130-0"></span>búsqueda de mensajes **[17](#page-26-0), [18](#page-27-0), [21](#page-30-0)** acerca de **[17](#page-26-1)** opción Ir al mensaje **[21](#page-30-0)** opción Localizador de mensaje **[17](#page-26-0)** opción Vista de teléfono **[18](#page-27-0)** buzón **[87](#page-96-0)** motivos por los que se llena **[87](#page-96-1)** notificaciones, lleno **[87](#page-96-0)** tamaño, acerca de **[87](#page-96-0)** buzón lleno **[87](#page-96-1)** motivos **[87](#page-96-1)**

buzón lleno *(continúa)* notificaciones **[87](#page-96-0)**

# **C**

calendario **[31](#page-40-0)** gestión de reuniones, acerca de **[31](#page-40-1)** lista de próximas reuniones **[31](#page-40-0)** cambiar [38](#page-47-0), [44](#page-53-0), [48](#page-57-0), [50](#page-59-0), [53](#page-62-0), [55](#page-64-0), [56](#page-65-0), [57](#page-66-0), [58](#page-67-0), [61](#page-70-0), [64](#page-73-0), [67](#page-76-0), [80,](#page-89-0) [82](#page-91-0) ajustes de reglas de transferencia de llamadas **[64](#page-73-0)** dispositivos alternativos **[58](#page-67-0)** estado del listado en directorio **[57](#page-66-0)** estilo del menú de conversación **[61](#page-70-0)** grabaciones de saludos **[38](#page-47-0)** lista de prioridades de adición de destinatarios **[53](#page-62-0)** miembros de lista privada **[48](#page-57-0)** nombre grabado **[56](#page-65-0)** nombres grabados de listas privadas **[50](#page-59-0)** números de contacto alternativos **[67](#page-76-0)** números de teléfono de notificación **[44](#page-53-0)** origen de saludos **[38](#page-47-0)** PIN **[55](#page-64-0)** velocidad de reproducción para la conversación **[82](#page-91-0)** velocidad de reproducción para mensajes concretos **[80](#page-89-0)** volumen de reproducción para conversación **[82](#page-91-1)** cambio del volumen de reproducción para mensajes concretos **[79](#page-88-1)** cancelación del reenvío de todas las llamadas a Connection **[76](#page-85-0)** citas **[31](#page-40-1)** gestión, acerca de **[31](#page-40-1)** lista de próximas **[31](#page-40-0)** comandos de voz **[4,](#page-13-0) [29,](#page-38-0) [109,](#page-118-1) [118](#page-127-0)** listas de **[109](#page-118-1)** realización de llamadas mediante **[29,](#page-38-0) [118](#page-127-1)** tutoriales **[4](#page-13-0)** utilizar **[4](#page-13-1)** confirmación de envío, acerca de **[14](#page-23-0)** confirmación de lectura, acerca **[14](#page-23-0)** confirmaciones **[14](#page-23-0)** gestión **[14](#page-23-0)** tipos **[14](#page-23-0)** confirmaciones de error de entrega **[14,](#page-23-0) [88](#page-97-0)** acerca de **[14](#page-23-0)** efecto en tamaño de buzón **[88](#page-97-0)** conjunto de reglas de transferencia de todas las llamadas **[74](#page-83-0)** acerca de **[74](#page-83-0)**

conjunto de reglas de transferencia de todas las llamadas *(continúa)* activación y desactivación **[74](#page-83-0)**

<span id="page-131-0"></span>conjuntos de reglas*, Ver* conjuntos de reglas personales de [transferencia](#page-131-0) de [llamadas](#page-131-0)

conjuntos de reglas personales de transferencia de llamadas **[69,](#page-78-0) [70,](#page-79-0) [71,](#page-80-0) [72](#page-81-0)**

#### acerca de **[69](#page-78-0)**

activación y desactivación del uso de **[71](#page-80-0)**

activación y desactivación del uso mediante reglas básicas de transferencia **[70](#page-79-0)** activación y desactivación individual **[72](#page-81-0)** consulta **[8,](#page-17-0) [24](#page-33-0)** mensajes **[8](#page-17-0)** mensajes eliminados **[24](#page-33-0)** contactos remotos, adición a listas privadas **[49](#page-58-0)** conversación **[3](#page-12-0), [4](#page-13-1), [61](#page-70-0), [82](#page-91-0)** acerca de **[3](#page-12-1)** cambio del volumen de reproducción para **[82](#page-91-1)**

estilo de menú, cambio **[61](#page-70-0)** estilo del menú, acerca de **[61](#page-70-1)** uso de comandos de voz **[4](#page-13-1)**

uso del teclado del teléfono **[3](#page-12-0)**

velocidad de reproducción, cambio **[82](#page-91-0)** conversación clásica, menús telefónicos y métodos abreviados **[93](#page-102-0)** conversación estándar, menús telefónicos y métodos abreviados **[89](#page-98-0)** conversación opcional 1, menús telefónicos y métodos abreviados **[98](#page-107-0)** creación de listas privadas **[47](#page-56-0)**

# **D**

datos adjuntos, efecto en tamaño de buzón **[88](#page-97-1)** desactivación **[70,](#page-79-0) [71,](#page-80-0) [72,](#page-81-0) [74](#page-83-0)** conjunto de reglas de transferencia de todas las llamadas **[74](#page-83-0)** conjuntos de reglas personales de transferencia de llamadas individuales **[72](#page-81-0)** uso de conjuntos de reglas personales de transferencia de llamadas **[71](#page-80-0)** uso de conjuntos de reglas personales de transferencia de llamadas mediante reglas básicas de transferencia de llamadas **[70](#page-79-0)** deshabilitación **[37](#page-46-0), [38](#page-47-0), [43](#page-52-0)** notificación a dispositivos **[43](#page-52-0)** saludo alternativo **[37](#page-46-0)** saludos **[38](#page-47-0)** desvío **[13](#page-22-0), [76](#page-85-0)** mensajes **[13](#page-22-0)** todas las llamadas a Connection **[76](#page-85-0)** directorio, cambio de estado de la lista en **[57](#page-66-0)** dispositivos alternativos, adición o eliminación **[58](#page-67-0)**

# **E**

eliminación **[23](#page-32-0), [48](#page-57-0), [51](#page-60-0), [58](#page-67-0)** dispositivos alternativos **[58](#page-67-0)** listas privadas **[51](#page-60-0)** mensajes permanentemente **[23](#page-32-0)**

eliminación *(continúa)* miembros de las listas privadas **[48](#page-57-0)** envío de mensajes de voz **[5](#page-14-2)** estilo de entrada, acerca de **[3](#page-12-2)** estilo de menú, cambio **[61](#page-70-0)**

# **G**

gestión **[14,](#page-23-0) [27,](#page-36-0) [31](#page-40-1)** confirmaciones **[14](#page-23-0)** mensajes de distribución **[27](#page-36-0)** reuniones, acerca de **[31](#page-40-1)** grabación **[38](#page-47-0), [41](#page-50-0)** saludos en idioma predeterminado **[38](#page-47-0)** saludos en idiomas distintos del predeterminado **[41](#page-50-0)**

# **I**

idiomas **[35](#page-44-0), [41](#page-50-0)** gestión de saludos en varios **[35](#page-44-0)** grabación de saludos en adicionales **[41](#page-50-0)** inicio de reuniones de forma inmediata en Cisco Unified MeetingPlace. **[33](#page-42-0)** inicio de sesión en Connection **[5](#page-14-1)** inscripción como usuario **[2](#page-11-0)** inscripción, acerca de **[1](#page-10-0)** instrucciones, acerca de **[3](#page-12-1)**

### **L**

lista de prioridades de adición de destinatarios **[53](#page-62-1)** acerca de **[53](#page-62-1)** cambiar **[53](#page-62-0)** listado **[31](#page-40-0)** próximas reuniones **[31](#page-40-0)** listas de distribución, respuesta a mensajes de distribución para **[27](#page-36-0)** listas privadas **[47,](#page-56-0) [48,](#page-57-0) [49,](#page-58-0) [50,](#page-59-0) [51](#page-60-0)** acerca de **[47](#page-56-1)** adición de contactos remotos **[49](#page-58-0)** cambio de miembros **[48](#page-57-0)** cambio de nombres grabados de **[50](#page-59-0)** creación **[47](#page-56-0)** eliminación **[51](#page-60-0)** llamada a Connection **[5](#page-14-1)** llamadas **[29,](#page-38-0) [63,](#page-72-0) [76,](#page-85-0) [118](#page-127-0)** cancelación de reenvío de todas las llamadas a Connection **[76](#page-85-0)** directa, acerca **[63](#page-72-0)** indirecta, acerca **[63](#page-72-0)** realización mediante comandos de voz **[29](#page-38-0), [118](#page-127-1)** reenvío de todas las llamadas a Connection **[76](#page-85-0)** llamadas directas, acerca **[63](#page-72-0)** llamadas indirectas, acerca **[63](#page-72-0)**

# **M**

mensajes **[8](#page-17-0), [11](#page-20-0), [13](#page-22-0), [17](#page-26-0), [18](#page-27-0), [21](#page-30-0), [23](#page-32-0), [24](#page-33-0), [27](#page-36-0), [79](#page-88-1), [80](#page-89-0), [85](#page-94-0)** acerca de eliminados **[23](#page-32-1)** búsqueda con la opción Vista de teléfono **[18](#page-27-0)** búsqueda con opción Ir al mensaje **[21](#page-30-0)** búsqueda con opción Localizador de mensaje **[17](#page-26-0)** cambio de la velocidad de reproducción para mensaje concreto **[80](#page-89-0)** cambio del volumen de reproducción para mensaje concreto **[79](#page-88-1)** consulta **[8](#page-17-0)** consulta de eliminados **[24](#page-33-0)** desvío **[13](#page-22-0)** difusión, acerca de **[85](#page-94-0)** eliminación permanente **[23](#page-32-0)** respuesta a **[11](#page-20-0)** respuesta a distribución **[27](#page-36-0)** mensajes de difusión, acerca de **[85](#page-94-0)** mensajes de distribución **[27](#page-36-0)** acerca de **[27](#page-36-1)** respuesta **[27](#page-36-0)** mensajes de voz **[5](#page-14-2)** envío **[5](#page-14-2)** mensajes eliminados **[23](#page-32-0), [24](#page-33-0)** acerca de **[23](#page-32-1)** consulta **[24](#page-33-0)** eliminación permanente **[23](#page-32-0)** mensajes reenviados, efecto en el tamaño del buzón **[88](#page-97-2)** menús telefónicos **[89,](#page-98-0) [93](#page-102-0), [102](#page-111-1), [105](#page-114-1), [107](#page-116-2)** asignación de teclado alternativa N **[102](#page-111-1)** asignación de teclado alternativa S **[107](#page-116-2)** asignación de teclado alternativa X **[105](#page-114-1)** conversación clásica **[93](#page-102-0)** conversación estándar **[89](#page-98-0)** menús telefónicos: **[98](#page-107-0)** conversación opcional 1 **[98](#page-107-0)**

# **N**

NDR*, Ver* [confirmaciones](#page-130-0) de error de entrega nombre*, Ver* nombre grabado o nombres alternativos nombre grabado, cambio **[56](#page-65-0)** notificación **[43](#page-52-0), [44](#page-53-0), [85](#page-94-0)** acerca de **[43](#page-52-1)** activación o desactivación **[43](#page-52-0)** cambio de números de teléfono **[44](#page-53-0)** de mensajes de difusión **[85](#page-94-0)** nueva grabación del saludo actual **[36](#page-45-0)** números de contacto alternativos **[67](#page-76-0)** acerca de **[67](#page-76-1)** cambiar **[67](#page-76-0)** números de teléfono, cambio de notificación **[44](#page-53-0)**

# **O**

opción Ir al mensaje **[21](#page-30-0)**

opción Localizador de mensaje **[17](#page-26-0)** opción Vista de teléfono **[18](#page-27-0)** orígenes de saludos **[38](#page-47-1)**

# **P**

PIN, cambio **[55](#page-64-0)** política de retención de mensajes, efecto en tamaño del buzón **[87](#page-96-2)** preferencias de usuario **[55,](#page-64-1) [56,](#page-65-0) [57](#page-66-0)** acerca de **[55](#page-64-1)** estado de la lista en directorio, cambio **[57](#page-66-0)** nombre grabado, cambio **[56](#page-65-0)** PIN, cambio **[55](#page-64-0)** primera inscripción, acerca de **[1](#page-10-0)**

# **R**

<span id="page-132-0"></span>realización de llamadas mediante comandos de voz **[29](#page-38-0), [118](#page-127-1)** regla alternativa de transferencia, acerca de **[63](#page-72-1)** regla cerrada de transferencia, acerca de **[64](#page-73-1)** regla estándar de transferencia, acerca de **[63](#page-72-2)** reglas de transferencia de llamadas **[63,](#page-72-0) [64](#page-73-0)** acerca de **[63](#page-72-0)** cambio de ajustes de **[64](#page-73-0)** reproducción de todos los saludos **[40](#page-49-0)** respuesta a mensajes **[11](#page-20-0)** reuniones **[31](#page-40-1), [33](#page-42-0)** gestión, acerca de **[31](#page-40-1)** Inicio inmediato en Cisco Unified MeetingPlace **[33](#page-42-0)** lista de próximas **[31](#page-40-0)** revisión de miembros de las listas privadas **[48](#page-57-0)**

# **S**

saludo actual, nueva grabación **[36](#page-45-0)** saludo alternativo **[35](#page-44-1), [37](#page-46-0)** acerca de **[35](#page-44-1)** activación o desactivación **[37](#page-46-0)** saludo de ocupado, acerca de **[36](#page-45-1)** saludo del sistema, acerca de **[38](#page-47-2)** saludo habitual, acerca de **[35](#page-44-2)** saludo para festivos, acerca de **[36](#page-45-2)** saludo para horario no laborable, acerca de **[35](#page-44-3)** saludo para llamadas internas, acerca de **[36](#page-45-3)** saludos **[35](#page-44-2), [36](#page-45-0), [37](#page-46-0), [38](#page-47-1), [40](#page-49-0), [41](#page-50-0)** acerca de **[35](#page-44-4)** activación o desactivación **[38](#page-47-0)** alternativo **[35](#page-44-1)** alternativo, activación o desactivación **[37](#page-46-0)** cambio de origen de **[38](#page-47-0)** cerrado **[35](#page-44-3)** estándar **[35](#page-44-2)** festivos **[36](#page-45-2)** gestión en varios idiomas **[35](#page-44-0)** grabación **[38](#page-47-0)**

saludos *(continúa)* grabación en idiomas distintos del predeterminado **[41](#page-50-0)** llamadas internas **[36](#page-45-3)** nueva grabación actual **[36](#page-45-0)** ocupado **[36](#page-45-1)** orígenes de **[38](#page-47-1)** reproducción de todo **[40](#page-49-0)** sistema, acerca de **[38](#page-47-2)**

# **T**

teclado del teléfono, uso **[3](#page-12-0)** tipos de confirmaciones **[14](#page-23-0)** transferir*, Ver* reglas de [transferencia](#page-132-0) de llamadas tutoriales de comandos de voz **[4](#page-13-0)**

# **U**

uso de comandos de voz para realizar llamadas, acerca de **[29](#page-38-1)** usuario, inscripción **[2](#page-11-0)** utilizar **[3](#page-12-0), [4](#page-13-1)** comandos de voz **[4](#page-13-1)** teclado del teléfono **[3](#page-12-0)**

# **V**

velocidad **[80,](#page-89-0) [82](#page-91-0)** reproducción, cambio para conversación **[82](#page-91-0)** reproducción, cambio para mensajes concretos **[80](#page-89-0)** volumen **[79](#page-88-1), [82](#page-91-1)** reproducción, cambio para conversación **[82](#page-91-1)** reproducción, cambio para mensajes concretos **[79](#page-88-1)**